# Symantec™ Storage Foundation 6.1 Installation Guide - Solaris

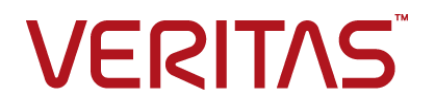

## Symantec™ Storage Foundation Installation Guide

The software described in this book is furnished under a license agreement and may be used only in accordance with the terms of the agreement.

Product version: 6.1

Document version: 6.1 Rev 3

#### Legal Notice

Copyright © 2015 Symantec Corporation. All rights reserved.

Symantec, the Symantec Logo, the Checkmark Logo, Veritas, Veritas Storage Foundation, CommandCentral, NetBackup, Enterprise Vault, and LiveUpdate are trademarks or registered trademarks of Symantec Corporation or its affiliates in the U.S. and other countries. Other names may be trademarks of their respective owners.

The product described in this document is distributed under licenses restricting its use, copying, distribution, and decompilation/reverse engineering. No part of this document may be reproduced in any form by any means without prior written authorization of Symantec Corporation and its licensors, if any.

THE DOCUMENTATION IS PROVIDED "AS IS" AND ALL EXPRESS OR IMPLIED CONDITIONS, REPRESENTATIONS AND WARRANTIES, INCLUDING ANY IMPLIED WARRANTY OF MERCHANTABILITY, FITNESS FOR A PARTICULAR PURPOSE OR NON-INFRINGEMENT, ARE DISCLAIMED, EXCEPT TO THE EXTENT THAT SUCH DISCLAIMERS ARE HELD TO BE LEGALLY INVALID. SYMANTEC CORPORATION SHALL NOT BE LIABLE FOR INCIDENTAL OR CONSEQUENTIAL DAMAGES IN CONNECTION WITH THE FURNISHING, PERFORMANCE, OR USE OF THIS DOCUMENTATION. THE INFORMATION CONTAINED IN THIS DOCUMENTATION IS SUBJECT TO CHANGE WITHOUT NOTICE.

The Licensed Software and Documentation are deemed to be commercial computer software as defined in FAR 12.212 and subject to restricted rights as defined in FAR Section 52.227-19 "Commercial Computer Software - Restricted Rights" and DFARS 227.7202, "Rights in Commercial Computer Software or Commercial Computer Software Documentation", as applicable, and any successor regulations, whether delivered by Symantec as on premises or hosted services. Any use, modification, reproduction release, performance, display or disclosure of the Licensed Software and Documentation by the U.S. Government shall be solely in accordance with the terms of this Agreement.

Symantec Corporation 350 Ellis Street Mountain View, CA 94043

<http://www.symantec.com>

## Technical Support

<span id="page-3-0"></span>Symantec Technical Support maintains support centers globally. Technical Support's primary role is to respond to specific queries about product features and functionality. The Technical Support group also creates content for our online Knowledge Base. The Technical Support group works collaboratively with the other functional areas within Symantec to answer your questions in a timely fashion. For example, the Technical Support group works with Product Engineering and Symantec Security Response to provide alerting services and virus definition updates.

Symantec's support offerings include the following:

- A range of support options that give you the flexibility to select the right amount of service for any size organization
- Telephone and/or Web-based support that provides rapid response and up-to-the-minute information
- Upgrade assurance that delivers software upgrades
- Global support purchased on a regional business hours or 24 hours a day, 7 days a week basis
- Premium service offerings that include Account Management Services

For information about Symantec's support offerings, you can visit our website at the following URL:

#### [www.symantec.com/business/support/index.jsp](http://www.symantec.com/business/support/index.jsp)

All support services will be delivered in accordance with your support agreement and the then-current enterprise technical support policy.

#### Contacting Technical Support

Customers with a current support agreement may access Technical Support information at the following URL:

#### [www.symantec.com/business/support/contact\\_techsupp\\_static.jsp](http://www.symantec.com/business/support/contact_techsupp_static.jsp)

Before contacting Technical Support, make sure you have satisfied the system requirements that are listed in your product documentation. Also, you should be at the computer on which the problem occurred, in case it is necessary to replicate the problem.

When you contact Technical Support, please have the following information available:

- Product release level
- Hardware information
- Available memory, disk space, and NIC information
- Operating system
- Version and patch level
- Network topology
- Router, gateway, and IP address information
- Problem description:
	- Error messages and log files
	- Troubleshooting that was performed before contacting Symantec
	- Recent software configuration changes and network changes

#### Licensing and registration

If your Symantec product requires registration or a license key, access our technical support Web page at the following URL:

[www.symantec.com/business/support/](http://www.symantec.com/business/support/)

#### Customer service

Customer service information is available at the following URL:

[www.symantec.com/business/support/](http://www.symantec.com/business/support/)

Customer Service is available to assist with non-technical questions, such as the following types of issues:

- Questions regarding product licensing or serialization
- Product registration updates, such as address or name changes
- General product information (features, language availability, local dealers)
- Latest information about product updates and upgrades
- Information about upgrade assurance and support contracts
- Information about the Symantec Buying Programs
- Advice about Symantec's technical support options
- Nontechnical presales questions
- Issues that are related to CD-ROMs or manuals

#### Support agreement resources

If you want to contact Symantec regarding an existing support agreement, please contact the support agreement administration team for your region as follows:

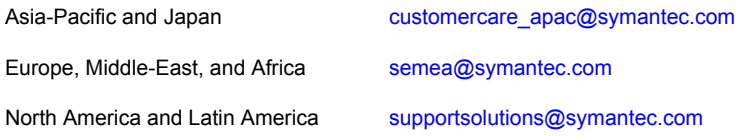

#### Documentation

Product guides are available on the media in PDF format. Make sure that you are using the current version of the documentation. The document version appears on page 2 of each guide. The latest product documentation is available on the Symantec website.

#### <https://sort.symantec.com/documents>

Your feedback on product documentation is important to us. Send suggestions for improvements and reports on errors or omissions. Include the title and document version (located on the second page), and chapter and section titles of the text on which you are reporting. Send feedback to:

#### [doc\\_feedback@symantec.com](mailto:doc_feedback@symantec.com)

For information regarding the latest HOWTO articles, documentation updates, or to ask a question regarding product documentation, visit the Storage and Clustering Documentation forum on Symantec Connect.

[https://www-secure.symantec.com/connect/storage-management/](https://www-secure.symantec.com/connect/storage-management/forums/storage-and-clustering-documentation) [forums/storage-and-clustering-documentation](https://www-secure.symantec.com/connect/storage-management/forums/storage-and-clustering-documentation)

### About Symantec Connect

Symantec Connect is the peer-to-peer technical community site for Symantec's enterprise customers. Participants can connect and share information with other product users, including creating forum posts, articles, videos, downloads, blogs and suggesting ideas, as well as interact with Symantec product teams and Technical Support. Content is rated by the community, and members receive reward points for their contributions.

<http://www.symantec.com/connect/storage-management>

## Contents Louis

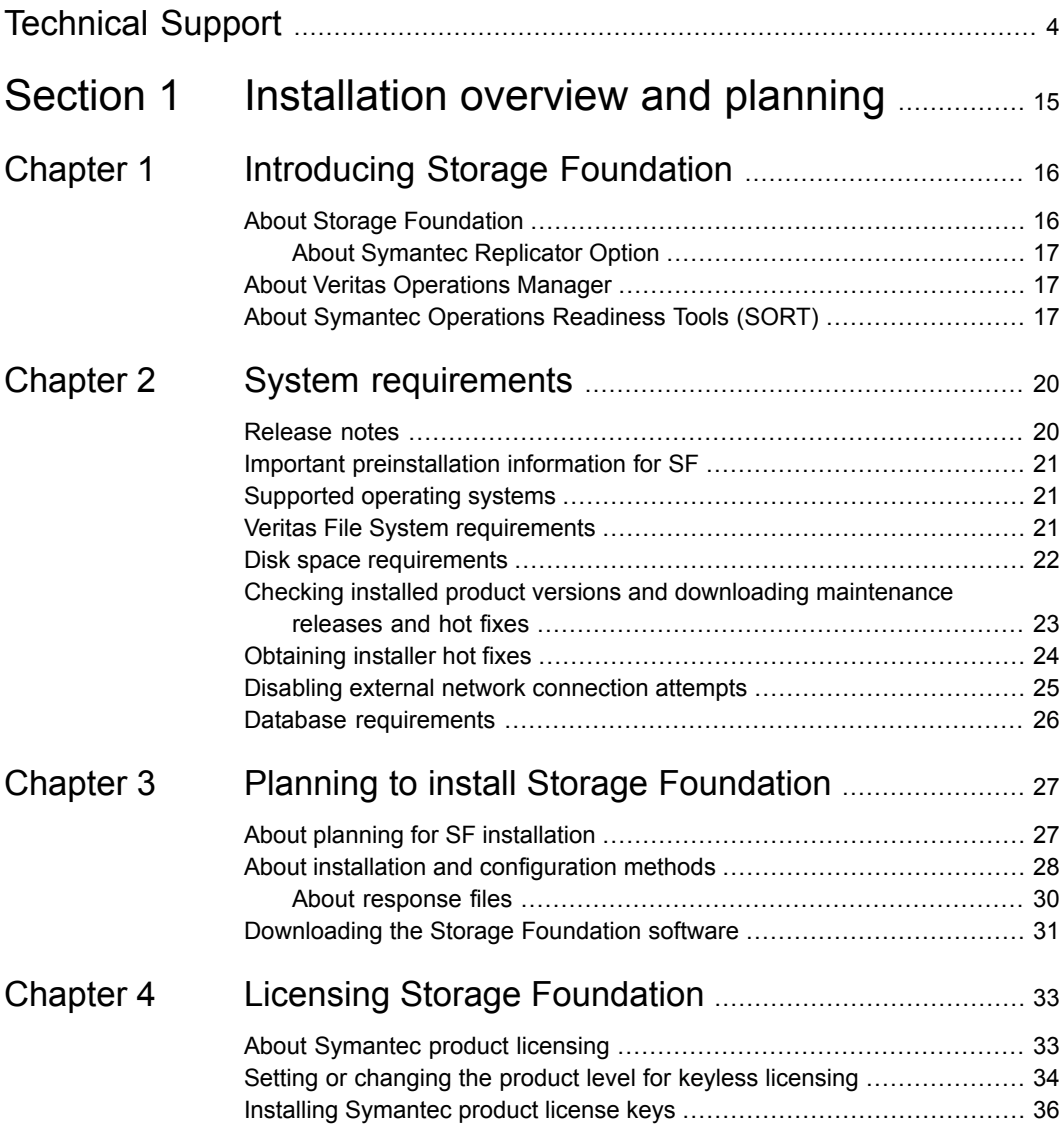

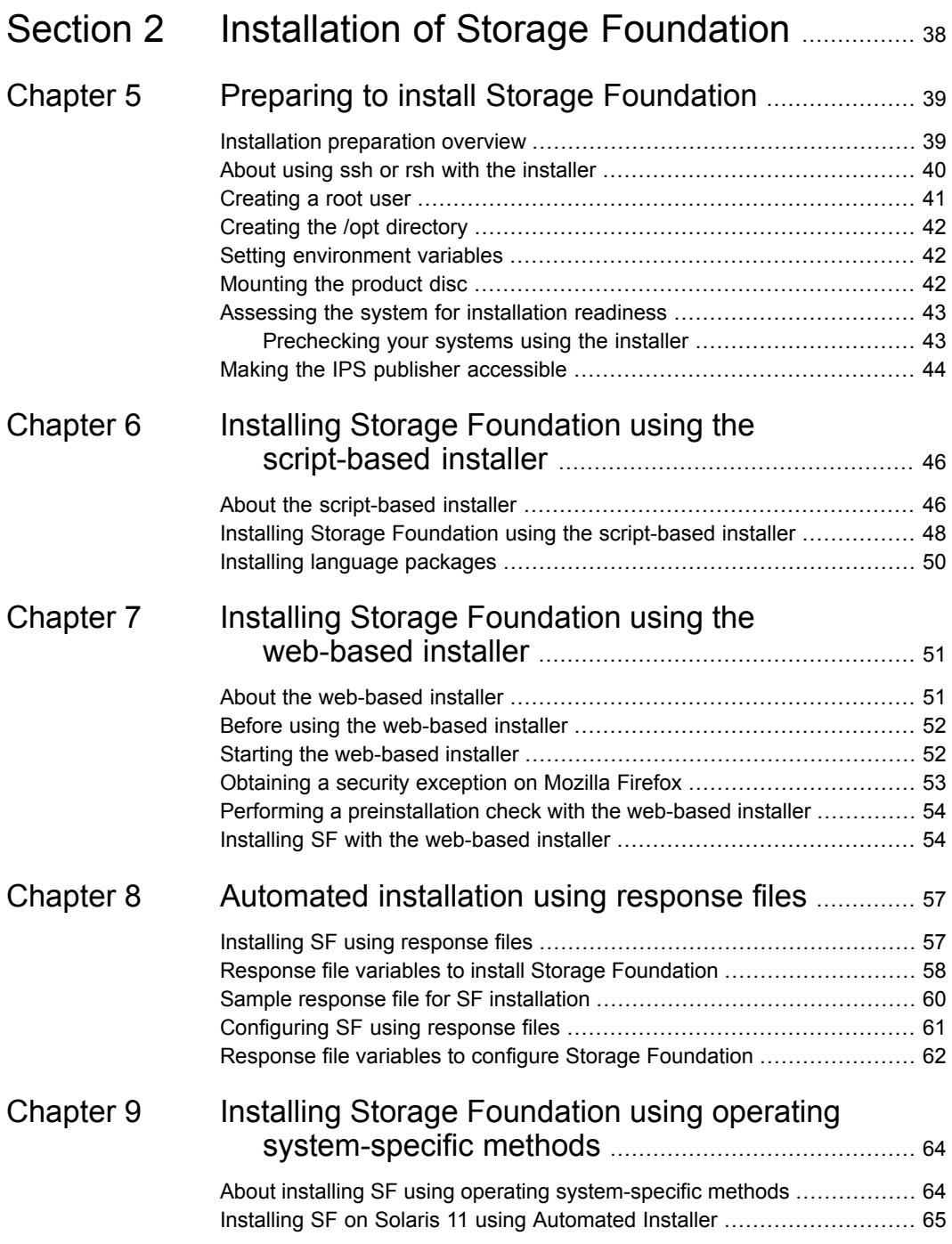

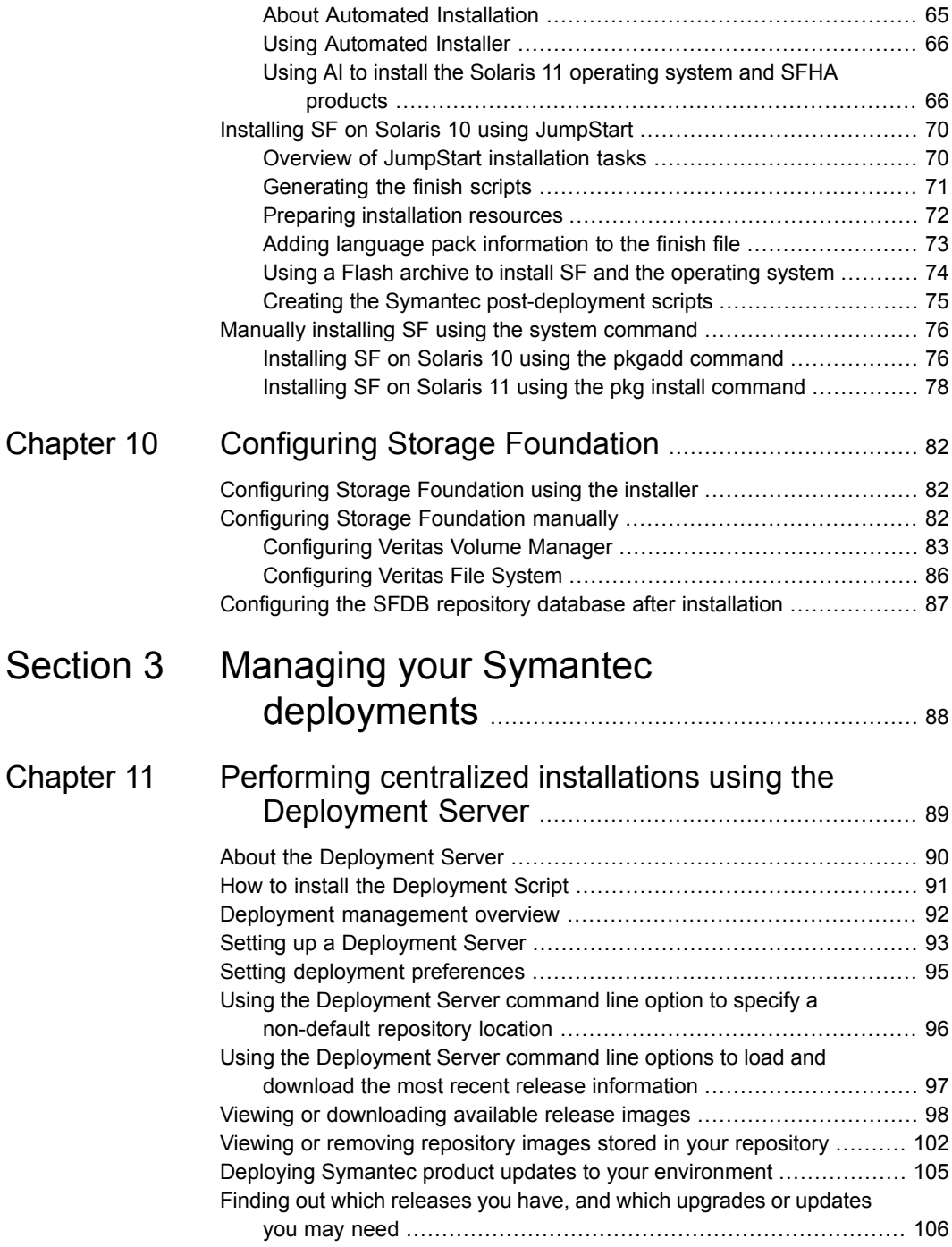

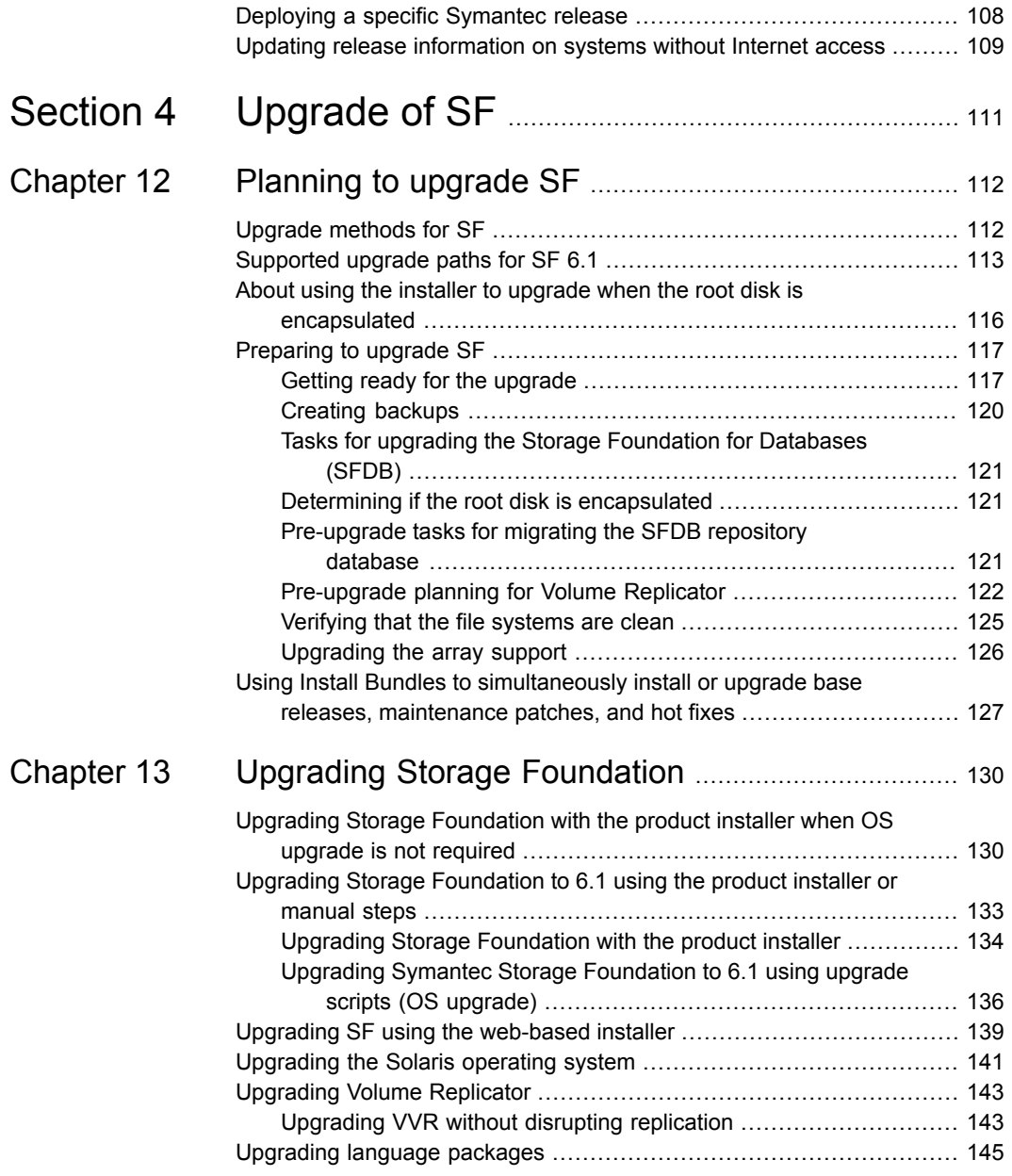

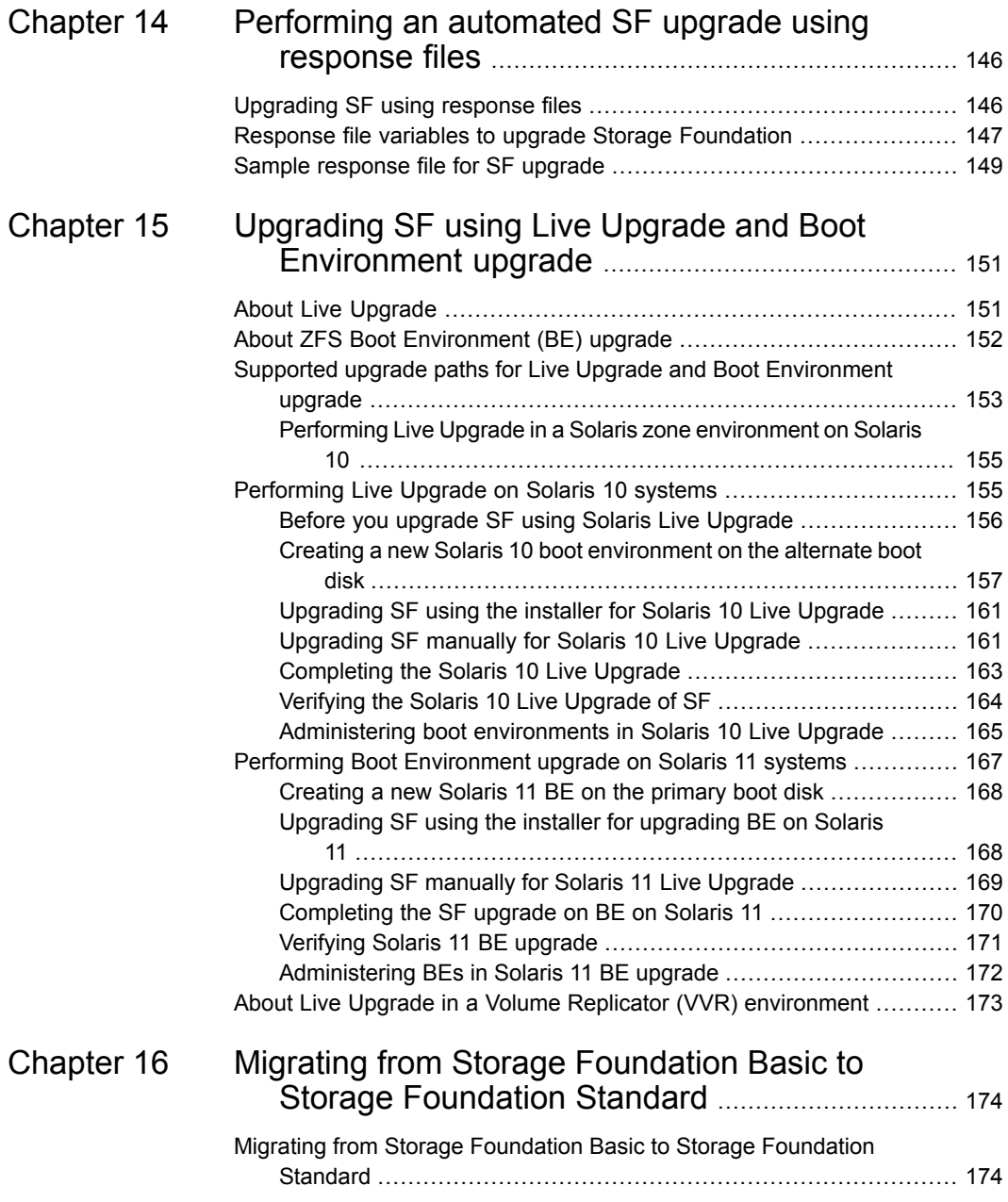

 $\overline{1}$ 

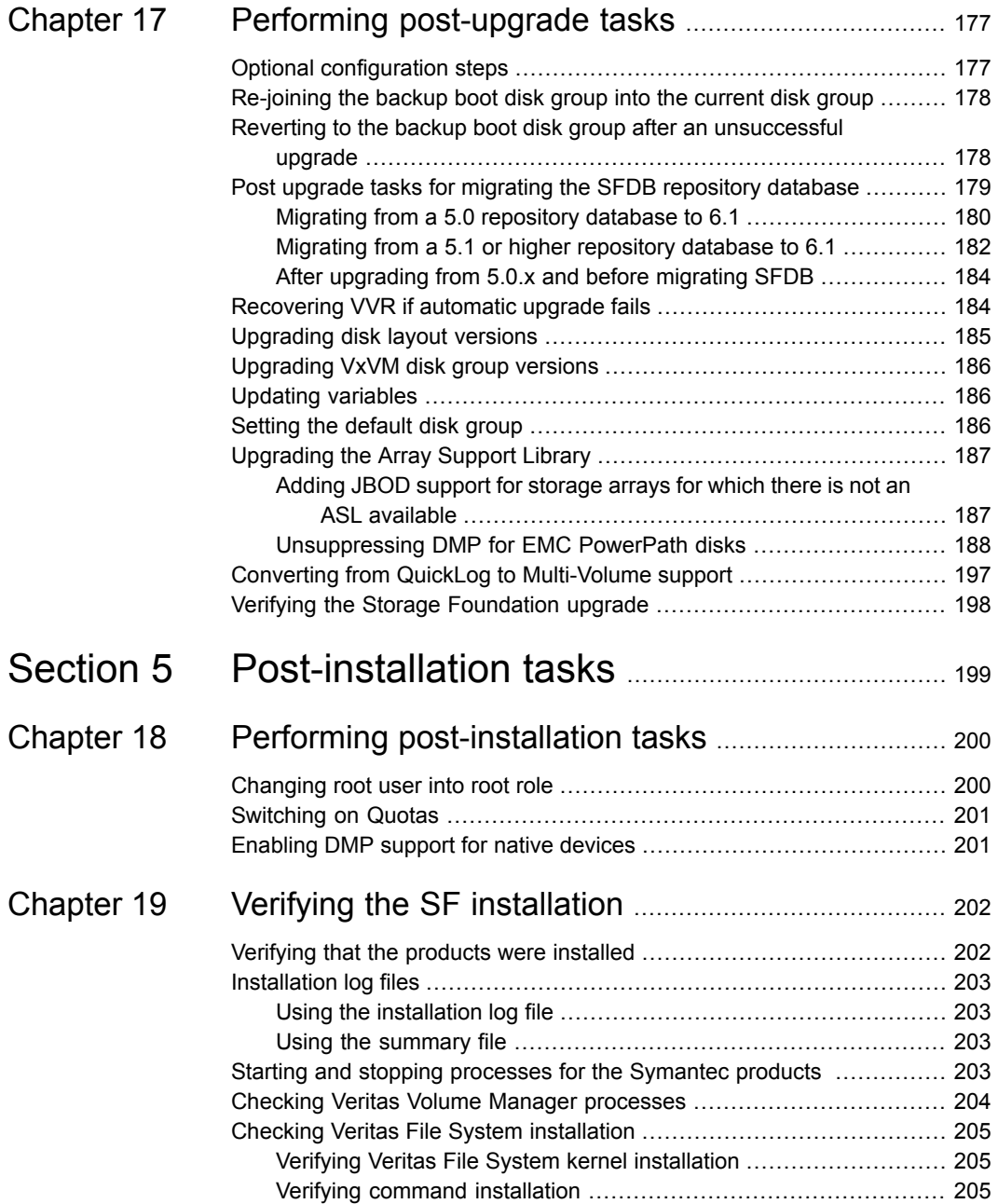

 $\overline{\phantom{a}}$ 

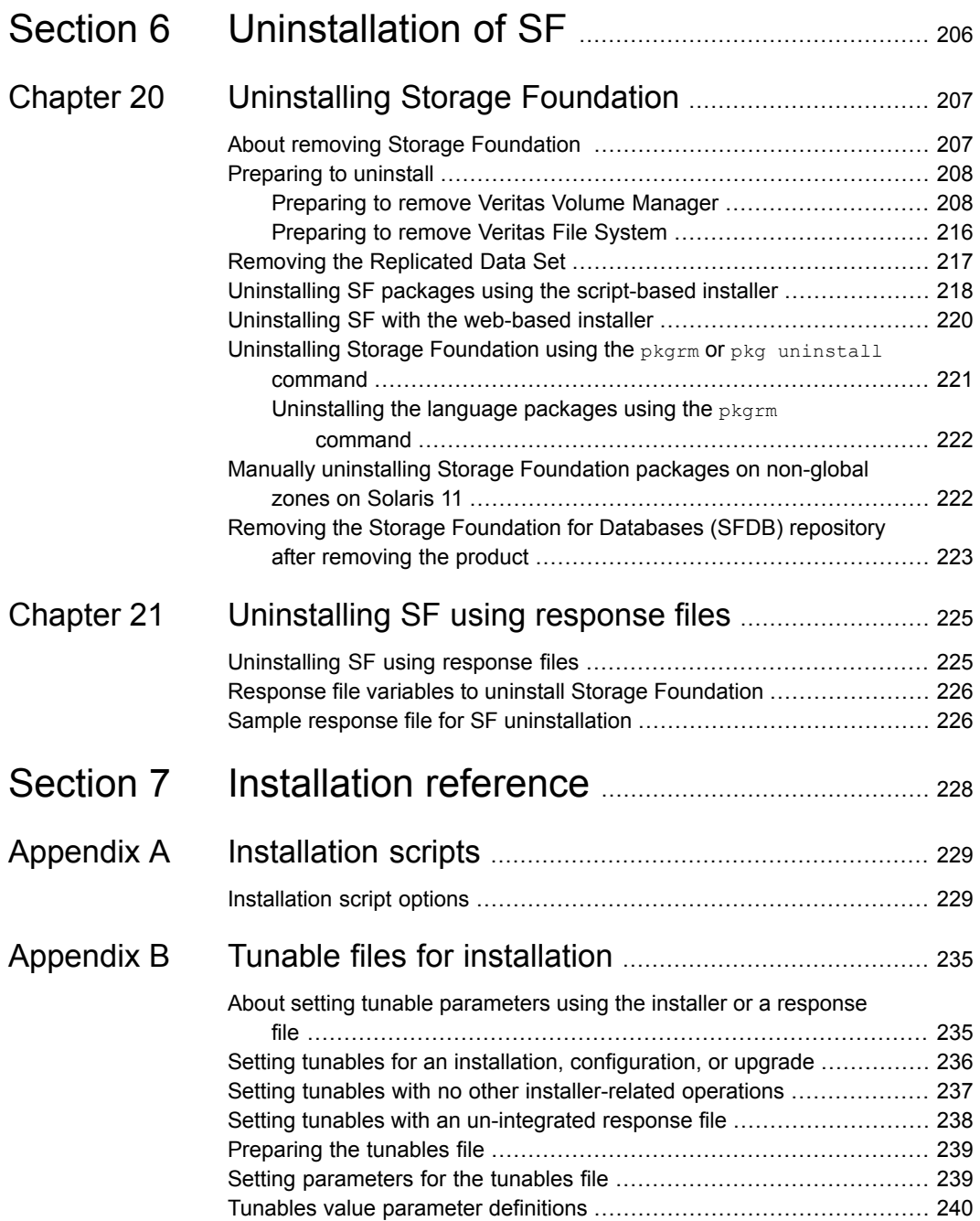

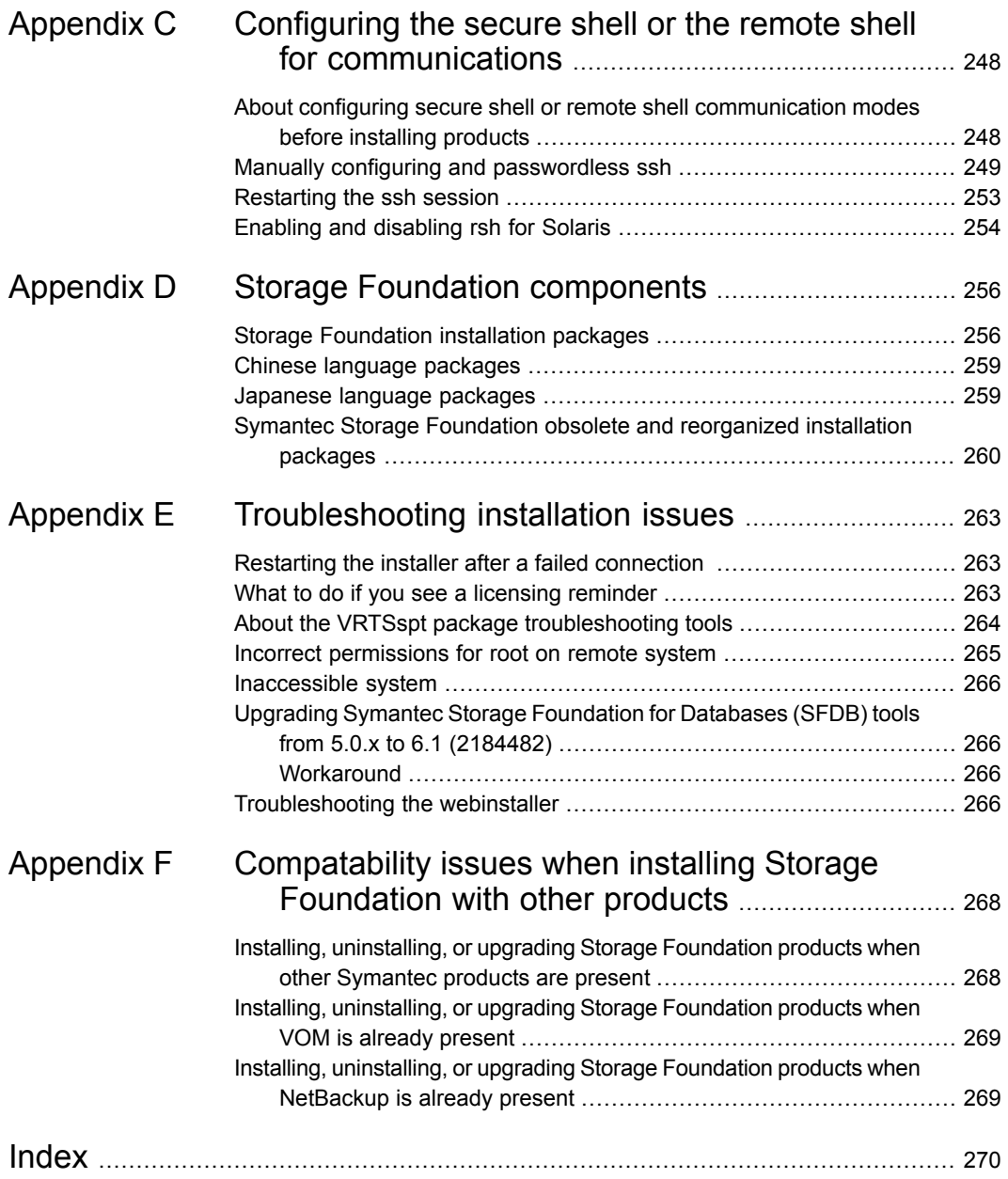

## Section **1**

# <span id="page-14-0"></span>Installation overview and planning

- Chapter 1. Introducing Storage [Foundation](#page-15-0)
- Chapter 2. System [requirements](#page-19-0)
- Chapter 3. Planning to install Storage [Foundation](#page-26-0)
- Chapter 4. Licensing Storage [Foundation](#page-32-0)

## Chapter

# <span id="page-15-0"></span>Introducing Storage Foundation

This chapter includes the following topics:

- **About Storage [Foundation](#page-15-1)**
- <span id="page-15-1"></span>**About Veritas [Operations](#page-16-1) Manager**
- About Symantec [Operations](#page-16-2) Readiness Tools (SORT)

## **About Storage Foundation**

Symantec Storage Foundation includes Veritas File System by Symantec (VxFS) and Veritas Volume Manager by Symantec (VxVM) with various feature levels.

Veritas File System is a high-performance journaling file system that provides easy management and quick-recovery for applications. Veritas File System delivers scalable performance, continuous availability, increased I/O throughput, and structural integrity.

Veritas Volume Manager removes the physical limitations of disk storage. You can configure, share, manage, and optimize storage I/O performance online without interrupting data availability. Veritas Volume Manager also provides easy-to-use, online storage management tools to reduce downtime.

VxFS and VxVM are a part of all Symantec Storage Foundation products. Do not install or update VxFS or VxVM as individual components.

Storage Foundation Basic supports all Storage Foundation Standard features, however, there are deployment and technical support limitations.

### About Symantec Replicator Option

<span id="page-16-0"></span>Symantec Replicator Option is an optional, separately-licensable feature.

<span id="page-16-1"></span>Volume Replicator replicates data to remote locations over any standard IP network to provide continuous data availability.

## **About Veritas Operations Manager**

Veritas Operations Manager provides a centralized management console for Symantec Storage Foundation and High Availability products. You can use Veritas Operations Manager to monitor, visualize, and manage storage resources and generate reports.

Symantec recommends using Veritas Operations Manager (VOM) to manage Storage Foundation and Cluster Server environments.

You can download Veritas Operations Manager at no charge at [http://go.symantec.com/vom.](http://go.symantec.com/vom)

Refer to the Veritas Operations Manager documentation for installation, upgrade, and configuration instructions.

The Veritas Enterprise Administrator (VEA) console is no longer packaged with Storage Foundation products. If you want to continue using VEA, a software version is available for download from

<span id="page-16-2"></span><http://www.symantec.com/operations-manager/support>. Symantec Storage Foundation Management Server is deprecated.

## **About Symantec Operations Readiness Tools (SORT)**

Symantec [Operations](https://sort.symantec.com) Readiness Tools (SORT) is a website that automates and simplifies some of the most time-consuming administrative tasks. It helps you identify risks in your datacenters and improve operational efficiency, enabling you to manage the complexity that is associated with datacenter architectures and scale

[Table](#page-17-0) 1-1 lists three major datacenter tasks and the SORT tools that can help you accomplish them.

| <b>Task</b>                                                  | <b>SORT tools</b>                                                                                                    |
|--------------------------------------------------------------|----------------------------------------------------------------------------------------------------|
| Prepare for installations and<br>upgrades                    | Installation and Upgrade checklists<br>$\blacksquare$<br>Display system requirements including memory, disk<br>space, and architecture.<br>Installation and Upgrade custom reports<br>Create reports that determine if you're ready to install<br>or upgrade a Symantec enterprise product.<br>Array-specific Module Finder<br>$\blacksquare$<br>List the latest Array Support Libraries (ASLs) and Array<br>Policy Modules (APMs) for UNIX servers, and Device<br>Driver Installers (DDIs) and Device Discovery Layers<br>(DDLs) for Windows servers.<br><b>High Availability Agents table</b><br>Find and download the agents for applications,<br>databases, replication, and Symantec partners. |
| Identify risks and get<br>server-specific<br>recommendations | Patch notifications<br>٠<br>Receive automatic email notifications about patch<br>updates. (Sign in required.)<br>Risk Assessment check lists<br>Display configuration recommendations based on your<br>Symantec product and platform.<br>Risk Assessment custom reports<br>$\blacksquare$<br>Create reports that analyze your system and give you<br>recommendations about system availability, storage<br>use, performance, and best practices.<br>Error code descriptions and solutions<br>Display detailed information on thousands of Symantec<br>error codes.                                                                                                    |

<span id="page-17-0"></span>**Table 1-1** Datacenter tasks and the SORT tools

| Task               | <b>SORT tools</b>                                                                                                    |
|--------------------|----------------------------------------------------------------------------------------------------|
| Improve efficiency | Patch Finder<br>List and download patches for your Symantec enterprise<br>products.<br>License/Deployment custom reports<br>$\blacksquare$<br>Create custom reports that list your installed Symantec<br>products and license keys. Display licenses by product,<br>platform, server tier, and system.<br>Symantec Performance Value Unit (SPVU) Calculator<br>$\blacksquare$<br>Use the calculator to assist you with the pricing meter<br>transition.<br>Documentation<br>List and download Symantec product documentation,<br>including manual pages, product guides, and support<br>articles.<br><b>Related links</b><br>Display links to Symantec product support, forums,<br>customer care, and vendor information on a single page. |

**Table 1-1** Datacenter tasks and the SORT tools *(continued)*

SORT is available at no additional charge.

To access SORT, go to:

<https://sort.symantec.com>

## Chapter

# <span id="page-19-0"></span>System requirements

This chapter includes the following topics:

- **[Release](#page-19-1) notes**
- Important [preinstallation](#page-20-0) information for SF
- [Supported](#page-20-1) operating systems
- **Veritas File System [requirements](#page-20-2)**
- Disk space [requirements](#page-21-0)
- Checking installed product versions and downloading [maintenance](#page-22-0) releases and hot [fixes](#page-22-0)
- <span id="page-19-1"></span>**[Obtaining](#page-23-0) installer hot fixes**
- Disabling external network [connection](#page-24-0) attempts
- **Database [requirements](#page-25-0)**

### **Release notes**

The *Release Notes* for each Symantec product contains last-minute news and important details for each product, including updates to system requirements and supported software. Review the *Release notes* for the latest information before you start installing the product.

The product documentation is available on the web at the following location:

<https://sort.symantec.com/documents>

## **Important preinstallation information for SF**

<span id="page-20-0"></span>Before you install SF, make sure that you have reviewed the following information:

- Pre[installation](https://sort.symantec.com/checklist/install) checklist for your configuration. Go to the SORT installation [checklist](https://sort.symantec.com/checklist/install) tool. From the drop-down lists, select the information for the Symantec product you want to install, and click **Generate Checklist**.
- Hardware compatibility list for information about supported hardware: <http://www.symantec.com/docs/TECH211575>
- <span id="page-20-1"></span>■ For important updates regarding this release, review the Late-Breaking News Technote on the Symantec Technical Support website: <http://www.symantec.com/docs/TECH211540>

## **Supported operating systems**

<span id="page-20-2"></span>For information on supported operating systems, see the *Storage Foundation Release Notes*.

## **Veritas File System requirements**

Veritas File System requires that the values of the Solaris variables lwp\_default\_stksize and svc\_default\_stksize are at least 0x6000 (for Solaris 10) and 0x8000 (for Solaris 11). When you install the Veritas File System package, VRTSvxfs, the VRTSvxfs packaging scripts check the values of these variables in the kernel. If the values are less than the required values, VRTSvxfs increases the values and modifies the /etc/system file with the required values. If the VRTSvxfs scripts increase the values, the installation proceeds as usual except that you must reboot and restart the installation program. A message displays if a reboot is required.

To avoid an unexpected need for a reboot, verify the values of the variables before installing Veritas File System. Use the following commands to check the values of the variables:

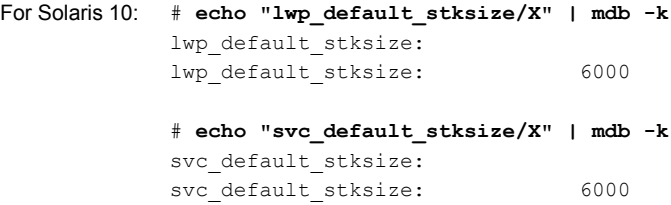

```
# echo "lwp_default_stksize/X" | mdb -k
            lwp_default_stksize:
            lwp_default_stksize: 8000
            # echo "svc_default_stksize/X" | mdb -k
            svc_default_stksize:
            svc default stksize: 8000
For Solaris 11:
```
If the values shown are less than 6000 (for Solaris 10) and less than 8000 (for Solaris 11), you can expect a reboot after installation.

**Note:** The default value of the svc default stksize variable is 0 (zero), which indicates that the value is set to the value of the lwp default stksize variable. In this case, no reboot is required, unless the value of the  $\text{Lwp}\text{ default}$  stksize variable is too small.

To avoid a reboot after installation, you can modify the  $/etc/system$  file with the appropriate values. Reboot the system prior to installing the packages. Add the following lines to the /etc/system file:

<span id="page-21-0"></span>For Solaris 10: set lwp default stksize=0x6000 set rpcmod:svc default stksize=0x6000 **For Solaris 11**: set lwp\_default\_stksize=0x8000 set rpcmod: svc\_default\_stksize=0x8000

### **Disk space requirements**

Before installing your products, confirm that your system has enough free disk space.

Use the **Perform a Preinstallation Check (P)** menu for the web-based installer to determine whether there is sufficient space.

Or, go to the installation directory and run the installer with the  $-\text{precheck option}$ .

# **./installer -precheck**

See "About the [script-based](#page-45-1) installer" on page 46.

## **Checking installed product versions and downloading maintenance releases and hot fixes**

<span id="page-22-0"></span>Symantec provides a means to check the Symantec packages you have installed, and download any needed maintenance releases and hot fixes.

Use the installer command with the -version option to determine what is installed on your system, and download any needed maintenance releases or hot fixes. After you have installed the current version of the product, you can use the showversion script in the /opt/VRTS/install directory to find product information.

The version option or the showversion script checks the specified systems and discovers the following:

- Storage Foundation and High Availability product versions that are installed on the system
- All the required packages and the optional Symantec packages installed on the system
- Any required or optional packages (if applicable) that are not present
- Installed hot fixes
- Available base releases (major or minor)
- Available maintenance releases
- Available hot fix releases

#### **To check your systems and download maintenance releases and hot fixes**

- **1** Mount the media, or navigate to the installation directory.
- **2** Start the installer with the -version option.
	- # **./installer -version** *sys1 sys2*

For each system, the installer lists all of the installed base releases, maintenance releases, and hot fixes, followed by the lists of available downloads.

- **3** If you have Internet access, follow the prompts to download the available maintenance releases and hot fixes to the local system.
- **4** If you do not have Internet access, you can download any needed maintenance releases and hot fixes from the Symantec Operations Readiness Tools (SORT) Patch Finder page at:

<https://sort.symantec.com/patch/finder>

You can obtain installer hot fixes automatically or manually.

See ["Obtaining](#page-23-0) installer hot fixes" on page 24.

Downloading maintenance releases and hot fixes requires the installer to make outbound networking calls. You can also disable external network connection attempts.

<span id="page-23-0"></span>See "Disabling external network [connection](#page-24-0) attempts" on page 25.

### **Obtaining installer hot fixes**

Symantec occasionally finds issues with the Storage Foundation installer, and posts public installer hot fixes on the Symantec Operations Readiness Tools (SORT) website's Patch Finder page at:

<https://sort.symantec.com/patch/finder>

You can access installer hot fixes automatically or manually.

#### **To download installer hot fixes automatically**

Starting with Storage Foundation version 6.1, installer hot fixes are downloaded automatically. No action is needed on your part.

If you are running Storage Foundation version 6.1 or later, and your system has Internet access, the installer automatically imports any needed installer hot fix, and begins using it.

Automatically downloading installer hot fixes requires the installer to make outbound networking calls. You can also disable external network connection attempts.

See "Disabling external network [connection](#page-24-0) attempts" on page 25.

If your system does not have Internet access, you can download installer hot fixes manually.

#### <span id="page-24-1"></span>**To download installer hot fixes manually**

- **1** Go to the Symantec Operations Readiness Tools (SORT) website's Patch Finder page, and save the most current Symantec patch on your local system.
- **2** Navigate to the directory where you want to unzip the file you downloaded in step [1.](#page-24-1)
- **3** Unzip the patch tar file. For example, run the following command:

```
# gunzip cpi-6.1P2-patches.tar.gz
```
**4** Untar the file. For example, enter the following:

```
# tar -xvf cpi-6.1P2-patches.tar
patches/
patches/CPI61P2.pl
README
```
- **5** Navigate to the installation media or to the installation directory.
- <span id="page-24-0"></span>**6** To start using the patch, run the installer command with the -require option. For example, enter the following:
	- # **./installer -require** */target\_directory***/patches/CPI61P2.pl**

## **Disabling external network connection attempts**

When you execute the installer command, the installer attempts to make an outbound networking call to get information about release updates and installer hot fixes. If you know your systems are behind a firewall, or do not want the installer to make outbound networking calls, you can disable external network connection attempts by the installer.

#### **To disable external network connection attempts**

◆ Disable inter-process communication (IPC).

To do this, run the installer with the -noipc option.

For example, to disable IPC for system1 (sys1) and system2 (sys2) enter the following:

# **./installer -noipc sys1 sys2**

## **Database requirements**

<span id="page-25-0"></span>The following TechNote identifies the most current information on supported database and operating system combinations:

<http://www.symantec.com/docs/DOC4039>

**Note:** SF supports running Oracle and Sybase on VxFS and VxVM.

SF does not support running SFDB tools with Sybase.

## Chapter

# <span id="page-26-0"></span>Planning to install Storage Foundation

This chapter includes the following topics:

- About planning for SF [installation](#page-26-1)
- <span id="page-26-1"></span>About installation and [configuration](#page-27-0) methods
- [Downloading](#page-30-0) the Storage Foundation software

## **About planning for SF installation**

Before you continue, make sure that you have the current version of this guide. The latest documentation is available on the Symantec Operations Readiness Tools (SORT) website.

<https://sort.symantec.com/documents>

Document version: 6.1 Rev 3.

This installation guide is designed for system administrators who already have basic knowledge of UNIX system and network administration. Basic knowledge includes commands such as  $tan, mkdir$ , and simple shell scripting. What is also required is familiarity with the specific platform and operating system where SF is to be installed.

Follow the preinstallation instructions if you want to install Storage Foundation.

The following Symantec Storage Foundation products are installed with these instructions:

- **Symantec Storage Foundation Basic**
- Symantec Storage Foundation (Standard and Enterprise Editions)

<span id="page-27-0"></span>Several component products are bundled with each of these SF products.

## **About installation and configuration methods**

You can install and configure SF using Symantec installation programs or using native operating system methods.

<span id="page-27-1"></span>[Table](#page-27-1) 3-1 shows the installation and configuration methods that SF supports.

| <b>Method</b>              | <b>Description</b>                                                                                                    |
|----------------------------|----------------------------------------------------------------------------------------------------|
| The script-based installer | Using the script-based installer, you can install Symantec<br>products (version 6.1 and later) from a driver system running<br>a supported platform to target computers running any<br>supported platform.                                                                                                    |
|                            | To install your Symantec product using the installer, choose<br>one of the following:                                                                                                    |
|                            | The general product installer:<br>п                                                                                                    |
|                            | installer                                                                                                    |
|                            | The general product installer script provides a menu that<br>simplifies the selection of installation and configuration<br>options. Use the general product installer if you want to<br>install multiple products from a disc.                                                                                                  |
|                            | Product-specific installation scripts:<br>п                                                                                                    |
|                            | installsf                                                                                                    |
|                            | The product-specific installation scripts provide<br>command-line interface options. Installing and configuring<br>with the installsf script is identical to running the<br>general product installer and specifying SF from the list<br>of products to install.<br>Use the product-specific installation scripts to install or |
|                            | configure individual products you download electronically.<br>See "About the script-based installer" on page 46.                                                                                                    |
|                            |                                                                                                    |

**Table 3-1** Installation and configuration methods

| <b>Method</b>                               | <b>Description</b>                                                                                                    |
|---------------------------------------------|----------------------------------------------------------------------------------------------------|
| The web-based installer                     | Using the web-based installer, you can install Symantec<br>products (version 6.1 and later) from a driver system running<br>a supported platform to target computers running any<br>supported platform                                                |
|                                             | The web-based installer provides an interface to manage<br>the installation and configuration from a remote site using a<br>standard web browser.                                                                                                    |
|                                             | webinstaller                                                                                                    |
|                                             | See "About the web-based installer" on page 51.                                                                                                    |
| Deployment Server                           | Using the Deployment Server, you can store multiple release<br>images in one central location and deploy them to systems<br>of any supported platform.                                                                                                |
|                                             | See "About the Deployment Server" on page 90.                                                                                                    |
| Silent installation using<br>response files | Response files automate installation and configuration by<br>using the information that is stored in a specified file instead<br>of prompting you for information.                                                                                    |
|                                             | You can use any of the above options to generate a response<br>file. You can then customize the response file for another<br>system. Run the product installation script with the response<br>file option to install silently on one or more systems. |
|                                             | See "About response files" on page 30.                                                                                                    |
| Install Bundles                             | Beginning with version 6.1, you can easily install or upgrade<br>your systems directly to a base, maintenance, or hot fix level<br>in one step using Install Bundles,.                                                                                |
|                                             | The installer installs both releases as if they were combined<br>in the same release image. The various scripts, packages,<br>and patch components are merged, and multiple releases<br>are installed together as if they are one combined release.   |
|                                             | See "Using Install Bundles to simultaneously install or<br>upgrade base releases, maintenance patches, and hot fixes"<br>on page 127.                                                                                                    |

**Table 3-1** Installation and configuration methods *(continued)*

| <b>Method</b>                                    | <b>Description</b>                                                                                                    |
|--------------------------------------------------|----------------------------------------------------------------------------------------------------|
| JumpStart<br>(For Solaris 10 systems)            | You can use the product installer of the product-specific<br>installation script to generate a JumpStart script file. Use the<br>generated script to install Symantec packages from your<br>JumpStart server.<br>See "Installing SF on Solaris 10 using JumpStart"<br>on page 70.                                                                                        |
| <b>Flash Archive</b><br>(For Solaris 10 systems) | You can use the product installer to clone the system and<br>install the Symantec products on the master system.<br>See "Using a Flash archive to install SF and the operating<br>system" on page 74.                                                                                                    |
| Manual installation and<br>configuration         | Manual installation uses the Solaris commands to install SF.<br>To retrieve a list of all packages and patches required for all<br>products in the correct installation order, enter:<br># installer -allpkgs<br>Use the Solaris commands to install SF. Then manually or<br>interactively configure SF.                                                                 |
|                                                  | See "Manually installing SF using the system command"<br>on page 76.                                                                                                    |
| Automated Installer<br>(For Solaris 11 systems)  | You can use the Oracle Solaris Automated Installer (AI) to<br>install the Solaris 11 operating system and Symantec<br>packages on multiple client systems in a network. Al<br>performs a hands-free installation (automated installation<br>without manual interactions) of SPARC systems.<br>See "Installing SF on Solaris 11 using Automated Installer"<br>on page 65. |

**Table 3-1** Installation and configuration methods *(continued)*

### About response files

<span id="page-29-0"></span>The installer script or product installation script generates a response file during any installation, configuration, upgrade, or uninstall procedure. The response file contains the configuration information that you entered during the procedure. When the procedure completes, the installation script displays the location of the response files.

You can use the response file for future installation procedures by invoking an installation script with the -responsefile option. The response file passes

arguments to the script to automate the installation of that product. You can edit the file to automate installation and configuration of additional systems.

You can generate a response file using the  $-$ makeresponsefile option.

See ["Installation](#page-228-1) script options" on page 229.

#### **Syntax in the response file**

The syntax of the Perl statements that is included in the response file variables varies. It can depend on whether the variables require scalar or list values.

For example, in the case of a string value:

\$CFG{*Scalar\_variable*}="*value*";

or, in the case of an integer value:

\$CFG{*Scalar\_variable*}=123;

<span id="page-30-0"></span>or, in the case of a list:

\$CFG{*List\_variable*}=["*value 1* ", "*value 2* ", "*value 3* "];

## **Downloading the Storage Foundation software**

One method of obtaining the Storage Foundation software is to download it to your local system from the Symantec website.

For a Trialware download, perform the following. Contact your Symantec representative for more information.

#### **To download the trialware version of the software**

**1** Open the following link in your browser:

<http://www.symantec.com/index.jsp>

- **2** In Products and Solutions section, click the **Trialware** link.
- **3** On the next page near the bottom of the page, click **Business Continuity**.
- **4** Under Cluster Server, click **Download**.
- **5** In the new window, click **Download Now**.
- **6** Review the terms and conditions, and click **I agree**.
- **7** You can use existing credentials to log in or create new credentials.
- **8** Find the product that you want to download and select it. Continue with the installation.

If you download a standalone Symantec product, the single product download files do not contain the product installer. Use the installation script for the specific product to install the product.

**Note:** Trialware is the full product version. The enabled licensing places the product in a demo or a trial state.

See "About the [script-based](#page-45-1) installer" on page 46.

#### **To download the software**

**1** Verify that you have enough space on your filesystem to store the downloaded software.

The estimated space for download, gunzip, and tar extract is 2 GB for SPARC.

If you plan to install the software on the same system, make sure that you also have enough space for the installed software.

See "Disk space [requirements"](#page-21-0) on page 22.

**2** To see the space available, you can use the deli command with the name of the local file system where you intend to download the software.

# **/usr/bin/df -l** *filesystem*

**Caution:** When you select a location to download files, do not select a directory that contains Symantec products from a previous release or maintenance pack. Make sure that different versions exist in different directories.

**3** Download the software, specifying the file system with sufficient space for the file.

## Chapter

# <span id="page-32-0"></span>Licensing Storage Foundation

This chapter includes the following topics:

- About [Symantec](#page-32-1) product licensing
- <span id="page-32-1"></span>Setting or [changing](#page-33-0) the product level for keyless licensing
- Installing [Symantec](#page-35-0) product license keys

## **About Symantec product licensing**

You have the option to install Symantec products without a license key. Installation without a license does not eliminate the need to obtain a license. A software license is a legal instrument governing the usage or redistribution of copyright protected software. The administrator and company representatives must ensure that a server or cluster is entitled to the license level for the products installed. Symantec reserves the right to ensure entitlement and compliance through auditing.

If you encounter problems while licensing this product, visit the Symantec licensing Support website.

#### [http://www.symantec.com/products-solutions/licensing/activating-software/](http://www.symantec.com/products-solutions/licensing/activating-software/detail.jsp?detail_id=licensing_portal) [detail.jsp?detail\\_id=licensing\\_portal](http://www.symantec.com/products-solutions/licensing/activating-software/detail.jsp?detail_id=licensing_portal)

The product installer prompts you to select one of the following licensing methods:

- Install a license key for the product and features that you want to install. When you purchase a Symantec product, you receive a License Key certificate. The certificate specifies the product keys and the number of product licenses purchased.
- Continue to install without a license key.

The installer prompts for the product modes and options that you want to install, and then sets the required product level.

Within 60 days of choosing this option, you must install a valid license key corresponding to the license level entitled. If you do not comply with the above terms, continuing to use the Symantec product is a violation of your End User License Agreement, and results in warning messages

For more information about keyless licensing, see the following URL: <http://go.symantec.com/sfhakeyless>

If you upgrade to this release from a previous release of the Symantec software, the installer asks whether you want to upgrade the key to the new version. The existing license keys may not activate new features in this release.

If you upgrade with the product installer, or if you install or upgrade with a method other than the product installer, you must do one of the following to license the products:

 $\blacksquare$  Run the  $v$ xkeyless command to set the product level for the products you have purchased. This option also requires that you manage the server or cluster with a management server.

See "Setting or changing the product level for keyless [licensing"](#page-33-0) on page 34. See the vxkeyless (1m) manual page.

**■** Use the  $v_x$ licinst command to install a valid product license key for the products you have purchased. See "Installing [Symantec](#page-35-0) product license keys" on page 36. See the vxlicinst (1m) manual page.

You can also use the above options to change the product levels to another level that you are authorized to use. For example, you can add the replication option to the installed product. You must ensure that you have the appropriate license for the product level and options in use.

<span id="page-33-0"></span>**Note:** To change from one product group to another, you may need to perform additional steps.

## **Setting or changing the product level for keyless licensing**

The keyless licensing method uses product levels to determine the Symantec products and functionality that are licensed.

For more information to use keyless licensing and to download the management server, see the following URL:

#### <http://go.symantec.com/vom>

When you set the product license level for the first time, you enable keyless licensing for that system. If you install with the product installer and select the keyless option, you are prompted to select the product and feature level that you want to license.

When you upgrade from a previous release, the product installer prompts you to update the  $v_x$  keyless license product level to the current release level. If you update the vxkeyless license product level during the upgrade process, no further action is required. If you do not update the vxkeyless license product level, the output you see when you run the vxkeyless display command includes the previous release's vxkeyless license product level. Each vxkeyless license product level name includes the suffix \_*previous\_release\_version*. For example, DMP\_6.0, or SFENT\_VR\_5.1SP1, or VCS\_GCO\_5.1. If there is no suffix, it is the current release version.

You would see the suffix *previous release version* if you did not update the vxkeyless product level when prompted by the product installer. Symantec highly recommends that you always use the current release version of the product levels. To do so, use the vxkeyless set command with the desired product levels. If you see SFENT\_60, VCS\_60, use the vxkeyless set SFENT, VCS command to update the product levels to the current release.

After you install or upgrade, you can change product license levels at any time to reflect the products and functionality that you want to license. When you set a product level, you agree that you have the license for that functionality.

#### **To set or change the product level**

- **1** Change your current working directory:
	- # **export PATH=\$PATH:/opt/VRTSvlic/bin**
- <span id="page-34-0"></span>**2** View the current setting for the product level.

# **vxkeyless -v display**

**3** View the possible settings for the product level.

# **vxkeyless displayall**

**4** Set the desired product level.

```
# vxkeyless set prod_levels
```
where *prod* levels is a comma-separated list of keywords. The keywords are the product levels as shown by the output of step [3.](#page-34-0)

If you want to remove keyless licensing and enter a key, you must clear the keyless licenses. Use the NONE keyword to clear all keys from the system.

**Warning:** Clearing the keys disables the Symantec products until you install a new key or set a new product level.

See "Installing [Symantec](#page-35-0) product license keys" on page 36.

#### **To clear the product license level**

**1** View the current setting for the product license level.

```
# vxkeyless [-v] display
```
**2** If there are keyless licenses installed, remove all keyless licenses:

# **vxkeyless [-q] set NONE**

<span id="page-35-0"></span>For more details on using the vxkeyless utility, see the vxkeyless (1m) manual page.

## **Installing Symantec product license keys**

The VRTSvlic package enables product licensing. After the VRTSvlic is installed, the following commands and their manual pages are available on the system:

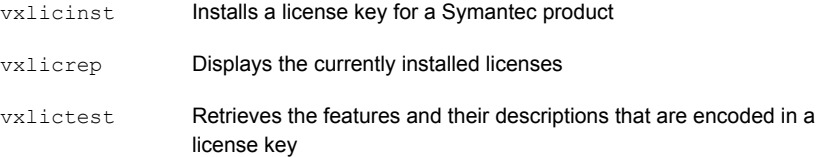

Even though other products are included on the enclosed software discs, you can only use the Symantec software products for which you have purchased a license.
#### **To install or change a license**

- **1** Run the following commands. In a cluster environment, run the commands on each node in the cluster:
	- # **cd /opt/VRTS/bin**
	- # **./vxlicinst -k** *license key*
- **2** Run the following Veritas Volume Manager (VxVM) command to recognize the new license:

```
# vxdctl license init
```
See the vxdctl(1M) manual page.

If you have vxkeyless licensing, you can view or update the keyless product licensing levels.

See "Setting or changing the product level for keyless [licensing"](#page-33-0) on page 34.

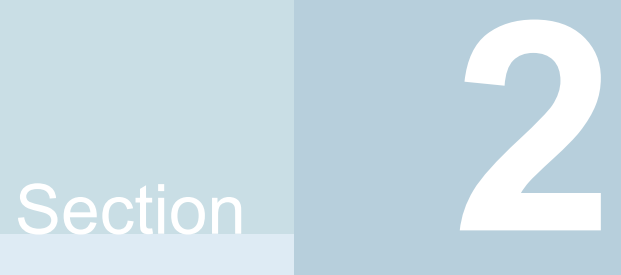

# Installation of Storage Foundation

- Chapter 5. Preparing to install Storage [Foundation](#page-38-0)
- Chapter 6. Installing Storage Foundation using the [script-based](#page-45-0) installer
- Chapter 7. Installing Storage [Foundation](#page-50-0) using the web-based installer
- Chapter 8. [Automated](#page-56-0) installation using response files
- Chapter 9. Installing Storage Foundation using operating [system-specific](#page-63-0) [methods](#page-63-0)
- **Chapter 10. [Configuring](#page-81-0) Storage Foundation**

## Chapter

# <span id="page-38-0"></span>Preparing to install Storage Foundation

This chapter includes the following topics:

- Installation [preparation](#page-38-1) overview
- About using ssh or rsh with the [installer](#page-39-0)
- [Creating](#page-40-0) a root user
- Creating the /opt [directory](#page-41-0)
- **Setting [environment](#page-41-1) variables**
- <span id="page-38-1"></span>[Mounting](#page-41-2) the product disc
- Assessing the system for [installation](#page-42-0) readiness
- <span id="page-38-2"></span>Making the IPS publisher [accessible](#page-43-0)

## **Installation preparation overview**

[Table](#page-38-2) 5-1 provides an overview of an installation using the product installer.

**Table 5-1** Installation overview

| <b>Installation task</b> | <b>Section</b>                                        |
|--------------------------|-------------------------------------------------------|
| Obtain product licenses. | See "About Symantec product licensing"<br>on page 33. |

| <b>Installation task</b>                                                      | <b>Section</b>                                                                                                    |
|-------------------------------------------------------------------------------|----------------------------------------------------------------------------------------------------|
| Download the software, or insert the product<br>DVD.                          | See "Downloading the Storage Foundation"<br>software" on page 31.                                                       |
|                                                                               | See "Mounting the product disc" on page 42.                                                                             |
| Set environment variables.                                                    | See "Setting environment variables"<br>on page 42.                                                                      |
| Create the $\sqrt{\mathrm{opt}}$ directory, if it does not exist.             | See "Creating the /opt directory" on page 42.                                                                           |
| Configure the Secure Shell (ssh) or Remote<br>Shell (rsh) on all nodes.       | See "About configuring secure shell or remote"<br>shell communication modes before installing<br>products" on page 248. |
| Verify that hardware, software, and operating<br>system requirements are met. | See "Release notes" on page 20.                                                                                         |
| Check that sufficient disk space is available.                                | See "Disk space requirements" on page 22.                                                                               |
| Use the installer to install the products.                                    | See "About the script-based installer"<br>on page 46.                                                                   |

**Table 5-1** Installation overview *(continued)*

## **About using ssh or rsh with the installer**

<span id="page-39-0"></span>The installer uses passwordless Secure Shell (ssh) or Remote Shell (rsh) communications among systems. The installer uses the ssh daemon or rsh daemon that comes bundled with the operating system. During an installation, you choose the communication method that you want to use. Or, you can run the installer -comsetup command to set up ssh or rsh explicitly. You then provide the installer with the superuser passwords for the systems where you plan to install. The ssh communication or rsh communication among the systems is removed when the installation process completes, unless the installation abruptly terminates. If installation terminated abruptly, use the installation script's -comcleanup option to remove the ssh configuration or rsh configuration from the systems.

#### See ["Installation](#page-228-0) script options" on page 229.

In most installation, configuration, upgrade (where necessary), and uninstallation scenarios, the installer can configure ssh or rsh on the target systems. In the following scenarios, you need to set up ssh or rsh manually, or use the  $\frac{1}{10}$  installer -comsetup option to set up an ssh or rsh configuration from the systems.

■ When you perform installer sessions using a response file.

<span id="page-40-0"></span>See "About configuring secure shell or remote shell [communication](#page-247-0) modes before installing [products"](#page-247-0) on page 248.

## **Creating a root user**

On Oracle Solaris 11, you need to change the root role into a user as you cannot directly log in as root user.

#### **To change root role into a user**

**1** Log in as local user and assume the root role.

% su - root

**2** Remove the root role from local users who have been assigned the role.

```
# roles admin
root
# usermod -R " " admin
```
**3** Change the root role into a user.

# rolemod -K type=normal root

- **4** Verify the change.
	- # getent user attr root

```
root::::auths=solaris.*;profiles=All;audit_flags=lo\
:no; lock after retries=no;min label=admin low; clearance=admin high
```
If the  $type$  keyword is not present in the output or is equal to normal, the account is not a role.

■ # userattr type root

If the output is empty or lists normal, the account is not a role.

**Note:** For more information, see the Oracle documentation on Oracle Solaris 11 operating system.

**Note:** After installation, you may want to change root user into root role to allow local users to assume the root role.

<span id="page-41-0"></span>See ["Changing](#page-199-0) root user into root role" on page 200.

## **Creating the /opt directory**

The directory  $\sqrt{\mathrm{opt}}$  must exist, be writable, and must not be a symbolic link.

<span id="page-41-1"></span>If you want to upgrade, you cannot have a symbolic link from  $\gamma_{\rm opt}$  to an unconverted volume. If you have a symbolic link to an unconverted volume, the symbolic link does not function during the upgrade and items in /opt are not installed.

## **Setting environment variables**

Most of the commands which are used in the installation are present in the  $/s$ bin or /usr/sbin directory. Add these directories to your PATH environment variable as necessary.

After installation, SF commands are in /opt/VRTS/bin. SF manual pages are stored in /opt/VRTS/man.

Some VCS custom scripts reside in /opt/VRTSvcs/bin. If you want to install a high availability product, add /opt/VRTSvcs/bin to the PATH also.

Add the following directories to your PATH and MANPATH environment variable:

- **If you want to use Bourne or Korn shell (sh or ksh), enter the following:** 
	- \$ **PATH=\$PATH:/usr/sbin:/opt/VRTS/bin**
	- \$ **MANPATH=/usr/share/man:/opt/VRTS/man:\$MANPATH**
	- \$ **export PATH MANPATH**
- <span id="page-41-2"></span>**If you want to use a C shell (csh or tcsh), enter the following:** 
	- % **set path = ( \$path /usr/sbin /opt/VRTS/bin )**
	- % **setenv MANPATH /usr/share/man:/opt/VRTS/man:\$MANPATH**

## **Mounting the product disc**

You must have superuser (root) privileges to load the SF software.

#### **To mount the product disc**

**1** Log in as superuser on a system where you want to install SF.

The systems must be in the same subnet.

- **2** Insert the product disc into a DVD drive that is connected to your system.
- **3** If Solaris volume management software is running on your system, the software disc automatically mounts as /cdrom/cdrom0.
- **4** If Solaris volume management software is not available to mount the DVD, you must mount it manually. After you insert the software disc, enter:

# **mount -F hsfs -o ro /dev/dsk/c0t6d0s2 /cdrom**

<span id="page-42-0"></span>Where  $\cot 6d0s2$  is the default address for the disc drive.

## **Assessing the system for installation readiness**

Symantec provides the following tools for assessing your system, to ensure that the system meets the requirements for installing Storage Foundation 6.1.

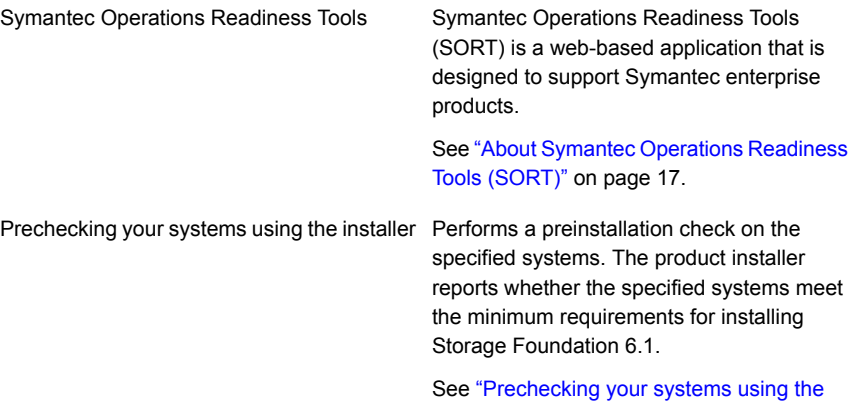

#### [installer"](#page-42-1) on page 43.

### Prechecking your systems using the installer

<span id="page-42-1"></span>The script-based and web-based installer's precheck option checks for the following:

- Recommended swap space for installation
- Recommended memory sizes on target systems for Symantec programs for best performance
- Required operating system versions

#### **To use the precheck option**

**1** Start the script-based or web-based installer.

See "Installing Storage Foundation using the [script-based](#page-47-0) installer" on page 48.

See "Installing SF with the [web-based](#page-53-0) installer" on page 54.

- **2** Select the precheck option:
	- From the web-based installer, select the **Perform a Pre-Installation Check** from the Task pull-down menu.
	- In the script-based installer, from root on the system where you want to perform the check, start the installer.

# **./installer**

In the Task Menu, press the p key to start the precheck.

- <span id="page-43-0"></span>**3** Enter the system name or the IP address of the system that you want to check.
- **4** Review the output and make the changes that the installer recommends.

## **Making the IPS publisher accessible**

The installation of SF 6.1 fails on Solaris 11 if the Image Packaging System (IPS) publisher is inaccessible. The following error message is displayed:

*CPI ERROR V-9-20-1273 Unable to contact configured publishers on <node\_name>.*

Solaris 11 introduces the new Image Packaging System (IPS) and sets a default publisher (solaris) during Solaris installation. When additional packages are being installed, the set publisher must be accessible for the installation to succeed. If the publisher is inaccessible, as in the case of a private network, then package installation will fail. The following commands can be used to display the set publishers:

#### # **pkg publisher**

Example:

```
root@sol11-03:~# pkg publisher
PUBLISHER TYPE STATUS URI
solaris origin online http://pkg.oracle.com/solaris/release/
root@sol11-03:~# pkg publisher solaris
Publisher: solaris
              Alias:
          Origin URI: http://pkg.oracle.com/solaris/release/
```

```
SSL Key: None
       SSL Cert: None
    Client UUID: 00000000-3f24-fe2e-0000-000068120608
Catalog Updated: October 09:53:00 PM
        Enabled: Yes
Signature Policy: verify
```
#### **To make the IPS publisher accessible**

**1** Enter the following to disable the publisher (in this case, solaris):

```
# pkg set-publisher --disable solaris
```
- **2** Repeat the installation of SF 6.1.
- **3** Re-enable the original publisher. If the publisher is still inaccessible (private network), then the no-refresh option can be used to re-enable it.

```
# pkg set-publisher --enable solaris
or
# pkg set-publisher --enable --no-refresh solaris
```
**Note:** Unsetting the publisher will have a similar effect, except that the publisher can only be re-set if it is accessible. See pkg(1) for further information on the pkg utility.

## Chapter

# <span id="page-45-0"></span>Installing Storage Foundation using the script-based installer

This chapter includes the following topics:

- About the [script-based](#page-45-1) installer
- <span id="page-45-1"></span>Installing Storage Foundation using the [script-based](#page-47-0) installer
- Installing language [packages](#page-49-0)

## **About the script-based installer**

You can use the script-based installer to install Symantec products (version 6.1 and later) from a driver system that runs any supported platform to a target system that runs different supported platforms.

To install your Symantec product, use one of the following methods:

**The general product installer**  $(\text{installer})$ . The general product installer script provides a menu that simplifies the selection of installation and configuration options. Use the general product installer if you want to install multiple products from a disc.

See "Installing Storage Foundation using the [script-based](#page-47-0) installer" on page 48.

**Product-specific installation scripts**  $\left($ installsf). The product-specific installation scripts provide command-line interface options. Installing and configuring with the installsf script is identical to running the general product installer and specifying SF from the list of products to install. Use the product-specific installation scripts to install or configure individual products you download

electronically. You can find these scripts at the root of the product media. These scripts are also installed with the product.

[Table](#page-46-0) 6-1 lists all the SFHA Solutions product installation scripts. The list of product-specific installation scripts that you find on your system depends on the product that you install on your system.

| <b>Symantec product</b><br>name                                                             | Script name in the media | Script name after an<br>installation        |
|---------------------------------------------------------------------------------------------|--------------------------|---------------------------------------------|
| For all SFHA Solutions<br>products                                                          | installer                | N/A                                         |
| Symantec ApplicationHA                                                                      | installapplicationha     | installapplicationha<br><version></version> |
| Symantec Cluster<br>Server (VCS)                                                            | installvcs               | installycs <version></version>              |
| Symantec Storage<br>Foundation (SF)                                                         | installsf                | installsf <version></version>               |
| Symantec Storage<br>Foundation and High<br>Availability (SFHA)                              | installsfha              | installsfha <version></version>             |
| Symantec Storage<br><b>Foundation Cluster File</b><br>System High Availability<br>(SFCFSHA) | installsfcfsha           | installsfcfsha <version></version>          |
| Symantec Storage<br>Foundation for Oracle<br>RAC (SF Oracle RAC)                            | installsfrac             | installsfrac <version></version>            |
| Symantec Dynamic<br>Multi-pathing (DMP)                                                     | installdmp               | installdmp <version></version>              |

<span id="page-46-0"></span>**Table 6-1** Product installation scripts

When you install from the installation media, the script name does not include a product version.

When you configure the product after an installation, the installation scripts include the product version in the script name.

For example, for the 6.1 version:

# **/opt/VRTS/install/installsf61 -configure**

**Note:** The general product installer (installer) script does not include the product version.

At most points during the installation you can type the following characters for different actions:

- Use  $\triangleright$  (back) to return to a previous section of the installation procedure. The back feature of the installation scripts is context-sensitive, so it returns to the beginning of a grouped section of questions.
- **■** Use  $\text{Controll}_c$  to stop and exit the program if an installation procedure hangs. After a short delay, the script exits.
- Use  $\sigma$  to quit the installer.
- Use ? to display help information.
- <span id="page-47-0"></span>■ Use the Enter button to accept a default response.

See ["Installation](#page-228-0) script options" on page 229.

## **Installing Storage Foundation using the script-based installer**

The product installer is the recommended method to license and install Storage Foundation.

The following sample procedure is based on the installation of Storage Foundation on a single system.

#### **To install Storage Foundation**

**1** Set up the systems so that the commands execute on remote machines without prompting for passwords or confirmations with remote shell or secure shell communication utilities.

See "About configuring secure shell or remote shell [communication](#page-247-0) modes before installing [products"](#page-247-0) on page 248.

**2** Load and mount the software disc. If you downloaded the software, navigate to the top level of the download directory and skip the next step.

See ["Mounting](#page-41-2) the product disc" on page 42.

- **3** Move to the top-level directory on the disc.
	- # **cd /cdrom/cdrom0**

**4** From this directory, type the following command to start the installation on the local system. Use this command to install on remote systems if secure shell or remote shell communication modes are configured:

# **./installer**

- **5** Enter **I** to install and press Return.
- **6** When the list of available products is displayed, select Storage Foundation, enter the corresponding number, and press Return.
- **7** At the prompt, specify whether you accept the terms of the End User License Agreement (EULA).

Do you agree with the terms of the End User License Agreement as specified in the storage\_foundation/EULA/*lang*/ EULA\_SFHA\_Ux\_*version*.pdf file present on the media? [y,n,q,?] **y**

- **8** Select from one of the following installation options:
	- Minimal packages: installs only the basic functionality for the selected product.
	- Recommended packages: installs the full feature set without optional packages.
	- All packages: installs all available packages.

Each option displays the disk space that is required for installation. Select which option you want to install and press Return.

**9** You are prompted to enter the system names where you want to install the software. Enter the system name or names and then press Enter.

```
Enter the system names separated by spaces:
[q,?] sys1
```
- **10** After the system checks complete, the installer displays a list of the packages to be installed. Press Enter to continue with the installation.
- **11** The installer can configure remote shell or secure shell communications for you among systems, however each system needs to have RSH or SSH servers installed. You also need to provide the superuser passwords for the systems. Note that for security reasons, the installation program neither stores nor caches these passwords.
- **12** The installer may prompt to restore previous Veritas Volume Manager configurations.

**13** Choose the licensing method. Answer the licensing questions and follow the prompts.

**Note:** The keyless license option enables you to install without entering a key. However, you still need a valid license to install and use Symantec products. Keyless licensing requires that you manage the systems with a Management Server.

See "About [Symantec](#page-32-0) product licensing" on page 33.

**14** You are prompted to enter the Standard or Enterprise product mode.

```
1) SF Standard
```
- 2) SF Enterprise
- b) Back to previous menu

Select product mode to license: [1-2,b,q,?] (2) **1**

**15** At the prompt, specify whether you want to send your installation information to Symantec.

Installation procedures and diagnostic information were saved in the log files under directory /var/tmp/installer-<*platform*>-<*uuid*>. Analyzing this information helps Symantec discover and fix failed operations performed by the installer. Would you like to send the information about this installation to Symantec to help improve installation in the future? [y,n,q,?] (y) **y**

<span id="page-49-0"></span>**16** Check the log file, if needed, to confirm the installation and configuration.

### **Installing language packages**

To install SF in a language other than English, install the required language packages after installing the English packages.

#### **To install the language packages on the server**

- **1** Insert the "Language" disc into the DVD-ROM or CD-ROM drive. With Solaris volume management software, the disc is automatically mounted as /cdrom/cdrom0.
- **2** Install the language packages using the install lp command.
	- # **cd /cdrom/cdrom0**
	- # **./install\_lp**

# Chapter

# <span id="page-50-0"></span>Installing Storage Foundation using the web-based installer

This chapter includes the following topics:

- About the [web-based](#page-50-1) installer
- Before using the [web-based](#page-51-0) installer
- Starting the [web-based](#page-51-1) installer
- <span id="page-50-1"></span>Obtaining a security [exception](#page-52-0) on Mozilla Firefox
- Performing a [preinstallation](#page-53-1) check with the web-based installer
- Installing SF with the [web-based](#page-53-0) installer

## **About the web-based installer**

Use the web-based installer interface to install Symantec products. The web-based installer can perform most of the tasks that the script-based installer performs.

You use the webinstaller script to start and stop the Veritas XPortal Server xprtlwid process. The webinstaller script can also be used to check the status of the XPortal Server.

When the webinstaller script starts the  $x$ prtlwid process, the script displays a URL. Use this URL to access the web-based installer from a web browser such as Internet Explorer or FireFox.

The web installer creates log files whenever the web installer operates. While the installation processes operate, the log files are located in a session-based directory under the  $/var / <sub>tmp</sub>$  directory. After the install process completes, the log files are located in the /opt/VRTS/install/logs directory. Symantec recommends that you keep these files for auditing, debugging, and future use.

The location of the Veritas XPortal Server configuration file is /var/opt/webinstaller/xprtlwid.conf.

See "Before using the [web-based](#page-51-0) installer" on page 52.

<span id="page-51-0"></span>See "Starting the [web-based](#page-51-1) installer" on page 52.

## **Before using the web-based installer**

The web-based installer requires the following configuration.

| <b>Function</b>                                                                                                    | <b>Requirements</b>                                                                                                  |
|----------------------------------------------------------------------------------------------------|----------------------------------------------------------------------------------------------------|
| The systems where you plan to install<br>the Symantec products.                                                       | Must be a supported<br>platform for Storage<br>Foundation 6.1.                                                       |
|                                                                                                    | See "Supported upgrade"<br>paths for SF 6.1"<br>on page 113.                                                         |
| The server where you start the<br>installation. The installation media is<br>accessible from the installation server. | Must be at one of the<br>supported operating<br>system update levels.                                                |
| The system where you run the web<br>browser to perform the installation.                                              | Must have a web<br>browser.<br>Supported browsers:<br>Internet Explorer 6, 7,<br>п<br>and 8<br>Firefox 3.x and later |
|                                                                                                    |                                                                                                    |

**Table 7-1** Web-based installer requirements

## **Starting the web-based installer**

<span id="page-51-1"></span>This section describes starting the web-based installer.

#### **To start the web-based installer**

**1** Start the Veritas XPortal Server process xprtlwid, on the installation server:

```
# ./webinstaller start
```
The webinstaller script displays a URL. Note this URL.

**Note:** If you do not see the URL, please check your firewall and iptables settings. If you have configured a firewall, ensure that the firewall settings allow access to the port 14172. You can alternatively use the -port option to use a free port instead.

You can use the following command to display the details about ports used by webinstaller and its status:

- # **./webinstaller status**
- **2** On the administrative server, start the web browser.
- **3** Navigate to the URL that the script displayed.
- **4** Certain browsers may display the following message:

Secure Connection Failed

Obtain a security exception for your browser.

<span id="page-52-0"></span>When you are prompted, enter  $_{\text{root}}$  and root's password of the installation server.

**5** Log in as superuser.

## **Obtaining a security exception on Mozilla Firefox**

You may need to get a security exception on Mozilla Firefox.

The following instructions are general. They may change because of the rapid release cycle of Mozilla browsers.

#### **To obtain a security exception**

- **1** Click **Or you can add an exception** link.
- **2** Click **I Understand the Risks**, or **You can add an exception**.
- **3** Click **Get Certificate** button.
- **4** Uncheck **Permanently Store this exception checkbox (recommended)**.
- **5** Click **Confirm Security Exception** button.
- <span id="page-53-1"></span>**6** Enter root in *User Name* field and root password of the web server in the *Password* field.

## **Performing a preinstallation check with the web-based installer**

This section describes performing a preinstallation check with the web-based installer.

#### **To perform a preinstallation check**

**1** Start the web-based installer.

See "Starting the [web-based](#page-51-1) installer" on page 52.

- **2** On the Select a task and a product page, select **Perform a Pre-installation Check** from the **Task** drop-down list.
- **3** Select **Storage Foundation** from the **Product** drop-down list, and click **Next**.
- **4** Indicate the systems on which to perform the precheck. Enter one or more system names, separated by spaces. Click **Next**.
- **5** The installer performs the precheck and displays the results.
- **6** If the validation completes successfully, click **Next**. The installer prompts you to begin the installation. Click **Yes** to install on the selected system. Click **No** to install later.
- <span id="page-53-0"></span>**7** If the validation completes successfully, click **Next**. The installer prompts you to begin the installation. Click **Yes** to install on the selected system. Click **No** to install later.
- **8** Click **Finish**. The installer prompts you for another task.

## **Installing SF with the web-based installer**

This section describes installing SF with the Symantec web-based installer.

#### **To install SF using the web-based installer**

**1** Perform preliminary steps.

See "Performing a [preinstallation](#page-53-1) check with the web-based installer" on page 54.

**2** Start the web-based installer.

See "Starting the [web-based](#page-51-1) installer" on page 52.

- **3** Select **Install a Product** from the **Task** drop-down list.
- **4** Select **Storage Foundation** from the Product drop-down list, and click Next.
- **5** On the License agreement page, read the End User License Agreement (EULA). To continue, select **Yes, I agree** and click **Next**.
- **6** Choose minimal, recommended, or all packages. Click **Next**.
- **7** Indicate the systems where you want to install. Separate multiple system names with spaces. Click **Next**.
- **8** If you have not yet configured a communication mode among systems, you have the option to let the installer configure ssh or rsh. If you choose to allow this configuration, select the communication mode and provide the superuser passwords for the systems.
- **9** After the validation completes successfully, click **Next** to install SF on the selected system.
- **10** After the installation completes, you must choose your licensing method.

On the license page, select one of the following radio buttons:

Enable keyless licensing and complete system licensing later

**Note:** The keyless license option enables you to install without entering a key. However, to ensure compliance, you must manage the systems with a management server.

For more information, go to the following website:

<http://go.symantec.com/sfhakeyless>

#### Click **Next**

Complete the following information:

- Choose whether you want to install Standard or Enterprise mode.
- Choose whether you want to enable the Symantec Volume Replicator.
- Click **Next**.
- Enter a valid license key If you have a valid license key, input the license key and click **Next**.

**11** For Storage Foundation, click **Next**. If the installer prompts you to restart the system, then restart the system and invoke the web-based installer again for configuration. If the installer does not prompt you to restart the system, then it completes the configuration and starts the product processes.

Note that you are prompted to configure only if the product is not yet configured.

If you select *n*, you can exit the installer. You must configure the product before you can use SF.

After the installation completes, the installer displays the location of the log and summary files. If required, view the files to confirm the installation status.

**12** To configure Symantec Storage Foundation, start the web-based installer and select **Configure a product.** Click the **OK** button. The installers checks for updates. Click the **Next** button.

The installer displays the save location for the task log files, summary file, and response file.

Click the **Finish** button.

**13** If you are prompted, enter the option to specify whether you want to send your installation information to Symantec.

Installation procedures and diagnostic information were saved in the log files under directory /var/tmp/installer-<platform>-<uuid>. Analyzing this information helps Symantec discover and fix failed operations performed by the installer. Would you like to send the information about this installation to Symantec to help improve installation in the future? [y,n,q,?]

Click **Finish**. The installer asks if you want to read the summary file. Select **Yes** to read the summary file. If you select **No**, the installer prompts you for another task.

## Chapter

# <span id="page-56-0"></span>Automated installation using response files

This chapter includes the following topics:

- Installing SF using [response](#page-56-1) files
- Response file variables to install Storage [Foundation](#page-57-0)
- Sample response file for SF [installation](#page-59-0)
- <span id="page-56-1"></span>[Configuring](#page-60-0) SF using response files
- Response file variables to configure Storage [Foundation](#page-61-0)

## **Installing SF using response files**

Typically, you can use the response file that the installer generates after you perform SF installation on a system to install SF on other systems. You can also create a response file using the -makeresponsefile option of the installer.

#### **To install SF using response files**

- **1** Make sure the systems where you want to install SF meet the installation requirements.
- **2** Make sure that the preinstallation tasks are completed.
- **3** Copy the response file to the system where you want to install SF.
- **4** Edit the values of the response file variables as necessary.
- **5** Mount the product disc and navigate to the directory that contains the installation program.

**6** Start the installation from the system to which you copied the response file. For example:

```
# ./installer -responsefile /tmp/response_file
```

```
# ./installsf -responsefile /tmp/response_file
```
Where /tmp/*response\_file* is the response file's full path name.

See "About the [script-based](#page-45-1) installer" on page 46.

<span id="page-57-0"></span>**7** Complete the SF post-installation tasks.

For instructions, see the chapter *Performing post-installation and configuration tasks* in this document.

## **Response file variables to install Storage Foundation**

<span id="page-57-1"></span>[Table](#page-57-1) 8-1 lists the response file variables that you can define to install SF.

| Variable                 | <b>Description</b>                                                                                                    |
|--------------------------|----------------------------------------------------------------------------------------------------|
| CFG{opt}{install}        | Installs SF packages. Configuration can be performed<br>at a later time using the -configure option.                                                                           |
|                          | List or scalar: scalar                                                                                                    |
|                          | Optional or required: optional                                                                                                    |
| CFG{opt}{installallpkgs} | Instructs the installer to install SF packages based on                                                                                                    |
| or                       | the variable that has the value set to 1:                                                                                                    |
| CFG{opt}{installrecpkgs} | installallpkgs: Installs all packages<br>п                                                                                                    |
| or                       | installrecpkgs: Installs recommended packages<br>п<br>installminpkgs: Installs minimum packages<br>п                                                                           |
| CFG{opt}{installminpkgs} | <b>Note:</b> Set only one of these variable values to 1. In<br>addition to setting the value of one of these variables,<br>you must set the variable $CFG{opt}{;intall}$ to 1. |
|                          | List or scalar: scalar                                                                                                    |
|                          | Optional or required: required                                                                                                    |

**Table 8-1** Response file variables for installing SF

| <b>Variable</b>     | <b>Description</b>                                                                                                    |
|---------------------|----------------------------------------------------------------------------------------------------|
| CFG{accepteula}     | Specifies whether you agree with the EULA.pdf file on<br>the media.                                                                                 |
|                     | List or scalar: scalar                                                                                                    |
|                     | Optional or required: required                                                                                                    |
| CFG{opt}{vxkeyless} | Installs the product with keyless license.                                                                                                    |
|                     | List or scalar: scalar                                                                                                    |
|                     | Optional or required: optional                                                                                                    |
| CFG{opt}{license}   | Installs the product with permanent license.                                                                                                    |
|                     | List or scalar: scalar                                                                                                    |
|                     | Optional or required: optional                                                                                                    |
| CFG{keys}{hostname} | List of keys to be registered on the system if the variable<br>CFG{opt}{vxkeyless} is set to 0 or if the variable<br>CFG{opt}{licence} is set to 1. |
|                     | List or scalar: scalar                                                                                                    |
|                     | Optional or required: optional                                                                                                    |
| CFG{systems}        | List of systems on which the product is to be installed or<br>uninstalled                                                                           |
|                     | List or scalar: list                                                                                                    |
|                     | Optional or required: required                                                                                                    |
| CFG{prod}           | Defines the product to be installed or uninstalled.                                                                                                 |
|                     | List or scalar: scalar                                                                                                    |
|                     | Optional or required: required                                                                                                    |
| CFG{opt}{keyfile}   | Defines the location of an ssh keyfile that is used to<br>communicate with all remote systems.                                                      |
|                     | List or scalar: scalar                                                                                                    |
|                     | Optional or required: optional                                                                                                    |

**Table 8-1** Response file variables for installing SF *(continued)*

| <b>Variable</b>      | <b>Description</b>                                                                                                    |
|----------------------|----------------------------------------------------------------------------------------------------|
| CFG{opt}{pkgpath}    | Defines a location, typically an NFS mount, from which<br>all remote systems can install product packages. The<br>location must be accessible from all target systems.          |
|                      | List or scalar: scalar                                                                                                    |
|                      | Optional or required: optional                                                                                                    |
| CFG{opt}{tmppath}    | Defines the location where a working directory is created<br>to store temporary files and the packages that are needed<br>during the install. The default location is /var/tmp. |
|                      | List or scalar: scalar                                                                                                    |
|                      | Optional or required: optional                                                                                                    |
| CFG{opt}{updatekeys} | Updates the keyless license to the current version.                                                                                                    |
|                      | List or scalar: scalar                                                                                                    |
|                      | Optional or required: optional                                                                                                    |
| CFG{opt}{rsh}        | Defines that rsh must be used instead of ssh as the<br>communication method between systems.                                                                                    |
|                      | List or scalar: scalar                                                                                                    |
|                      | Optional or required: optional                                                                                                    |
| CFG{opt}{logpath}    | Mentions the location where the log files are to be copied.<br>The default location is /opt/VRTS/install/logs.                                                                  |
|                      | List or scalar: scalar                                                                                                    |
|                      | Optional or required: optional                                                                                                    |
| CFG{opt}{prodmode}   | List of modes for product                                                                                                    |
|                      | List or scalar: list                                                                                                    |
|                      | Optional or required: optional                                                                                                    |

**Table 8-1** Response file variables for installing SF *(continued)*

## **Sample response file for SF installation**

<span id="page-59-0"></span>The following example shows a response file for installing Storage Foundation.

```
our %CFG;
```

```
$CFG{accepteula}=1;
$CFG{opt}{configure}=1;
```

```
$CFG{opt}{install}=1;
$CFG{opt}{installrecpkgs}=1;
$CFG{opt}{prodmode}="SF Enterprise";
$CFG{opt}{updatekeys}=1;
$CFG{opt}{vxkeyless}=1;
$CFG{prod}="SF61";
SCFG{systems}=[ qw (cdqv240a) ];
```

```
1;
```
## **Configuring SF using response files**

Typically, you can use the response file that the installer generates after you perform SF configuration on one system to configure SF on other systems. You can also create a response file using the -makeresponsefile option of the installer.

#### **To configure SF using response files**

- **1** Make sure the SF packages are installed on the systems where you want to configure SF.
- **2** Copy the response file to the system where you want to configure SF.
- **3** Copy the response file to one of the cluster systems where you want to configure SF.
- **4** Edit the values of the response file variables as necessary.

To configure optional features, you must define appropriate values for all the response file variables that are related to the optional feature.

See "Response file variables to configure Storage [Foundation"](#page-61-0) on page 62.

**5** Start the configuration from the system to which you copied the response file. For example:

```
# /opt/VRTS/install/installsf<version>
-responsefile /tmp/response_file
```
Where <version> is the specific release version, and /tmp/*response\_file* is the response file's full path name.

See "About the [script-based](#page-45-1) installer" on page 46.

## **Response file variables to configure Storage Foundation**

<span id="page-61-1"></span><span id="page-61-0"></span>[Table](#page-61-1) 8-2 lists the response file variables that you can define to configure SF.

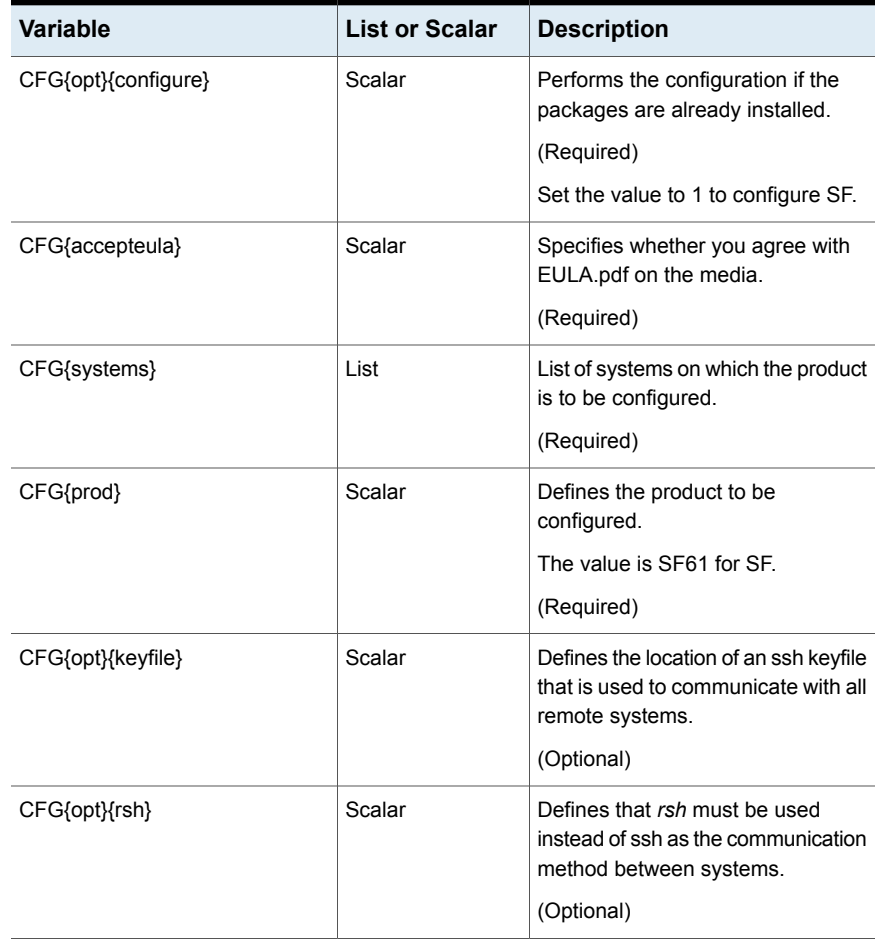

**Table 8-2** Response file variables specific to configuring Storage Foundation

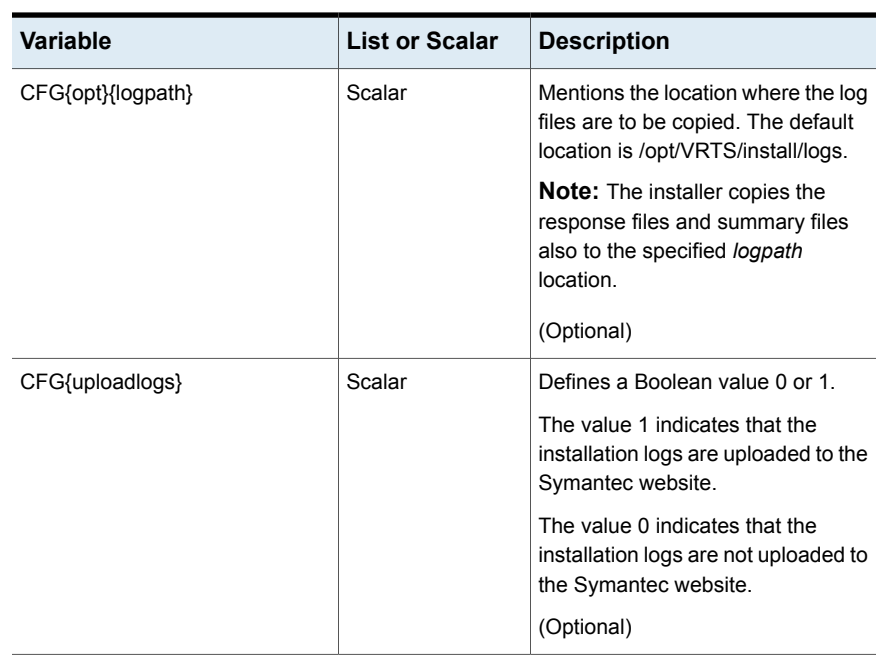

#### **Table 8-2** Response file variables specific to configuring Storage Foundation *(continued)*

## Chapter

# <span id="page-63-0"></span>Installing Storage Foundation using operating system-specific methods

This chapter includes the following topics:

- About installing SF using operating [system-specific](#page-63-1) methods
- Installing SF on Solaris 11 using [Automated](#page-64-0) Installer
- <span id="page-63-1"></span>Installing SF on Solaris 10 using [JumpStart](#page-69-0)
- Manually installing SF using the system [command](#page-75-0)

## **About installing SF using operating system-specific methods**

On Solaris, you can install SF using the following methods:

■ You can use the Oracle Solaris Automated Installer (AI) to install the Solaris 11 operating system and Storage Foundation product on multiple client systems in a network.

See "Installing SF on Solaris 11 using [Automated](#page-64-0) Installer" on page 65.

- The procedure to manually install SF differs depending on the Solaris version. See "Manually installing SF using the system [command"](#page-75-0) on page 76.
- You can install SF on Solaris 10 systems using Solaris JumpStart.

See "Installing SF on Solaris 10 using [JumpStart"](#page-69-0) on page 70.

<span id="page-64-0"></span>■ You can install SF using Flash archive on the Solaris 10 operating system. See "Using a Flash archive to install SF and the [operating](#page-73-0) system" on page 74.

## **Installing SF on Solaris 11 using Automated Installer**

You can use the Oracle Solaris Automated Installer (AI) to install the Solaris 11 operating system and Storage Foundation product on multiple client systems in a network. AI performs a hands-free installation (automated installation without manual interactions) of SPARC systems. You can also use AI media to install the Oracle Solaris OS on a single SPARC platform. Oracle provides the AI bootable image and it can be downloaded from the Oracle website. All cases require access to a package repository on the network to complete the installation.

### About Automated Installation

AI automates the installation of the Oracle Solaris 11 OS on one or more SPARC clients in a network. Automated Installation applies to Solaris 11 only. You can install the Oracle Solaris OS on many different types of clients. The clients can differ in:

- Architecture
- Memory characteristics
- MAC address
- IP address
- CPU

The installations can differ depending on specifications including network configuration and packages installed.

#### **An automated installation of a client in a local network consists of the following high-level steps:**

- **1** A client system boots and gets IP information from the DHCP server
- **2** Characteristics of the client determine which AI service and which installation instructions are used to install the client.
- **3** The installer uses the AI service instructions to pull the correct packages from the package repositories and install the Oracle Solaris OS on the client.

### Using Automated Installer

To use Automated Installer to install systems over the network, set up DHCP and set up an AI service on an AI server. The DHCP server and AI server can be the same system or two different systems.

Make sure that the systems can access an Oracle Solaris Image Packaging System (IPS) package repository. The IPS package repository can reside on the AI server, on another server on the local network, or on the Internet.

An AI service is associated with a SPARC AI install image and one or more sets of installation instructions. The installation instructions specify one or more IPS package repositories from where the system retrieves the packages that are needed to complete the installation. The installation instructions also include the names of additional packages to install and information such as target device and partition information. You can also specify instructions for post-installation configuration of the system.

Consider the operating systems and packages you want to install on the systems. Depending on your configuration and needs, you may want to do one of the following:

- If two systems have different architectures or need to be installed with different versions of the Oracle Solaris OS, create two AI services. Then, associate each AI service with a different AI image
- If two systems need to be installed with the same version of the Oracle Solaris OS but need to be installed differently in other ways, create two sets of installation instructions for the AI service. The different installation instructions can specify different packages to install or a different slice as the install target.

The installation begins when you boot the system. DHCP directs the system to the AI install server, and the system accesses the install service and the installation instructions within that service.

For more information, see the *Oracle® Solaris 11 Express Automated Installer Guide*.

### Using AI to install the Solaris 11 operating system and SFHA products

Use the following procedure to install the Solaris 11 operating system and SFHA products using AI.

#### **To use AI to install the Solaris 11 operating system and SFHA products**

**1** Follow the Oracle documentation to set up a Solaris AI server and DHCP server.

You can find the documentation at <http://docs.oracle.com>.

**2** Set up the Symantec package repository.

Run the following commands to startup necessary SMF services and create directories:

```
# svcadm enable svc:/network/dns/multicast:default
# mkdir /ai
# zfs create -o compression=on -o mountpoint=/ai rpool/ai
```
**3** Run the following commands to set up IPS repository for Symantec SPARC packages:

```
# mkdir -p /ai/repo_symc_sparc
# pkgrepo create /ai/repo_symc_sparc
# pkgrepo add-publisher -s /ai/repo_symc_sparc Symantec
# pkgrecv -s <media_sparc>/pkgs/VRTSpkgs.p5p -d
/ai/repo_symc_sparc '*'
# svccfg -s pkg/server list
# svcs -a | grep pkg/server
# svccfg -s pkg/server add symcsparc
# svccfg -s pkg/server:symcsparc addpg pkg application
# svccfg -s pkg/server:symcsparc setprop pkg/port=10003
# svccfg -s pkg/server:symcsparc setprop pkg/inst_root=
/ai/repo_symc_sparc
# svccfg -s pkg/server:symcsparc addpg general framework
# svccfg -s pkg/server:symcsparc addpropvalue general/complete
astring: symcsparc
# svccfg -s pkg/server:symcsparc addpropvalue general/enable
boolean: true
# svcs -a | grep pkg/server
# svcadm refresh application/pkg/server:symcsparc
# svcadm enable application/pkg/server:symcsparc
```
Or run the following commands to set up the private depot server for testing purposes:

```
# /usr/lib/pkg.depotd -d /ai/repo_symc_sparc -p 10003 > /dev/null &
```
Check the following URL on IE or Firefox browser:

<http://<host>:10003>

**4** Set up the install service on the AI server.

Run the following command:

# **mkdir /ai/iso**

Download the AI image from the Oracle website and place the iso in the /ai/iso directory.

Create an install service.

For example:

To set up the AI install service for SPARC platform::

```
# # installadm create-service -n sol11sparc -s\
/ai/iso/sol-11-1111-ai-sparc.iso -d /ai/aiboot/
```
**5** Run the installer to generate manifest XML files for all the SFHA products that you plan to install.

```
# mkdir /ai/manifests
# <media>/installer -ai /ai/manifests
```
**6** For each system, generate the system configuration and include the host name, user accounts, and IP addresses. For example, enter one of the following:

```
# mkdir /ai/profiles
# sysconfig create-profile -o /ai/profiles/profile_client.xml
or
```

```
# cp /ai/aiboot/auto-install/sc_profiles/sc_sample.xml
/ai/profiles/profile_client.xml
```
**7** Add a system and match it to the specified product manifest and system configuration.

Run the following command to add a SPARC system, for example:

```
# installadm create-client -e "<client_MAC>" -n sol11sparc
# installadm add-manifest -n sol11sparc -f \
/ai/manifests/vrts_manifest_sfha.xml
# installadm create-profile -n sol11sparc -f \
/ai/profiles/profile_client.xml -p profile_sc
# installadm set-criteria -n sol11sparc -m \
vrts_sfha -p profile_sc -c mac="<client_MAC>"
# installadm list -m -c -p -n sol11sparc
```
<span id="page-69-0"></span>**8** For SPARC system, run the following command to restart the system and install the operating system and Storage Foundation products:

# **boot net:dhcp - install**

## **Installing SF on Solaris 10 using JumpStart**

This installation method applies only to Solaris 10. These JumpStart instructions assume a working knowledge of JumpStart. See the JumpStart documentation that came with your operating system for details on using JumpStart.

Upgrading is not supported. The following procedure assumes a standalone configuration.

For the language pack, you can use JumpStart to install packages. You add the language packages in the script, and put those files in the JumpStart server directory.

You can use a Flash archive to install SF and the operating system with JumpStart.

See "Using a Flash archive to install SF and the [operating](#page-73-0) system" on page 74.

#### Overview of JumpStart installation tasks

Review the summary of tasks before you perform the JumpStart installation.

#### **Summary of tasks**

- **1** Add a client (register to the JumpStart server). See the JumpStart documentation that came with your operating system for details.
- **2** Read the JumpStart installation instructions.

**3** Generate the finish scripts.

See ["Generating](#page-70-0) the finish scripts" on page 71.

**4** Prepare shared storage installation resources.

See "Preparing installation [resources"](#page-71-0) on page 72.

**5** Modify the rules file for JumpStart.

See the JumpStart documentation that came with your operating system for details.

- **6** Install the operating system using the JumpStart server.
- **7** When the system is up and running, run the installer command from the installation media to configure the Symantec software.

<span id="page-70-0"></span># **/opt/VRTS/install/installer -configure**

See "About the [script-based](#page-45-1) installer" on page 46.

### Generating the finish scripts

<span id="page-70-1"></span>Perform these steps to generate the finish scripts to install SF.

#### **To generate the script**

**1** Run the product installer program to generate the scripts for all products.

```
./installer -jumpstart directory_to_generate_scripts
```
Or

**./install<***productname***> -jumpstart** *directory\_to\_generate\_script*

where **<***productname***>** is the product's installation command, and *directory\_to\_generate\_scripts* is where you want to put the product's script.

For example:

# **./installsf -jumpstart /js\_scripts**

- **2** When you are prompted to encapsulate the root disk automatically, choose **yes** to do so. If you do not want to encapsulate it automatically, choose **no** and go to step [6.](#page-71-1)
- **3** Specify a disk group name for the root disk.

Specify the disk group name of the root disk to be encapsulated: **rootdg**

**4** Specify private region length.

```
Specify the private region length of the root disk to be
encapsulated: (65536)
```
**5** Specify the disk's media name of the root disk to encapsulate.

```
Specify the disk media name of the root disk to be encapsulated:
(rootdg_01)
```
<span id="page-71-1"></span>**6** JumpStart finish scripts and encapsulation scripts are generated in the directory you specified in step [1.](#page-70-1)

Output resembles:

The finish scripts for SF is generated at /js scripts/ jumpstart\_sf.fin The encapsulation boot disk script for VM is generated at /js\_scripts/encap\_bootdisk\_vm.fin

List the js scripts directory.

# **ls /js\_scripts**

<span id="page-71-0"></span>Output resembles:

encap bootdisk vm.fin jumpstart sf.fin

### Preparing installation resources

Prepare resources for the JumpStart installation.

#### **To prepare the resources**

**1** Copy the pkgs directory of the installation media to the shared storage.

```
# cd /path_to_installation_media
# cp -r pkgs BUILDSRC
```
**2** Generate the response file with the list of packages.

```
# cd BUILDSRC/pkgs/
# pkgask -r package_name.response -d /
BUILDSRC/pkgs/packages_name.pkg
```
**3** Create the adminfile file under *BUILDSRC*/pkgs/ directory.

```
mail=
instance=overwrite
partial=nocheck
runlevel=quit
idepend=quit
rdepend=nocheck
space=quit
setuid=nocheck
conflict=nocheck
action=nocheck
basedir=default
```
**4** If you want to encapsulate the root disk automatically when you perform the JumpStart installation, copy the scripts encap bootdisk vm.fin generated previously to *ENCAPSRC*.

See ["Generating](#page-70-0) the finish scripts" on page 71.

# Adding language pack information to the finish file

To add the language pack information to the finish file, perform the following procedure.

### **To add the language pack information to the finish file**

- **1** For the language pack, copy the language packages from the language pack installation disc to the shared storage.
	- # **cd /cdrom/cdrom0/pkgs**
	- # **cp -r \*** *BUILDSRC***/pkgs**

If you downloaded the language pack:

# **cd /***path\_to\_language\_pack\_installation\_media***/pkgs**

```
# cp -r * BUILDSRC/pkgs
```
- **2** In the finish script, copy the product package information and replace the product packages with language packages.
- **3** The finish script resembles:

```
. . .
for PKG in product_packages
do
...
done. . .
for PKG in language_packages
do
done. . .
```
# Using a Flash archive to install SF and the operating system

You can only use Flash archive on the Solaris 10 operating system. In the following outline, refer to Solaris documentation for Solaris-specific tasks.

**Note:** Symantec does not support Flash Archive installation if the root disk of the master system is encapsulated.

The following is an overview of the creation and installation of a Flash archive with Symantec software.

- If you plan to start flar (flash archive) creation from bare metal, perform step 1 through step 10.
- If you plan to start flar creation from a system where you have installed, but not configured the product, perform step 1 through step 4. Skip step 5 and finish step 6 through step 10.

■ If you plan to start flar creation from a system where you have installed and configured the product, perform step 5 through step 10.

### **Flash archive creation overview**

- **1** Ensure that you have installed Solaris 10 on the master system.
- **2** Use JumpStart to create a clone of a system.
- **3** Restart the cloned system.
- **4** Install the Symantec products on the master system.

Perform one of the installation procedures from this guide.

**5** If you have configured the product on the master system, create the vrts deployment.sh file and the vrts deployment.cf file and copy them to the master system.

See "Creating the Symantec [post-deployment](#page-74-0) scripts" on page 75.

- **6** Use the flarcreate command to create the Flash archive on the master system.
- **7** Copy the archive back to the JumpStart server.
- **8** Use JumpStart to install the Flash archive to the selected systems.
- **9** Configure the Symantec product on all nodes in the cluster.

The scripts that are installed on the system include the product version in the script name. For example, to install the SF script from the install media, run the installsf command. However, to run the script from the installed binaries, run the installsf<*version*> command. For example, for the 6.1 version:

# **/opt/VRTS/install/installsf61 -configure**

See "About the [script-based](#page-45-0) installer" on page 46.

<span id="page-74-0"></span>**10** Perform post-installation and configuration tasks.

See the product installation guide for the post-installation and configuration tasks.

# Creating the Symantec post-deployment scripts

The generated files vrts\_deployment.sh and vrts\_post-deployment.cf are customized Flash archive post-deployment scripts. These files clean up Symantec product settings on a cloned system before you reboot it for the first time. Include these files in your Flash archives.

### **To create the post-deployment scripts**

- **1** Mount the product disc.
- **2** From the prompt, run the  $-f$ lash archive option for the installer. Specify a directory where you want to create the files.

# **./installer -flash\_archive /tmp**

- **3** Copy the vrts postedeployment.sh file and the vrts postedeployment.cf file to the golden system.
- **4** On the golden system perform the following:
	- Put the vrts\_postdeployment.sh file in the /etc/flash/postdeployment directory.
	- Put the vrts\_postdeployment.cf file in the /etc/vx directory.
- **5** Make sure that the two files have the following ownership and permissions:
	- # **chown root:root /etc/flash/postdeployment/vrts\_postdeployment.sh**
	- # **chmod 755 /etc/flash/postdeployment/vrts\_postdeployment.sh**
	- # **chown root:root /etc/vx/vrts\_postdeployment.cf**
	- # **chmod 644 /etc/vx/vrts\_postdeployment.cf**

Note that you only need these files in a Flash archive where you have installed Symantec products.

# **Manually installing SF using the system command**

<span id="page-75-0"></span>The procedure to manually install SF differs depending on the Solaris version. See "Installing SF on Solaris 10 using the pkgadd [command"](#page-75-0) on page 76. See "Installing SF on Solaris 11 using the pkg install [command"](#page-77-0) on page 78.

# Installing SF on Solaris 10 using the pkgadd command

On Solaris 10, the packages must be installed while in the global zone.

## **To install SF on Solaris 10 using the pkgadd command**

**1** Mount the software disc.

See ["Mounting](#page-41-0) the product disc" on page 42.

- **2** Copy the supplied VRTS\* files from the installation media to a temporary location. Modify them if needed.
	- # **cp /cdrom/cdrom0/pkgs/VRTS\* \ /tmp/pkgs**
- **3** Create the admin file in the current directory. Specify the -a *adminfile* option when you use the pkgadd command:

```
mail=
instance=overwrite
partial=nocheck
 runlevel=quit
idepend=quit
rdepend=nocheck
space=quit
setuid=nocheck
conflict=nocheck
action=nocheck
basedir=default
```
- <span id="page-76-0"></span>**4** Use the product-specific install command with one of the following options to get a list of packages in the order to be installed:
	- minpkgs
	- recpkgs
	- allpkgs

See "About the [script-based](#page-45-0) installer" on page 46.

See ["Installation](#page-228-0) script options" on page 229.

**5** Install the packages listed in step [4](#page-76-0).

```
# pkgadd -a adminfile -d /tmp/pkgs pkgname.pkg
```
On Solaris 10, these packages must be installed while in the global zone. If a package's pkginfo file contains the variable SUNW\_PKG\_ALLZONES set not equal to true, the  $-$ G option should additionally be specified to the  $pkgadd$ command.

**6** Verify that the packages are installed:

```
# pkginfo -l
     packagename
```
<span id="page-77-0"></span>**7** Start the processes.

See "Starting and stopping [processes](#page-202-0) for the Symantec products " on page 203.

# Installing SF on Solaris 11 using the pkg install command

### **To install SF on Solaris 11 using the pkg install command**

- **1** Copy the VRTSpkgs.p5p package from the pkgs directory from the installation media to the system at /tmp/install directory.
- **2** Disable the publishers that are not reachable as package install may fail if any of the already added repositories are unreachable.

# pkg set-publisher --disable <publisher name>

**3** Add a file-based repository in the system.

# pkg set-publisher -p /tmp/install/VRTSpkgs.p5p Symantec

- **4** Install the required packages.
- **5** Remove the publisher from the system.

# pkg unset-publisher Symantec

**6** Clear the state of the SMF service if non-global zones are present in the system. In presence of non-global zones, setting the file-based repository causes SMF service svc:/application/pkg/system-repository:default to go into maintenance state.

# svcadm clear svc:/application/pkg/system-repository:default

**7** Enable the publishers that were disabled earlier.

# pkg set-publisher --enable <publisher name>

# **Manually installing packages on Oracle Solaris 11 systems**

# **To install packages on Solaris 11 system**

- **1** Copy the VRTSpkgs.p5p package from the pkgs directory from the installation media to the the system at /tmp/install directory..
- **2** Disable the publishers that are not reachable, as package install may fail if any of the already added repositories are unreachable.

# pkg set-publisher --disable <publisher name>

**3** Add a file-based repository in the non-global zone.

# pkg set-publisher -p/tmp/install/VRTSpkgs.p5p Symantec

- **4** Install the required packages.
- **5** To configure an OracleVMServer logical domain for disaster recovery, install the following required packages inside the logical domain:

```
# pkg install --accept VRTSvcsnr
```
**6** Remove the publisher on the non-global zone.

# pkg unset-publisher Symantec

**7** Clear the state of the SMF service if non-global zones are present in the system. In presence of non-global zones, setting the file-based repository causes SMF service svc:/application/pkg/system-repository:default to go into maintenance state. .

# svcadm clear svc:/application/pkg/system-repository:default

**8** Enable the publishers that were disabled earlier.

# pkg set-publisher --enable <publisher>

# **Manually installing packages on Solaris brand non-global zones**

With Oracle Solaris 11, you must manually install SF packages inside non-global zones. The native non-global zones are called Solaris brand zones.

#### **To install packages manually on Solaris brand non-global zones**

```
1 Ensure that the SMF service
```
svc:/application/pkg/system-repository:default and svc:/application/pkg/zones-proxyd:default is online on the global zone.

- # **svcs svc:/application/pkg/system-repository:default**
- # **svcs svc:/application/pkg/zones-proxyd:default**
- <span id="page-79-0"></span>**2** Log on to the non-global zone as a superuser.

# **3** Ensure that the SMF service

svc:/application/pkg/zones-proxy-client:default is online inside non-global zone

```
# svcs svc:/application/pkg/zones-proxy-client:default
```
- **4** Copy the VRTSpkgs.p5p package from the pkgs directory from the installation media to the non-global zone (for example at  $/\text{tmp}/\text{install}$  directory).
- **5** Disable the publishers that are not reachable, as package install may fail if any of the already added repositories are unreachable.

```
# pkg set-publisher --disable <publisher name>
```
**6** Add a file-based repository in the non-global zone.

```
# pkg set-publisher -g/tmp/install/VRTSpkgs.p5p Symantec
```
**7** Install the required packages.

```
# pkg install --accept VRTSperl VRTSvlic VRTSvxfs VRTSvcs
VRTSvcsag VRTSvcsea
```
- **8** Remove the publisher on the non-global zone.
	- # **pkg unset-publisher Symantec**

**9** Clear the state of the SMF service, as setting the file-based repository causes SMF service svc:/application/pkg/system-repository:default to go into maintenance state.

# **svcadm clear svc:/application/pkg/system-repository:default**

<span id="page-80-0"></span>**10** Enable the publishers that were disabled earlier.

```
# pkg set-publisher --enable <publisher>
```
**Note:** Note: Perform steps [2](#page-79-0) through [10](#page-80-0) on each non-global zone.

# **Chapter**

# Configuring Storage Foundation

This chapter includes the following topics:

- **[Configuring](#page-81-0) Storage Foundation using the installer**
- <span id="page-81-0"></span>**[Configuring](#page-81-1) Storage Foundation manually**
- [Configuring](#page-86-0) the SFDB repository database after installation

# **Configuring Storage Foundation using the installer**

You can use the installer to configure Storage Foundation, although it requires minimal configuration. You do need to start it.

# **To start Storage Foundation**

- **1** Go to the installation directory.
- <span id="page-81-1"></span>**2** Run the installer command with the configure option.
	- # **./installer -configure**

# **Configuring Storage Foundation manually**

You can manually configure different products within Storage Foundation.

# Configuring Veritas Volume Manager

Use the following procedures to configure Veritas Volume Manager. If you have installed and configured VxVM using the product installer, you do not need to complete the procedures in this section.

For information on setting up VxVM disk groups and volumes after installation, see "Configuring Veritas Volume Manager" in the *Symantec Storage Foundation Administrator's Guide*.

In releases of VxVM (Volume Manager) before 4.0, a system that was installed with VxVM was configured with a default disk group,  $_{\rm rootdg}$ . The  $_{\rm rootdg}$  disk group had to contain at least one disk. By default, operations were directed to the rootdg disk group. From release 4.0 onward, VxVM can function without any disk group having been configured.

# **Starting and enabling the configuration daemon**

The VxVM configuration daemon ( $v_{\text{xcondigd}}$ ) maintains VxVM disk and disk group configurations. The vxconfigd communicates configuration changes to the kernel and modifies configuration information stored on disk.

Startup scripts usually invoke vxconfigd at system boot time. The vxconfigd daemon must be running for VxVM to operate properly.

The following procedures describe how to check that  $v_x$ configd is started, whether it is enabled or disabled, how to start it manually, or how to enable it as required.

To determine whether  $vxconfied$  is enabled, use the following command:

```
# vxdctl mode
```
The following message indicates that the  $v_{\text{xconfiqd}}$  daemon is running and enabled:

```
mode: enabled
```
This message indicates that vxconfigd is not running:

```
mode: not-running
```
This message indicates that vxconfigd is running, but not enabled:

```
mode: disabled
```
To start the vxconfigd daemon, enter the following command:

```
# vxconfigd
```
To enable the vxconfigd daemon, enter the following command:

#### # **vxdctl enable**

Once started, vxconfigd automatically becomes a background process.

By default, vxconfigd writes error messages to the console. However, you can configure it to write errors to a log file. For more information, see the  $v_x$ configd(1M) and  $v \times det1(1M)$  manual pages.

# **Starting the volume I/O daemon**

The volume I/O daemon  $(vxiod)$  provides extended I/O operations without blocking calling processes. Several  $v\times i$  daemons are usually started at system boot time after initial installation, and they should be running at all times. The procedure below describes how to verify that the  $v \times i \circ d$  daemons are running, and how to start them if necessary.

To verify that vxiod daemons are running, enter the following command:

# **vxiod**

The  $vxiod$  daemon is a kernel thread and is not visible using the  $ps$  command.

If, for example, 16  $vxiod$  daemons are running, the following message displays:

16 volume I/O daemons running

where 16 is the number of  $v \times i$  daemons currently running. If no  $v \times i$  daemons are currently running, start some by entering this command:

```
# vxiod set no_of_daemons
```
where the number of daemons ranges from 1 to16. Symantec recommends that at least one vxiod daemon should be run for each CPU in the system.

For more information, see the vxiod(1M) manual page.

# **Using vxinstall to configure Veritas Volume Manager**

If you used the Veritas Installation Menu or the installvm script, you do not need to carry out the instructions in this section. Licensing, configuration of enclosure based naming and creation of a default disk group are managed by the menu installer and the installvm script.

Because you are no longer required to configure VxVM disks immediately, the vxinstall command no longer invokes the vxdiskadm program, making it much simpler than in previous releases.

The utility provides the following functions:

- Licensing VxVM.
- Setting up a system-wide default disk group.
- Starting VxVM daemons in case installation of SF has been done manually.

To run the command, enter

```
# vxinstall
```
which will prompt you to enter a license key:

```
Are you prepared to enter a license key [y,n,q,?] (default: y) y
```
The **vxinstall** program then asks if you want to set up a system-wide default disk group, which is optional:

```
Do you want to setup a system wide default disk group ?
[y, n, q, ?] (default: y)
```
VxVM will continue with the question:

Which disk group [<group>, list, q, ?] ?

If you know the name of the disk group that you want to use as the default disk group, enter it at the prompt, or use the list option and make a selection.

In releases prior to VxVM 4.0, the default disk group was  $_{\text{rootdq}}$  (the root disk group). For VxVM to function, the rootdg disk group had to exist and it had to contain at least one disk. This requirement no longer exists, however you may find it convenient to create a system-wide default disk group. For operations that require a disk group, the system-wide default disk group will be used if the VxVM command is not specified with the  $-\alpha$  option. The main benefit of creating a default disk group is that VxVM commands default to the default disk group and you will not need to use the  $-q$  option. To verify the default disk group after it has been created, enter the command:

#### # **vxdg defaultdg**

VxVM does not allow you to use the following names for the default disk group because they are reserved words: bootdg, defaultdg and nodg.

At this stage, the installation of VxVM is complete. To carry out further tasks such as disk encapsulation or initialization, see the *Symantec Storage Foundation Administrator's Guide*.

# Configuring Veritas File System

After installing Veritas File System, you can create a file system on a disk slice or Veritas Volume Manager volume with the  $mkfs$  command. Before you can use this file system, you must mount it with the mount command. You can unmount the file system later with the  $\text{umount}$  command. A file system can be automatically mounted at system boot time if you add an entry for it in the following file:

/etc/vfstab

The Symantec-specific commands are described in the Symantec Storage Foundation guides and online manual pages.

See the *Symantec Storage Foundation Administrator's Guide*.

# **Loading and unloading the file system module**

The  $vxfs$  file system module automatically loads on the first reference to a VxFS file system. This occurs when a user tries to mount a VxFS disk layout. In some instances, you may want to load the file system module manually. To do this, first load vxfs, then vxportal. vxportal is a pseudo device driver that enables VxFS commands to issue ioctls to the VxFS modules even when there are no file systems mounted on the system.

```
# modload /kernel/fs/vxfs
```

```
# modload /kernel/drv/vxportal
```
If you have a license for the Symantec Quick I/O feature, you can load its kernel modules:

```
# modload /usr/kernel/drv/sparcv9/fdd
```
To determine if the modules successfully loaded, enter:

```
# modinfo | grep vxportal
# modinfo | grep vxfs
```
The above commands provide information about the modules. The first field in the output is the module ID.

You can unload the module by entering:

```
# modunload -i portal_module_id
# modunload -i vxfs_module_id
```
The modunload command fails if any mounted VxFS file systems exist. To determine if any VxFS file systems are mounted, enter:

# **df -F vxfs**

# **vxtunefs command permissions and Cached Quick I/O**

By default, you must have superuser ( $_{\text{root}}$ ) privileges to use the /opt/VRTS/bin/vxtunefs command. The vxtunefs command is a tool that lets you change caching policies to enable Cached Quick I/O and change other file system options. Database administrators can be granted permission to change default file system behavior in order to enable and disable Cached Quick I/O. The system administrator must change the vxtunefs executable permissions as follows:

- # **chown root /opt/VRTS/bin/vxtunefs**
- # **chgrp dba /opt/VRTS/bin/vxtunefs**
- # **chmod 4550 /opt/VRTS/bin/vxtunefs**

Setting the permissions for /opt/VRTS/bin/vxtunefs to 4550 allows all users in the dba group to use the  $v$ xtunefs command to modify caching behavior for Quick I/O files.

<span id="page-86-0"></span>For more information, see the *Symantec Storage Foundation Administrator's Guide*.

# **Configuring the SFDB repository database after installation**

If you want to use the Storage Foundation for Databases (SFDB) tools, you must set up the SFDB repository after installing and configuring SF and Oracle. For SFDB repository set up procedures:

See *Symantec Storage Foundation: Storage and Availability Management for Oracle Databases*

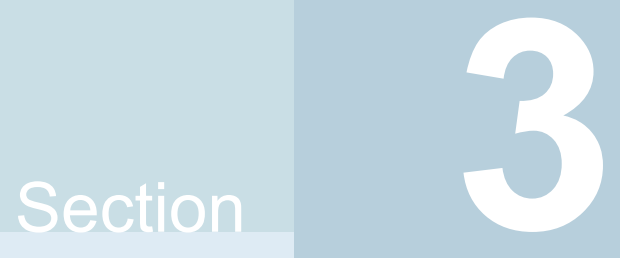

# Managing your Symantec deployments

■ Chapter 11. Performing centralized installations using the [Deployment](#page-88-0) Server

# **Chapter**

# <span id="page-88-0"></span>Performing centralized installations using the Deployment Server

This chapter includes the following topics:

- **About the [Deployment](#page-89-0) Server**
- How to install the [Deployment](#page-90-0) Script
- Deployment [management](#page-91-0) overview
- Setting up a [Deployment](#page-92-0) Server
- Setting deployment [preferences](#page-94-0)
- Using the [Deployment](#page-95-0) Server command line option to specify a non-default [repository](#page-95-0) location
- Using the [Deployment](#page-96-0) Server command line options to load and download the most recent release [information](#page-96-0)
- Viewing or [downloading](#page-97-0) available release images
- Viewing or removing [repository](#page-101-0) images stored in your repository
- Deploying Symantec product updates to your [environment](#page-104-0)
- Finding out which releases you have, and which [upgrades](#page-105-0) or updates you may [need](#page-105-0)
- [Deploying](#page-107-0) a specific Symantec release
- Updating release [information](#page-108-0) on systems without Internet access

# **About the Deployment Server**

<span id="page-89-0"></span>The Deployment Server is a script that makes it easier to install or upgrade SFHA releases. The Deployment Server lets you store multiple release images in one central location and deploy them to systems of any supported UNIX or Linux operating system (6.1 or later). Prior to 6.1, releases still require the same platform, architecture, distribution, and version of the operating system. You can use the Deployment Server if you want to install or upgrade multiple releases and or multiple platforms.

<span id="page-89-1"></span>The Deployment Server lets you do the following as described in [Table](#page-89-1) 11-1.

| <b>Feature</b>                     | <b>Description</b>                                                                                                    |
|------------------------------------|----------------------------------------------------------------------------------------------------|
| Manage release<br>images           | View available SFHA releases<br>Download maintenance and hot fix release images from the<br>$\blacksquare$<br>Symantec Operations Readiness Tools (SORT) website into a<br>repository.<br>Load the downloaded release image files from FileConnect and<br>$\blacksquare$<br>SORT into the repository.<br>View and remove release image files stored in the repository.<br>$\blacksquare$                                  |
| Check versions                     | Discover packages and patches installed on designated systems<br>$\blacksquare$<br>and informs you of the product and version installed, including<br>installed hot fixes<br>Identify base, maintenance, and hot fix level upgrades to your system<br>and download maintenance and hot fix releases.<br>Query SORT for the most recent updates.<br>п                                                                      |
| Install or upgrade<br>systems      | Install or upgrade a release stored in the repository on selected<br>$\blacksquare$<br>systems.<br>In release 6.1 and later:<br>$\blacksquare$<br>Install hot fix level releases.<br>Install SFHA from any supported UNIX or Linux operating system<br>to any other supported UNIX or Linux operating system.<br>Automatically load the script-based installer hot fixes that apply<br>$\blacksquare$<br>to that release. |
| Update metadata<br>and preferences | Download, load the release matrix updates, and script-based installer<br>п.<br>updates for systems behind a firewall.<br>Define or reset program settings.<br>п                                                                                                    |

**Table 11-1** Deployment Server functionality

<span id="page-90-0"></span>**Note:** The Deployment Server is available only for the script-based installer, not the web-based installer.

# **How to install the Deployment Script**

The Deployment Script is the utility for managing your Deployment Server.

You can obtain the Deployment Script by either:

- Installing the Deployment Script manually.
- Running the Deployment Script after installing at least one Symantec 6.1 product.

**Note:** The VRTSperl and the VRTSsfcpi<*version*>packages are included in all Storage Foundation (SF) products, so installing any Symantec 6.1 product lets you access the Deployment Script.

#### **To install the Deployment Script manually**

- **1** Log in as superuser.
- **2** Mount the installation media.

See ["Mounting](#page-41-0) the product disc" on page 42.

- **3** For Solaris 10, move to the top-level directory on the disc.
	- # **cd /cdrom/cdrom0**
- **4** For Solaris 10, navigate to the following directory:

# **cd pkgs**

- **5** For Solaris 10, run the following commands to install the VRTSperl and the VRTSsfcpi<*version*> packages:
	- # **pkgadd -d ./VRTSperl.pkg VRTSperl**
	- **# pkgadd -d ./VRTSsfcpi<***version***>.pkg VRTSsfcpi<***version***>**
- **6** For Solaris 11, move to the top-level directory on the disc.
	- # **cd /cdrom/cdrom0**

**7** For Solaris 11, navigate to the following directory:

# **cd pkgs**

**8** For Solaris 11, run the following commands to install the VRTSperl and the VRTSsfcpi<*version*> packages:

```
# pkg install --accept -g ./VRTSpkgs.p5p VRTSperl VRTSsfcpi<version>
```
#### **To run the Deployment Script**

- **1** Log in as superuser.
- **2** Navigate to the following directory:

# **cd /opt/VRTS/install**

- <span id="page-91-0"></span>**3** Run the Deployment Script.
	- # **./deploy\_sfha**

# **Deployment management overview**

After obtaining and installing the Deployment Server and defining a central repository, you can begin managing your deployments from that repository. You can load and store product images for Symantec products up to version 5.1 in your Deployment Server. The Deployment Server is a central installation server for storing and managing your product updates.

See "How to install the [Deployment](#page-90-0) Script" on page 91.

Setting up and managing your repository involves the following tasks:

- Setting up a Deployment Server. See "Setting up a [Deployment](#page-92-0) Server" on page 93.
- Finding out which products you have installed, and which upgrades or updates you may need. See "Viewing or [downloading](#page-97-0) available release images" on page 98.
- Adding release images to your Deployment Server. See "Viewing or [downloading](#page-97-0) available release images" on page 98.
- Removing release images from your Deployment Server. See "Viewing or removing repository images stored in your [repository"](#page-101-0) on page 102.

Later, when your repository is set up, you can use it to deploy Symantec products to other systems in your environment.

<span id="page-92-0"></span>See "Deploying Symantec product updates to your [environment"](#page-104-0) on page 105.

# **Setting up a Deployment Server**

For large deployments, Symantec recommends that you create a dedicated Deployment Server to manage your product updates.

A Deployment Server is useful for doing the following tasks:

- Downloading and storing release images for the latest upgrades and updates from Symantec in a central repository directory.
- Installing and updating systems directly by accessing the release images that are stored within a central repository (direct installation).
- Performing heterogeneous push installations (installing Symantec products from the Deployment Server to systems running any supported platform).

**Note:** The script-based installer for version 6.1 and higher supports installations from one operating system node onto a different operating system. Therefore, heterogeneous push installations are supported for 6.1 and higher releases only. To perform push installations for product versions 5.1, 6.0, or 6.0.1 releases, you must have a separate Deployment Server for each operating system.

■ Creating a file share on the repository directory provides a convenient, central location from which systems running any supported platform can install the latest Symantec products and updates.

Create a central repository on the Deployment Server to store and manage the following types of Symantec releases:

- Base releases. These major releases and minor releases are available for all Symantec products. They contain new features, and you can download them from FileConnect.
- Maintenance releases. These releases are available for all Symantec products. They contain bug fixes and a limited number of new features, and you can download them from the Symantec Operations Readiness Tools (SORT) website.
- Hot fixes. These releases contain fixes for specific products, and you can download them from the SORT website.

**Note:** All SF base releases and maintenance releases can be deployed using the install scripts that are included in the release. Hot fixes are typically installed manually, however, from the 6.1 release and onwards, install scripts are included with hot fix releases.

You can set up a Deployment Server with or without Internet access.

- If you set up a Deployment Server that has Internet access, you can download SF maintenance releases and hot fixes from Symantec directly. Then, you can deploy them to your systems. Setting up a [Deployment](#page-93-0) Server that has Internet access
- If you set up a Deployment Server that does not have Internet access, you can download SF maintenance releases and hot fixes from Symantec on another system that has Internet access. Then, you can load the images onto the Deployment Server separately.

<span id="page-93-0"></span>Setting up a [Deployment](#page-94-1) Server that does not have Internet access

**Figure 11-1** Example Deployment Server that has Internet access

# **Setting up a Deployment Server that has Internet access**

<span id="page-93-1"></span>[Figure](#page-93-1) 11-1 shows a Deployment Server that can download product images directly from Symantec using the Deployment Server.

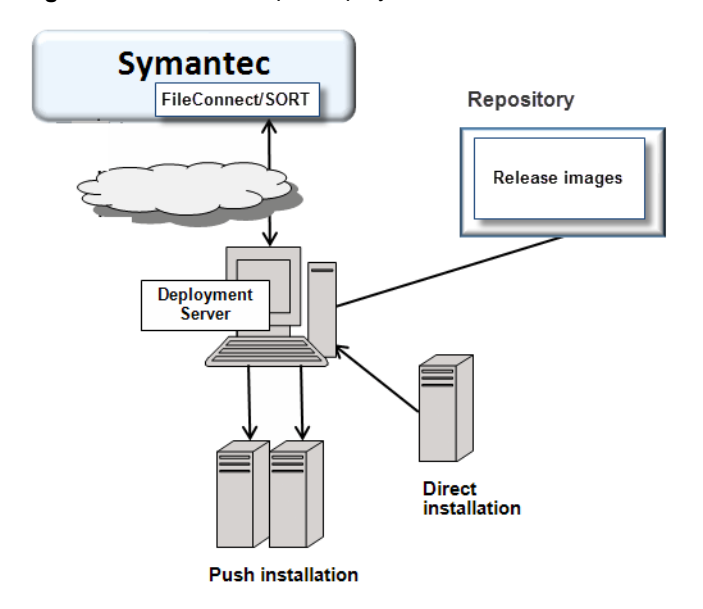

# <span id="page-94-1"></span>**Setting up a Deployment Server that does not have Internet access**

[Figure](#page-94-2) 11-2 shows a Deployment Server that does not have Internet access. In this scenario, release images and metadata updates are downloaded from another system. Then, they are copied to a file location available to the Deployment Server, and loaded.

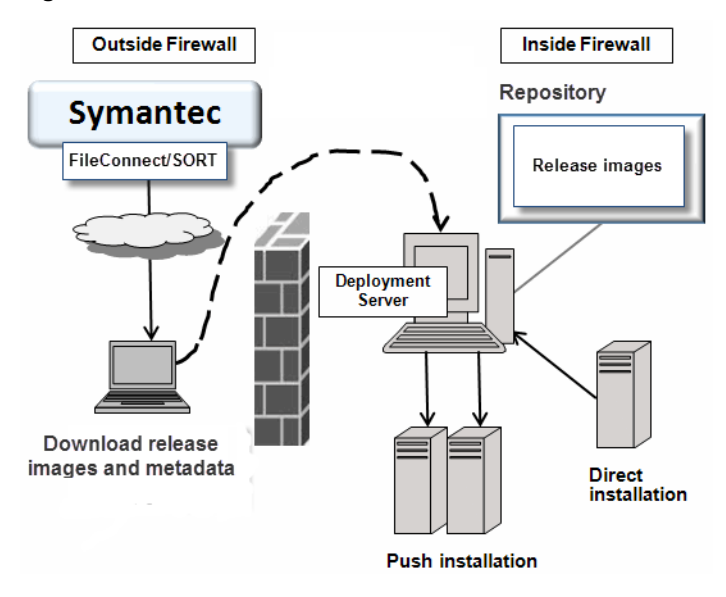

<span id="page-94-2"></span>**Figure 11-2** Example Deployment Server that does not have Internet access

# **Setting deployment preferences**

<span id="page-94-0"></span>You can set preferences for managing the deployment of products dating back to version 5.1.

**Note:** You can select option **T (Terminology and Usage)** to obtain more information about Deployment Server terminology and usage.

#### **To set deployment preferences**

- **1** Launch the Deployment Server.
	- # **/opt/VRTS/install/deploy\_sfha**

#### You see the following output:

Task Menu:

- R) Manage Repository Images (M) Update Metadata
- V) Version Check Systems (S) Set Preferences
- 
- 
- 
- 
- U) Upgrade/Install Systems T) Terminology and Usage
- ?) Help (0) Quit

Enter a Task: [R, M, V, S, U, T, ?, O]

- **2** Select option **S**, **Set Preferences**.
- **3** In the current preferences page, select option **S**, **Set Preferences**.
- **4** Do one of the following:
	- To set the default repository, enter **1**. Then enter the name of the repository in which you want to store your downloads. For example, enter the following:

# **/opt/VRTS/install/ProductDownloads**

If the specified repository replaces a previous repository, the installer asks if you want to move all your files into the new repository. To move your files to the new repository, enter **y**.

<span id="page-95-0"></span>■ To set the option for saving or removing tar files, enter **2**. At the prompt, if you want to save the tar files after untarring them, enter **y**. Or, if you want to remove tar files after untarring them, enter **n**. By default, the installer does not remove tar files after the releases have

been untarred.

# **Using the Deployment Server command line option to specify a non-default repository location**

You can specify a repository location other than the default that has been set within the system preferences by using the command line option. The command line option is mainly used to install a release image from a different repository location. When you use the command line option, the designated repository folder is used instead of the default for the execution time of the script. Using the command line option does not override the repository preference set by the **Set Preference** menu item.

**To use the command line option to specify a non-default repository location**

At the command line, to specify a non-default repository location, enter the following:

# **./deploy\_sfha -repository** *repository\_path*

<span id="page-96-0"></span>where *repository* path is the preferred location of the repository.

# **Using the Deployment Server command line options to load and download the most recent release information**

You can use the Deployment Server command line options to perform the following operations:

- Load the most recent SF release information and installer hot fixes on systems without Internet access using the deploy sfha command.
- Download a .tar file containing the most recent SF release information and installer hot fixes from the SORT site. This . tar file is used to update release information on systems without Internet access using the deploy sfha -load metadata command.

# **To use the Deployment Server command line option to load the most recent SF release information and installer hot fixes without Internet access**

◆ At the command line, enter the following:

# **./deploy\_sfha -load\_metadata** *metadata\_tar\_file*

where *metadata\_tar\_file* is the name of the metadata tar file where you want to load the most recent SF release information and installer hot fixes.

You can download the  $\tan$  file from the SORT site at:

#### [https://sort.symantec.com/support/related\\_links/offline-release-updates](https://sort.symantec.com/support/related_links/offline-release-updates)

Or, you can create it by running the deploy sfha -download metadata command from a system that does have Internet access and can connect to the SORT site.

**To use the Deployment Server command line option to download the most recent SF release information and installer hot fixes from the SORT site**

- <span id="page-97-0"></span>At the command line, enter the following:
	- # **./deploy\_sfha -download\_metadata**

# **Viewing or downloading available release images**

You can use the Deployment Server to conveniently view or download available SF release images to be deployed on other systems in your environment.

**Note:** If you have Internet access, communication with the Symantec Operations Readiness Tools (SORT) provides the latest release information. If you do not have Internet access, static release matrix files are referenced, and the most recent updates may not be included.

See "Updating release [information](#page-108-0) on systems without Internet access" on page 109.

#### **To view or download available release images**

- **1** Launch the Deployment Server.
	- # **/opt/VRTS/install/deploy\_sfha**

#### You see the following output:

Task Menu:

- R) Manage Repository Images M) Update Metadata
- V) Version Check Systems S) Set Preferences
- U) Upgrade/Install Systems T) Terminology and Usage
	-
- ?) Help (2) Quit

Enter a Task: [R, M, V, S, U, T, ?, O]

# **2** Select option **R**, **Manage Repository Images**.

#### You see the following output:

- 1) View/Download Available Releases
- 2) View/Remove Repository Images
- 3) Load a Release Image
- b) Back to previous menu

Select the option you would like to perform  $[1-3,b,q,?)$ 

**3** Select option **1**, **View/Download Available Releases**, to view or download what is currently installed on your system.

You see a list of platforms and release levels.

To view or download available releases, the platform type and release level type must be selected.

- 1) AIX 5.3 2) AIX 6.1
- 
- 
- 
- 
- 
- 
- 
- 3) AIX 7.1 4) HP-UX 11.31
- 5) RHEL5 x86 64 6) RHEL6 x86 64
- 7) SLES10 x86\_64 8) SLES11 x86\_64
- 9) Solaris 9 Sparc 10) Solaris 10 Sparc
- 11) Solaris 10 x64 12) Solaris 11 Sparc
- 13) Solaris 11 x64 b) Back to previous menu

Select the platform of the release to view/download [1-13,b,q]

**4** Select the release level for which you want to get release image information. Enter the platform you want.

You see options for the Symantec release levels.

- 1) Base
- 2) Maintenance
- 3) Hot Fix
- b) Back to previous menu

Select the level of the <platform> releases to view/download  $[1-3,b,q,?)$ 

**5** Select the number corresponding to the type of release you want to view (Base, Maintenance, or Hot Fix).

You see a list of releases available for download.

Available Maintenance releases for sol10 sparc:

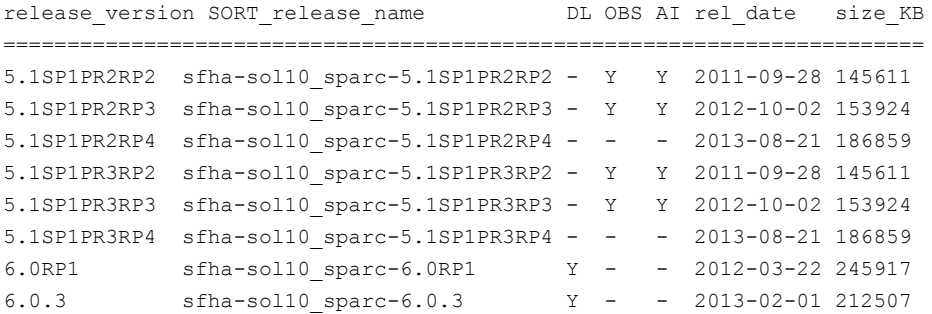

Enter the release version to view details about a release or press 'Enter' to continue [b,q,?]

The following are the descriptions for the column headers:

- release\_version: The version of the release.
- SORT\_release\_name: The name of the release, used when accessing SORT (<https://sort.symantec.com>).
- DL: An indicator that the release is present in your repository.
- OBS: An indicator that the release has been obsoleted by another higher release.
- AI: An indicator that the release has scripted install capabilities. All base and maintenance releases have auto-install capabilities. Hot Fix releases

with auto-install capabilities are available beginning with version 6.1. Otherwise the hot fix will require a manual installation.

- rel\_date: The date the release is available.
- size KB: The file size of the release in kilobytes.
- **6** If you are interested in viewing more details about any release, type the release version. For example, enter the following:

6.0.3

You see the following output:

```
release_version: 6.0.3
release_name: sfha-sol10_sparc-6.0.3
release_type: MR
release_date: 2013-02-01
downloaded: Y
install_path: sol10_sparc/installmr
upload location: ftp://ftp.veritas.com/pub/support/patchcentral
/Solaris/6.0.3/sfha/sfha-sol10_sparc-6.0.3-patches.tar.gz
obsoletes: 6.0.1.200-fs,6.0.1.200-vm,6.0.1.300-fs
obsoleted_by: None
Would you like to download this patch? [y,n,q] (y) n
```
Enter the release version to view the details about a release or press 'Enter' to continue [b,q,?]

**7** If you do not need to check detail information, you can press **Enter**.

You see the following question:

```
Would you like to download a sol10 sparc Maintenance Release Image?
[y,n,q] (n) y
```
If you select a **y**, you see a menu of all releases that are not currently in the repository.

- 1) 5.1SP1PR1RP2
- 2) 5.1SP1PR1RP4
- 3) 6.0RP1
- 4) All non-obsoleted releases
- 5) All releases
- b) Back to previous menu

Select the patch release to download, 'All non-obsoleted releases' to download all non-obsoleted releases, or 'All releases' to download all releases [1-5,b,q] 3

**8** Select the number corresponding to the release that you want to download. It is possible to download a single release, all non-obsoleted releases, or all releases.

The selected release images are downloaded to the Deployment Server.

Downloading sfha-sol10\_sparc-6.0RP1 from SORT - https://sort.symantec.com Downloading 215118373 bytes (Total 215118373 bytes [205.15 MB]): 100% Untarring sfha-sol10\_sparc-6.0RP1 .............................................. Done

sfha-sol10\_sparc-6.0RP1 has been downloaded successfully.

<span id="page-101-0"></span>**9** From the menu, select option **2**, **View/Remove Repository Images**, and follow the prompts to check that the release images are loaded.

See "Viewing or [downloading](#page-97-0) available release images" on page 98.

# **Viewing or removing repository images stored in your repository**

You can use the Deployment Server to conveniently view or remove the release images that are stored in your repository.

#### **To view or remove release images stored in your repository**

**1** Launch the Deployment Server.

```
# /opt/VRTS/install/deploy_sfha
```
#### You see the following output:

Task Menu:

- R) Manage Repository Images M) Update Metadata
- V) Version Check Systems S) Set Preferences
- U) Upgrade/Install Systems T) Terminology and Usage
	-
- ?) Help (2) Quit

Enter a Task: [R, M, V, S, U, T, ?, O]

# **2** Select option **R**, **Manage Repository Images**.

#### You see the following output:

- 1) View/Download Available Releases
- 2) View/Remove Repository Images
- 3) Load a Release Image
- b) Back to previous menu

Select the option you would like to perform [1-3,b,q,?]

**3** Select option **2**, **View/Remove Repository Images**, to view or remove the release images currently installed on your system.

You see a list of platforms and release levels if you have downloaded the corresponding Base, Maintenance, or Hot Fix release on that platform.

To view or remove repository images, the platform type and release level type must be selected.

- 1) AIX 5.3 2) AIX 6.1
- 3) AIX 7.1 4) HP-UX 11.31
- 5) RHEL5 x86\_64 6) RHEL6 x86 64
- 7) SLES10 x86 64 8) SLES11 x86\_64
- 9) Solaris 9 Sparc 10) Solaris 10 Sparc
- 11) Solaris 10 x64 12) Solaris 11 Sparc
- 13) Solaris 11 x64 b) Back to previous menu
- 
- -

Select the platform of the release to view/remove  $[1-13,b,q]$ 

**4** Select the release level for which you want to get release image information. Enter the platform you want.

You see options for the Symantec release levels if you have downloaded the corresponding Base, Maintenance, or Hot Fix release.

- 1) Base
- 2) Maintenance
- 3) Hot Fix
- b) Back to previous menu

Select the level of the <platform> releases to view/remove  $[1-3, b, q]$ 

**5** Select the number corresponding to the type of release you want to view or remove (Base, Maintenance, or Hot Fix).

You see a list of releases that are stored in your repository.

Stored Repository Releases: release\_version SORT\_release\_name OBS AI ================================================ sfha-sol10\_sparc-6.0RP1 - Y 6.0.3 sfha-sol10\_sparc-6.0.3 - Y

**6** If you are interested in viewing more details about a release image stored in your repository, type the release version. For example, enter the following:

6.0.3

**7** If you do not need to check detail information, you can press **Enter**.

You see the following question:

Would you like to remove a sol10 sparc Maintenance Release Image? [y,n,q] (n) y

If you select a **y**, you see a menu of all releases stored in your repository that match the selected platform and release level.

```
1) 6.0RP1
2) 6.0.3
b) Back to previous menu
Select the patch release to remove [1-2,b,q] 1
```
**8** Type the number corresponding to the release version you want to remove.

The release images are removed from the Deployment Server.

Removing sfha-sol10 sparc-6.0RP1-patches .......................... Done sfha-sol10 sparc-6.0RP1-patches has been removed successfully.

<span id="page-104-0"></span>**9** From the menu, select option **2**, **View/Remove Repository Images**, and follow the prompts to check that the release images are removed.

See "Viewing or [downloading](#page-97-0) available release images" on page 98.

# **Deploying Symantec product updates to your environment**

After you install at least one Symantec 6.1 product on a server, you can use the Deployment Server to deploy release images to the systems in your environment as follows:

■ If you are not sure what to deploy, perform a version check. A version check tells you if there are any Symantec products installed on your systems. It suggests patches and maintenance releases, and gives you the option to install updates.

See "Finding out which releases you have, and which [upgrades](#page-105-0) or updates you may [need"](#page-105-0) on page 106.

<span id="page-105-0"></span>■ If you know which update you want to deploy on your systems, use the Upgrade/Install Systems script to deploy a specific Symantec release. See ["Deploying](#page-107-0) a specific Symantec release" on page 108.

# **Finding out which releases you have, and which upgrades or updates you may need**

Use the Version Check script to determine which Symantec product you need to deploy. The Version Check script is useful if you are not sure which releases you already have installed, or want to know about available releases.

The Version Check script gives the following information:

- Installed products and their versions (base, maintenance releases, and hot fixes)
- Installed packages (required and optional)
- Available releases (base, maintenance releases, and hot fixes) relative to the version which is installed on the system

# **To determine which Symantec product updates to deploy**

**1** Launch the Deployment Server. For example, enter the following:

# **/opt/VRTS/install/deploy\_sfha**

You see the following output:

Task Menu: R) Manage Repository Images (M) Update Metadata V) Version Check Systems S) Set Preferences U) Upgrade/Install Systems T) Terminology and Usage ?) Help Q) Quit

Enter a Task: [R, M, V, S, U, T, ?, Q]

**2** Select option **V**, **Version Check Systems**.

**3** At the prompt, enter the system names for the systems you want to check. For example, enter the following:

**sys1**

You see output for the installed packages (required, optional, or missing).

You see a list of releases available for download.

Available Base Releases for Veritas Storage Foundation HA 6.0.1: None

Available Maintenance Releases for Veritas Storage Foundation HA 6.0.1:

release version SORT release name DL OBS AI rel date size KB =================================================================== 6.0.3 sfha-sol10\_sparc-6.0.3 Y - - 2013-02-01 212507

Available Public Hot Fixes for Veritas Storage Foundation HA 6.0.1:

release version SORT release name DL OBS AI rel date size KB ===================================================================== 6.0.1.200-fs fs-sol10\_sparc-6.0.1.200 - Y - 2012-09-20 14346 6.0.1.200-vm vm-sol10\_sparc-6.0.1.200 - Y - 2012-10-10 47880

Would you like to download the available Maintenance or Public Hot Fix releases which cannot be found in the repository?  $[y, n, q]$  (n) y

- **4** If you want to download any of the available maintenance releases or hot fixes, enter **y**.
- **5** If you have not set a default repository for releases you download, the installer prompts you for a directory. (You can also set the default repository in **Set Preferences**).

See "Setting deployment [preferences"](#page-94-0) on page 95.

You can also specify a non-default repository location using the command line.

See "Using the [Deployment](#page-95-0) Server command line option to specify a non-default [repository](#page-95-0) location" on page 96.

**6** Select an option for downloading products.

The installer downloads the releases you specified and stores them in the repository.

# **Deploying a specific Symantec release**

<span id="page-107-0"></span>After you install at least one Symantec 6.1 product on a server, you can use the Deployment Server to deploy your licensed Symantec products dating back to version 5.1. If you know which product version you want to install, follow the steps in this section to install it.

#### **To deploy a specific Symantec release**

**1** From the directory in which you installed your Symantec product (version 6.1 or later), launch the Deployment Server with the upgrade and install systems option. For example, enter the following:

```
# /opt/VRTS/install/deploy_sfha
```
You see the following output:

Task Menu:

- R) Manage Repository Images M) Update Metadata
- V) Version Check Systems S) Set Preferences
- U) Upgrade/Install Systems T) Terminology and Usage
- ?) Help (0) Quit

Enter a Task: [R,M,V,S,U,T,?,Q]

- 
- 
- 
- 

#### **2** Select option **U**, **Upgrade/Install Systems**.

You see the following output:

1) AIX 5.3 2) AIX 6.1 3) AIX 7.1 4) RHEL5 x86\_64 b) Back to previous menu Select the platform of the available release(s) to be upgraded/installed [1-4,b,q,?]
- **3** Select the number corresponding to the platform for the release you want to deploy. For example, select the number for the **RHEL5 x86\_64** release or the **AIX 6.1** release.
- **4** Select a Symantec product release.

The installation script is executed and the release is deployed on the specified server.

## **Updating release information on systems without Internet access**

When you install the Deployment Server, the installation includes product metadata that includes information about Symantec, all prior base, maintenance, and hot fix releases across all the products and the platforms. If your system has Internet access, release matrix information is automatically updated from the Symantec Operations Readiness Tools (SORT) site with each use. If your system is behind a firewall, these updates are not possible and the release matrices eventually get out of date.

To update release information on systems without Internet access, you can download a.tar file (deploy sfha.tar) containing all the latest release matrices. Then, load it on to your Deployment Server. The  $\text{depth}$  sfha.tar file available from the SORT site is updated on a daily basis, and there are typically several release updates every week captured in the updates.

<span id="page-108-0"></span>[Downloading](#page-108-0) a .tar file from the SORT site

Loading releases and hot fixes onto your [Deployment](#page-109-0) Server

## **Downloading a .tar file from the SORT site**

To obtain a .tar file with release updates, the easiest method is to download a copy from the SORT website.

#### **To download a .tar file from the SORT site**

**1** Navigate to the following link:

[https://sort.symantec.com/support/related\\_links/offline-release-updates](https://sort.symantec.com/support/related_links/offline-release-updates)

- **2** Click on **deploy\_sfha.tar [Download]**.
- **3** Save the file to your desktop.

## <span id="page-109-0"></span>**Loading releases and hot fixes onto your Deployment Server**

In this procedure, the Internet-enabled system is the system to which you downloaded the deploy\_sfha.tar file.

#### **To load releases and hot fixes onto your Deployment Server**

- **1** On the Internet-enabled system, copy the deploy sfha.tar file you downloaded to a location accessible by the Deployment Server.
- **2** On the Deployment Server, change to the installation directory. For example, enter the following:

```
# cd /opt/VRTS/install/
```
- **3** Run the Deployment Script. Enter the following:
	- # **./deploy\_sfha**
- **4** Select option **M**, **Update Metadata**, and enter the location of the deploy sfha.tar file (the installer calls it a "meta-data tar file").

Enter the location of the meta-data tar file: [b] (/opt/VRTS/install/deploy\_sfha.tar)

For example, enter the location of the meta-data tar file:

/tmp/deploy\_sfha.tar

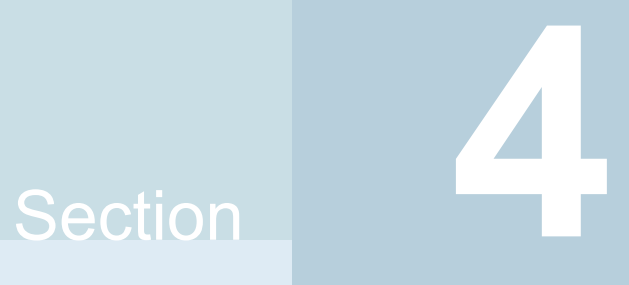

# Upgrade of SF

- Chapter 12. [Planning](#page-111-0) to upgrade SF
- Chapter 13. Upgrading Storage [Foundation](#page-129-0)
- Chapter 14. [Performing](#page-145-0) an automated SF upgrade using response files
- Chapter 15. Upgrading SF using Live Upgrade and Boot [Environment](#page-150-0) upgrade
- Chapter 16. Migrating from Storage [Foundation](#page-173-0) Basic to Storage Foundation **[Standard](#page-173-0)**
- Chapter 17. Performing [post-upgrade](#page-176-0) tasks

# Chapter **12**

# <span id="page-111-0"></span>Planning to upgrade SF

This chapter includes the following topics:

- [Upgrade](#page-111-1) methods for SF
- [Supported](#page-112-0) upgrade paths for SF 6.1
- About using the installer to upgrade when the root disk is [encapsulated](#page-115-0)
- <span id="page-111-1"></span>■ [Preparing](#page-116-0) to upgrade SF
- Using Install Bundles to [simultaneously](#page-126-0) install or upgrade base releases, [maintenance](#page-126-0) patches, and hot fixes

## **Upgrade methods for SF**

Symantec offers you several different ways to upgrade. You need to decide which upgrade method best suits your environment, your expertise, and the downtime required.

**Table 12-1** Review this table to determine how you want to perform the

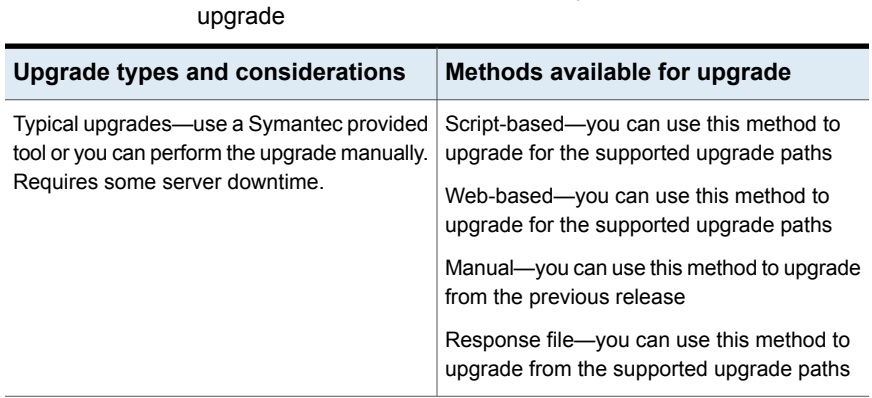

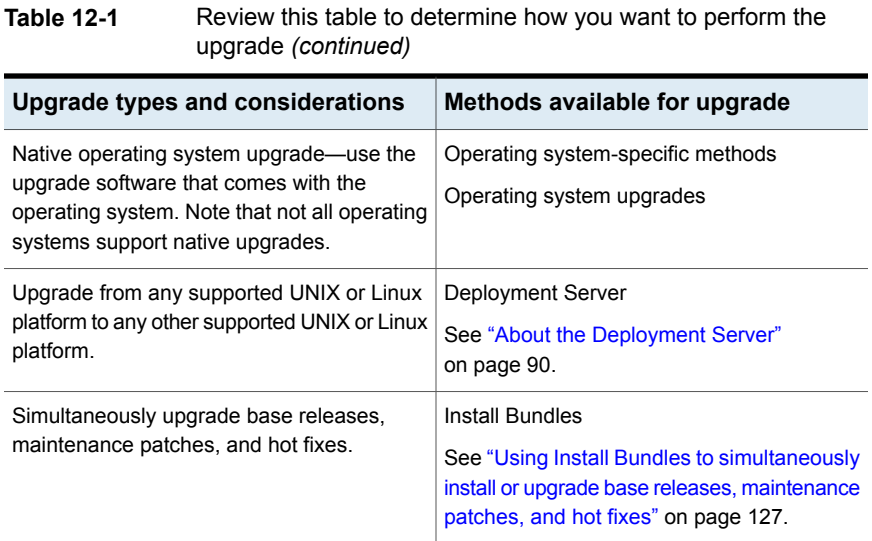

## **Supported upgrade paths for SF 6.1**

<span id="page-112-0"></span>The following tables describe upgrading to 6.1.

| <b>Symantec</b><br>product<br>versions      | Solaris 8 or<br>older                                                                                                    | Solaris 9                                                                                                    | Solaris 10                                                                             | Solaris 11 |
|---------------------------------------------|----------------------------------------------------------------------------------------------------|----------------------------------------------------------------------------------------------------|----------------------------------------------------------------------------------------|------------|
| 3.5<br>3.5 MP4<br>4.0<br>4.0 MP1<br>4.0 MP2 | Upgrade the<br>operating<br>system to at<br>least Solaris 10<br>Update 9, 10, or<br>11, then<br>upgrade product<br>to 5.0 MP3.<br>Upgrade to 6.1<br>using the<br>installer script.<br>Note: For<br>Symantec<br>product version<br>3.5, upgrade to<br>3.5 MP4 prior to<br>upgrading to 5.0<br>MP3. For<br>Symantec<br>product<br>versions 4.0<br>and 4.0 MP1,<br>upgrade to 4.0<br>MP2 prior to<br>upgrading to 5.0 | Upgrade the<br>operating<br>system to at<br>least Solaris 10<br>Update 9, 10, or<br>11, then<br>upgrade product<br>to 5.0 MP3.<br>Upgrade to 6.1<br>using the<br>installer script.<br>Note: For<br>Symantec<br>product version<br>3.5, upgrade to<br>3.5 MP4 prior to<br>upgrading to 5.0<br>MP3. For<br>Symantec<br>product<br>versions 4.0<br>and 4.0 MP1,<br>upgrade to 4.0<br>MP2 prior to<br>upgrading to 5.0 | N/A                                                                                    | N/A        |
| 4.1<br>4.1 MP1<br>4.1 MP2<br>5.0<br>5.0 MP1 | MP3.<br>Upgrade the<br>operating<br>system to at<br>least Solaris 10<br>Update 9, 10, or<br>11, then<br>upgrade product<br>to 5.0 MP3.<br>Upgrade to 6.1<br>using the<br>installer script.                                                                                                    | MP3.<br>Upgrade the<br>operating<br>system to at<br>least Solaris 10<br>Update 9, 10, or<br>11, then<br>upgrade product<br>to 5.0MP3.<br>Upgrade to 6.1<br>using the<br>installer script.                                                                                                    | Upgrade the<br>product to 5.0<br>MP3. Upgrade<br>to 6.1 using the<br>installer script. | N/A        |

**Table 12-2** Solaris SPARC upgrades using the script- or web-based installer

| <b>Symantec</b><br>product<br>versions   | Solaris 8 or<br>older                                                                                                    | Solaris 9                                                                                                    | Solaris 10                                                | Solaris 11                                                                                                    |
|------------------------------------------|----------------------------------------------------------------------------------------------------|----------------------------------------------------------------------------------------------------|-----------------------------------------------------------|----------------------------------------------------------------------------------------------------|
| 5.0 MP3<br>5.0 MP3 RPx                   | Upgrade the<br>operating<br>system to at<br>least Solaris 10<br>Update 9, 10, or<br>11. Upgrade to<br>6.1 using the<br>installer script. | Upgrade<br>operating<br>system to at<br>least Solaris 10<br>Update 9, 10, or<br>11. Upgrade to<br>6.1 using the<br>installer script.     | Upgrade directly<br>to 6.1 using the<br>installer script. | N/A                                                                                                    |
| 5.1<br>5.1 RPx<br>5.1 SP1<br>5.1 SP1 RPx | N/A                                                                                                    | Upgrade the<br>operating<br>system to at<br>least Solaris 10<br>Update 9, 10, or<br>11. Upgrade to<br>6.1 using the<br>installer script. | Upgrade directly<br>to 6.1 using the<br>installer script. | N/A                                                                                                    |
| 6.0<br>6.0 RP1                           | N/A                                                                                                    | N/A                                                                                                    | Upgrade directly<br>to 6.1 using the<br>installer script. | N/A                                                                                                    |
| 6.0 PR1                                  | N/A                                                                                                    | N/A                                                                                                    | N/A                                                       | Upgrade operating<br>system to one of the<br>supported Solaris<br>versions, and then<br>upgrade to 6.1 using<br>the installer script.<br>See the Storage<br><b>Foundation Release</b><br>Notes for the<br>supported Solaris<br>versions. |

**Table 12-2** Solaris SPARC upgrades using the script- or web-based installer *(continued)*

| <b>Symantec</b><br>product<br>versions | Solaris 8 or<br>older | Solaris 9 | Solaris 10                            | Solaris 11                                                                                                    |
|----------------------------------------|-----------------------|-----------|---------------------------------------|----------------------------------------------------------------------------------------------------|
| 6.0.1                                  | N/A                   | N/A       | Upgrade directly                      | Upgrade operating                                                                                                    |
| 6.0.3                                  |                       |           | to 6.1 using the<br>installer script. | system to one of the<br>supported Solaris<br>versions, and then<br>upgrade to 6.1 using<br>the installer script.<br>See the Storage<br><b>Foundation Release</b><br>Notes for the<br>supported Solaris<br>versions. |

**Table 12-2** Solaris SPARC upgrades using the script- or web-based installer *(continued)*

**Note:** Starting with Solaris version 11.1, DMP native support provides support for ZFS root devices. On Solaris 11.1 or later, if DMP native support is enabled, then upgrading SF enables ZFS root support automatically. However, if you upgrade from a previous Solaris release to Solaris 11.1, DMP support for ZFS root devices is not automatically enabled. You must enable support explicitly.

<span id="page-115-0"></span>See ["Enabling](#page-200-0) DMP support for native devices" on page 201.

## **About using the installer to upgrade when the root disk is encapsulated**

In prior versions of SF, when upgrading a system with an encapsulated root disk, you first had to unencapsulate. When upgrading to SF 6.1, that is no longer necessary, as shown in the table below.

| <b>Starting version</b> | <b>Ending version</b> | <b>Action required</b>                                                         |
|-------------------------|-----------------------|--------------------------------------------------------------------------------|
| 5.0 MP3 RPx             | 6.1                   | Do not unencapsulate. The<br>installer runs normally.<br>Reboot after upgrade. |

**Table 12-3** Upgrading using the installer when the root disk is encapsulated

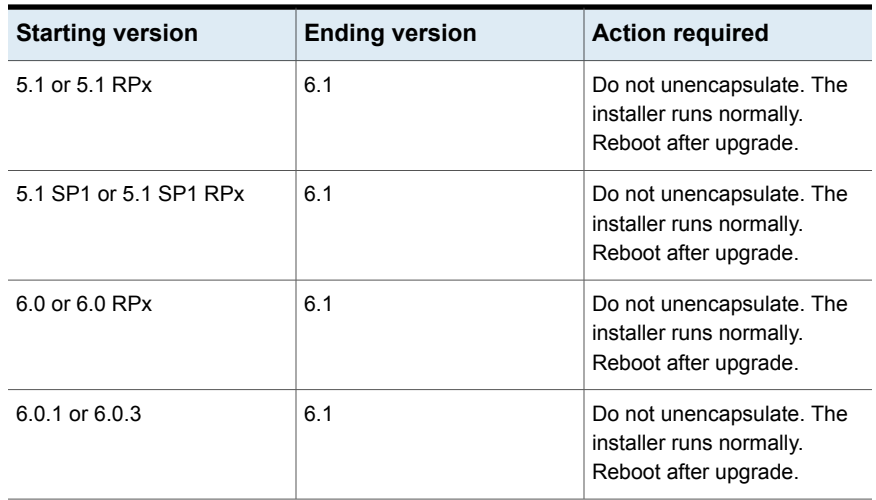

**Table 12-3** Upgrading using the installer when the root disk is encapsulated *(continued)*

## **Preparing to upgrade SF**

<span id="page-116-0"></span>Before you upgrade, you need to prepare the systems and storage. Review the following procedures and perform the appropriate tasks.

## Getting ready for the upgrade

Complete the following tasks before you perform the upgrade:

- Review the *Symantec Storage Foundation Release Notes* for any late-breaking information on upgrading your system.
- Review the Symantec Technical Support website for additional information: <http://www.symantec.com/techsupp/>
- Perform the following system-level settings:
	- Set diag-level to min to perform the minimum number of diagnostics when the system boots. Depending on the configuration of your systems you may want to turn it on after you perform the upgrade.

{1} ok setenv diag-level **min** diag-level=min

■ Set **auto-boot?** to false. For tight control when systems restart, set this variable to false. Re-enable this variable after the upgrade.

```
{1} ok setenv auto-boot? false
auto-boot?=false
```
■ Deactivate cron to make sure that extraneous jobs are not performed while you upgrade the systems. Do one of the following: Solaris 9:

# /etc/init.d/cron **stop** Solaris 10: # svcadm **disable -t svc:system/cron:default** Solaris 11: # **ps -ef | grep cron** # **kill** *cron pid* # svcadm **disable svc:/system/cron:default**

■ If zones are present, make sure that all non-global zones are booted and are in the running state before you use the Symantec product installer to upgrade the Storage Foundation products in the global zone so that any packages present inside non-global zones also gets updated automatically.

For Oracle Solaris 10, if the non-global zones are not mounted and running at the time of the upgrade, you have to attach the zone with  $-\nu$  option to upgrade the SFHA packages inside non-global zone.

For Live Upgrade, if the alternative root environment also has a zone, you cannot install VRTSodm. You must remove the VRTSodm package first then install the Storage Foundation product. After you restart the alternative root, you can install VRTSodm.

- Make sure that the administrator who performs the upgrade has root access and a good knowledge of the operating system's administration.
- Make sure that all users are logged off and that all major user applications are properly shut down.
- Make sure that you have created a valid backup. See ["Creating](#page-119-0) backups" on page 120.
- Ensure that you have enough file system space to upgrade. Identify where you want to copy the packages, for example /packages/Veritas when the root file

system has enough space or /var/tmp/packages if the /var file system has enough space.

Do not put the files under  $/\text{tmp}$ , which is erased during a system restart. Do not put the files on a file system that is inaccessible before running the upgrade script.

You can use a Symantec-supplied disc for the upgrade as long as modifications to the upgrade script are not required.

If /usr/local was originally created as a slice, modifications are required.

- **■** Unmount all the file systems not on the  $\text{root}$  disk. Comment out their entries in /etc/vfstab. Stop the associated volumes and deport the associated disk groups. Any file systems that the Solaris operating system or Storage Foundation assumes should be in  $_{\text{rootdq}}$  but are not, must be unmounted, and the associated entry in /etc/vfstab commented out.
- For any startup scripts in /usr/sbin/svcadm disable, comment out any application commands or processes that are known to hang if their file systems are not present.
- Make sure that the current operating system supports version 6.1 of the product. If the operating system does not support it, plan for a staged upgrade.
- Schedule sufficient outage time and downtime for the upgrade and any applications that use the Symantec products. Depending on the configuration, the outage can take several hours.
- **Any swap partitions not in**  $\text{rootdg}$  **must be commented out of** /etc/vfstab. If possible, swap partitions other than those on the root disk should be commented out of  $/etc/vfstab$  and not mounted during the upgrade. The active swap partitions that are not in rootdg cause upgrade start to fail.
- Make sure that the file systems are clean before upgrading. See ["Verifying](#page-124-0) that the file systems are clean" on page 125.
- Symantec recommends that you upgrade VxFS disk layouts to a supported version before installing VxFS 6.1. Unsupported disk layout versions 4, 5, and 6 can be mounted for the purpose of online upgrading in VxFS 6.1. You can upgrade unsupported layout versions online before installing VxFS 6.1.
- Upgrade arrays (if required). See ["Upgrading](#page-125-0) the array support" on page 126.
- To reliably save information on a mirrored disk, shut down the system and physically remove the mirrored disk. Removing the disk in this manner offers a failback point.
- Determine if the root disk is encapsulated. See "Determining if the root disk is [encapsulated"](#page-120-0) on page 121.
- If CP server-based coordination points are used in your current fencing configuration, then check that your CP servers are upgraded to 6.1 before starting the upgrade process.
- <span id="page-119-0"></span>■ Make sure that DMP support for native stack is disabled (dmp\_native\_support=off). If DMP support for native stack is enabled  $(\text{dmp native support}=\text{on})$ , the installer may detect it and ask you to restart the system.

## Creating backups

Save relevant system information before the upgrade.

#### **To create backups**

- **1** Log in as superuser.
- **2** Before the upgrade, ensure that you have made backups of all data that you want to preserve.

Back up the /etc/system file.

**3** Installer verifies that recent backups of configuration files in VxVM private region have been saved in /etc/vx/cbr/bk.

If not, a warning message is displayed.

**Warning:** Backup /etc/vx/cbr/bk directory.

**4** Copy the vfstab file to vfstab.orig:

# **cp /etc/vfstab /etc/vfstab.orig**

- **5** Run the vxlicrep, vxdisk list, and vxprint -ht commands and record the output. Use this information to reconfigure your system after the upgrade.
- **6** If you install the high availability version of the Symantec Storage Foundation 6.1 software, follow the guidelines that are given in the *Symantec Cluster Server Installation Guide* and *Symantec Cluster Server Release Notes* for information on preserving your VCS configuration across the installation procedure.
- **7** Back up the external quotas and quotas.grp files.

If you are upgrading from 6.0.3, you must also back up the quotas.grp.64 and quotas.64 files.

**8** If you are planning on performing a Phased or Rolling upgrade from 6.0.3 and use quotas, you need to disable them:

# **vxquotaoff -av**

**9** Verify that quotas are turned off on all the mounted file systems.

## Tasks for upgrading the Storage Foundation for Databases (SFDB)

Tasks for upgrading SFDB tools to version 6.1:

- Preparing to migrate the repository database before upgrading from 5.0x or earlier to 6.1 See ["Pre-upgrade](#page-120-1) tasks for migrating the SFDB repository database" on page 121.
- Migrating the repository database after upgrading from 5.0.x or earlier to 6.1 See "Post upgrade tasks for migrating the SFDB repository [database"](#page-178-0) on page 179.

<span id="page-120-0"></span>**Caution:** If you are running Oracle version 11.1.0.6 and upgrading a Storage Foundation product to 6.1: upgrade the Oracle binaries and database to version 11.1.0.7 before moving to 6.1.

## Determining if the root disk is encapsulated

Before you upgrade, you need to determine if the root disk is encapsulated by running the following command:

# **mount | grep "/ on"**

If the output from this command includes a path name that contains  $v_x$  and  $r_{\text{odvol}}$ as in /dev/vx/dsk/bootdg/rootvol, then the root disk is encapsulated.

<span id="page-120-1"></span>If the root disk is encapsulated, follow the appropriate upgrade procedures.

See "About using the installer to upgrade when the root disk is [encapsulated"](#page-115-0) on page 116.

## Pre-upgrade tasks for migrating the SFDB repository database

If you plan to continue using Database Storage Checkpoints or SmartTier for Oracle policies you created with a 5.0x or earlier version of Storage Foundation for Oracle, you must prepare to migrate the SFDB repository database to 6.1 before upgrading to Storage Foundation or Storage Foundation for Oracle RAC 6.1.

**Note:** The Sfua\_Base repository resource group will be removed from the main.cf file. It is not required as a separate service group for SF 6.1.

Perform the following before upgrading SF.

**To prepare to migrate the repository database**

Resynchronize all existing snapshots before upgrading. As Oracle user, enter:

```
$ /opt/VRTS/bin/dbed_vmsnap -S $ORACLE_SID \
-f SNAPPLAN -o resync
```
**Warning:** The Database Flashsnap clone database will not be able to be carried over after upgrading. You must create a new Database Flashsnap clone database after upgrading to 6.1.

## Pre-upgrade planning for Volume Replicator

Before installing or upgrading Volume Replicator (VVR):

- Confirm that your system has enough free disk space to install VVR.
- Make sure you have root permissions. You must have root permissions to perform the install and upgrade procedures.
- If replication using VVR is configured, Symantec recommends that the disk group version is at least 110 prior to upgrading. You can check the Disk Group version using the following command:

# **vxdg list** *diskgroup*

- If replication using VVR is configured, make sure the size of the SRL volume is greater than 110 MB. Refer to the *Symantec Storage Foundation and High Availability Solutions Replication Administrator's Guide*.
- If replication using VVR is configured, verify that all the Primary RLINKs are up-to-date on all the hosts.

# **/usr/sbin/vxrlink -g** *diskgroup* **status** *rlink\_name*

**Note:** Do not continue until the primary RLINKs are up-to-date.

- If VCS is used to manage VVR replication, follow the preparation steps to upgrade VVR and VCS agents.
- Make sure that you have worked out all terminal emulation issues. Make sure that the terminal you use is fully functional for OpenBoot prompts and single-user and multi-user run levels.

See the *Symantec Storage Foundation and High Availability Solutions Replication Administrator's Guide* for more information.

<span id="page-122-1"></span>See the *Getting Started Guide* for more information on the documentation.

## **Planning an upgrade from the previous VVR version**

If you plan to upgrade VVR from the previous VVR version, you can upgrade VVR with reduced application downtime by upgrading the hosts at separate times. While the Primary is being upgraded, the application can be migrated to the Secondary, thus reducing downtime. The replication between the (upgraded) Primary and the Secondary, which have different versions of VVR, will still continue. This feature facilitates high availability even when the VVR upgrade is not complete on both the sites. Symantec recommends that the Secondary hosts be upgraded before the Primary host in the Replicated Data Set (RDS).

See the *Symantec Storage Foundation Release Notes* for information regarding VVR support for replicating across Storage Foundation versions.

Replicating between versions is intended to remove the restriction of upgrading the Primary and Secondary at the same time. VVR can continue to replicate an existing RDS with Replicated Volume Groups (RVGs) on the systems that you want to upgrade. When the Primary and Secondary are at different versions, VVR does not support changing the configuration with the  $v_{\text{radmin}}$  command or creating a new RDS.

<span id="page-122-0"></span>Also, if you specify TCP as the network protocol, the VVR versions on the Primary and Secondary determine whether the checksum is calculated. As shown in [Table](#page-122-0) 12-4, if either the Primary or Secondary are running a version of VVR prior to 6.1, and you use the TCP protocol, VVR calculates the checksum for every data packet it replicates. If the Primary and Secondary are at VVR 6.1, VVR does not calculate the checksum. Instead, it relies on the TCP checksum mechanism.

| VVR prior to 6.1<br>(DG version $\le$ 140) | <b>VVR 6.1</b><br>$(DG version >= 150)$ | <b>VVR calculates</b><br>checksum TCP<br>connections? |
|--------------------------------------------|-----------------------------------------|-------------------------------------------------------|
| Primary                                    | Secondary                               | Yes                                                   |

**Table 12-4** VVR versions and checksum calculations

| VVR prior to 6.1<br>(DG version $\le$ 140) | <b>VVR 6.1</b><br>$(DG version >= 150)$ | <b>VVR calculates</b><br>checksum TCP<br>connections? |
|--------------------------------------------|-----------------------------------------|-------------------------------------------------------|
| Secondary                                  | Primary                                 | Yes                                                   |
| Primary and Secondary                      |                                         | Yes                                                   |
|                                            | Primary and Secondary                   | No                                                    |

**Table 12-4** VVR versions and checksum calculations *(continued)*

**Note:** When replicating between versions of VVR, avoid using commands associated with new features. The earlier version may not support new features and problems could occur.

If you do not need to upgrade all the hosts in the RDS simultaneously, you can use replication between versions after you upgrade one host. You can then upgrade the other hosts in the RDS later at your convenience.

**Note:** If you have a cluster setup, you must upgrade all the nodes in the cluster at the same time.

#### **Planning and upgrading VVR to use IPv6 as connection protocol**

Storage Foundation supports using IPv6 as the connection protocol.

This release supports the following configurations for VVR:

- VVR continues to support replication between IPv4-only nodes with IPv4 as the internet protocol
- VVR supports replication between IPv4-only nodes and IPv4/IPv6 dual-stack nodes with IPv4 as the internet protocol
- VVR supports replication between IPv6-only nodes and IPv4/IPv6 dual-stack nodes with IPv6 as the internet protocol
- VVR supports replication between IPv6 only nodes
- VVR supports replication to one or more IPv6 only nodes and one or more IPv4 only nodes from a IPv4/IPv6 dual-stack node
- VVR supports replication of a shared disk group only when all the nodes in the cluster that share the disk group are at IPv4 or IPv6

## **Additional settings for using VVR in a localized environment**

If the language packages for VVR are installed, VVR displays localized messages, if the client locale is a supported non-English locale. The client locale is the locale from which you are accessing the VVR command line or GUI. For example, if the Japanese version of VVR is installed, then the messages are displayed in the Japanese locale, if the client locale is Japanese.

Make sure that the appropriate locale has been installed on all the hosts that are intended to be a part of the VVR RDS setup. Otherwise, some VVR error messages will be displayed in English, because it is the default locale. Make sure the following settings are done on all hosts that are intended to be part of the RDS:

- Install the required client locale from the Operating System disc.
- Install the required Volume Manager and VVR localized packages.
- <span id="page-124-0"></span>■ Set the client locale, before using any of the VVR interfaces:
	- For the VVR command line, set the locale using the appropriate method for your operating system.
	- For VRW, select the locale from the VRW login page.

## Verifying that the file systems are clean

Verify that all file systems have been cleanly unmounted.

#### <span id="page-125-1"></span>**To make sure the file systems are clean**

**1** Verify that all file systems have been cleanly unmounted:

```
# echo "8192B.p S" | /opt/VRTS/bin/fsdb filesystem | \
   grep clean
   flags 0 mod 0 clean clean_value
```
A *clean* value value of  $0x5a$  indicates the file system is clean. A value of  $0x3c$ indicates the file system is dirty. A value of  $0 \times 69$  indicates the file system is dusty. A dusty file system has pending extended operations.

- **2** If a file system is not clean, enter the following commands for that file system:
	- # **/opt/VRTS/bin/fsck -F vxfs filesystem**
	- # **/opt/VRTS/bin/mount -F vxfs** *Block\_Device mountpoint*
	- # **/opt/VRTS/bin/umount** *mountpoint*

These commands should complete any extended operations on the file system and unmount the file system cleanly.

A pending large package clone removal extended operation might be in progress if the umount command fails with the following error:

file system device busy

An extended operation is in progress if the following message is generated on the console:

```
Storage Checkpoint asynchronous operation on file_system
file system still in progress.
```
- <span id="page-125-0"></span>**3** If an extended operation is in progress, you must leave the file system mounted for a longer time to allow the operation to complete. Removing a very large package clone can take several hours.
- **4** Repeat step [1](#page-125-1) to verify that the unclean file system is now clean.

## Upgrading the array support

The Storage Foundation 6.1 release includes all array support in a single package, VRTSaslapm. The array support package includes the array support previously included in the VRTSvxvm package. The array support package also includes support previously packaged as external Array Support Libraries (ASLs) and array policy modules (APMs).

See the 6.1 Hardware Compatibility List for information about supported arrays.

When you upgrade Storage Foundation products with the product installer, the installer automatically upgrades the array support. If you upgrade Storage Foundation products with manual steps, you should remove any external ASLs or APMs that were installed previously on your system. Installing the VRTSVXVm package exits with an error if external ASLs or APMs are detected.

After you have installed Storage Foundation 6.1, Symantec provides support for new disk arrays through updates to the VRTSaslapm package.

<span id="page-126-0"></span>For more information about array support, see the *Symantec Storage Foundation Administrator's Guide*.

## **Using Install Bundles to simultaneously install or upgrade base releases, maintenance patches, and hot fixes**

Beginning with version 6.1, Symantec offers you a method to easily install or upgrade your systems directly to a base, maintenance, or hot fix level in one step using Install Bundles. With Install Bundles, the installers have the ability to merge so that customers can install or upgrade directly to maintenance or hot fix levels in one execution. The various scripts, packages, and patch components are merged, and multiple releases are installed together as if they are one combined release. You do not have to perform two or more install actions to install or upgrade systems to maintenance levels or hot fix levels.

Releases are divided into the following categories:

| Level       | <b>Content</b>         | <b>Form factor</b>   | <b>Applies to</b> | <b>Release</b><br>types                                         | <b>Download</b><br><b>location</b>                  |
|-------------|------------------------|----------------------|-------------------|-----------------------------------------------------------------|-----------------------------------------------------|
| Base        | Features               | packages             | All products      | Major, minor,<br>Service Pack<br>(SP), Platform<br>Release (PR) | FileConnect                                         |
| Maintenance | Fixes, new<br>features | packages,<br>patches | All products      | Maintenance<br>Release (MR)                                     | Symantec<br>Operations<br>Readiness<br>Tools (SORT) |
| Hot fix     | Fixes                  | packages             | Single<br>product | P-Patch.<br>Public hot fix.<br>Private hot fix                  | SORT.<br>Support site                               |

**Table 12-5** Release Levels

When you install or upgrade using Install Bundles:

- SFHA products are discovered and assigned as a single version to the maintenance level. Each system can also have one or more hot fixes applied.
- Base releases are accessible from FileConnect that requires customer serial numbers. Maintenance and hot fix releases can be automatically downloaded from SORT. You can download them from the SORT website manually or use the deploy sfha script.
- Public hot fix releases can be installed using automated installers from the 6.1 version or later.
- Private hot fixes can now be detected to prevent upgrade conflict. Private hot fix releases are not offered as a combined release. They are only available from Symantec Technical Support on a need basis.

You can use the  $-$ base path and  $-$ hotfix path options to import installation code from multiple releases. You can find packages and patches from different media paths, and merge package and patch definitions for multiple releases. You can use these options to use new task and phase functionality to correctly perform required operations for each release component. You can install the packages and patches in defined phases using these options, which helps you when you want to perform a single start or stop process and perform pre and post operations for all level in a single operation.

Four possible methods of integration exist. All commands must be executed from the highest base or maintenance level install script.

For example:

1. Base + maintenance:

This integration method can be used when you install or upgrade from a lower version to 6.1.1.

Enter the following command:

# **installmr** *-base\_path <path\_to\_base>*

2. Base + hot fix:

This integration method can be used when you install or upgrade from a lower version to 6.1.0.100.

Enter the following command:

# **installer** *-hotfix\_path <path\_to\_hotfix>*

3. Maintenance + hot fix:

This integration method can be used when you upgrade from version 6.1 to 6.1.1.100.

Enter the following command:

# **installmr** *-hotfix\_path <path\_to\_hotfix>*

4. Base + maintenance + hot fix:

This integration method can be used when you install or upgrade from a lower version to 6.1.1.100.

Enter the following command:

# **installmr** *-base\_path <path\_to\_base> -hotfix\_path <path\_to\_hotfix>*

**Note:** For the 6.1 release, you can add a maximum of five hot fixes using *-hotfix\_path <path\_to\_hotfix> -hotfix2\_path <path\_to\_hotfix> ... -hotfix5\_path <path\_to\_hotfix>*

## **Chapter**

# <span id="page-129-0"></span>Upgrading Storage Foundation

This chapter includes the following topics:

- Upgrading Storage [Foundation](#page-129-1) with the product installer when OS upgrade is not [required](#page-129-1)
- Upgrading Storage [Foundation](#page-132-0) to 6.1 using the product installer or manual steps
- Upgrading SF using the [web-based](#page-138-0) installer
- [Upgrading](#page-140-0) the Solaris operating system
- <span id="page-129-1"></span>[Upgrading](#page-142-0) Volume Replicator
- [Upgrading](#page-144-0) language packages

## **Upgrading Storage Foundation with the product installer when OS upgrade is not required**

This section describes upgrading to the current Storage Foundation if the root disk is unencapsulated, and you do not intend to upgrade your Solaris version. Only use this procedure if you are already running a version of Solaris that is supported with 6.1.

## **To upgrade Storage Foundation**

- **1** Log in as superuser.
- **2** If the root disk is encapsulated under VxVM, unmirror and unencapsulate the root disk as described in the following steps, to be performed in the order listed:

**■** Use the  $v_{\text{xplex}}$  command to remove all the plexes of the volumes  $\text{rootvol}$ , swapvol, usr, var, opt, and home that are on disks other than the root disk. For example, the following command removes the plexes mirrootvol-01, and mirswapvol-01 that are configured on a disk other than the root disk:

```
# vxplex -o rm dis mirrootvol-01 mirswapvol-01
```
**Warning:** Do not remove the plexes on the root disk that corresponds to the original disk partitions.

■ Enter the following command to convert all the encapsulated volumes in the root disk back to being accessible directly through disk partitions instead of through volume devices.

# **/etc/vx/bin/vxunroot**

Following the removal of encapsulation, the system is restarted from the unencapsulated root disk.

If your system is running VxVM 4.1 MP2, the following remnants of encapsulation are still present:

- Partition table entries for the private regions and public regions
- GRUB or LILO configuration entries for VxVM
- **3** Unmount any mounted VxFS file systems.

The installer supports the upgrade of multiple hosts, if each host is running the same version of VxVM and VxFS. Hosts must be upgraded separately if they are running different versions.

- **4** If your system has separate /opt and /var file systems, make sure that they are mounted before proceeding with installation.
- **5** If replication using VVR is configured, verify that all the Primary RLINKs are up-to-date:

# **/usr/sbin/vxrlink -g** *diskgroup* **status** *rlink\_name*

**Note:** Do not continue until the Primary RLINKs are up-to-date.

**6** Load and mount the disc. If you downloaded the software, navigate to the top level of the download directory.

**7** From the disc, run the installer command. If you downloaded the software, run the ./installer command.

```
# cd /cdrom/cdrom0
```
- # **./installer**
- **8** Enter G to upgrade and select the **Full Upgrade**.
- **9** You are prompted to enter the system names (in the following example, "sys1") on which the software is to be installed. Enter the system name or names and then press Return.

```
Enter the system names separated by spaces on which to
install SF: sys1 sys2
```
Depending on your existing configuration, various messages and prompts may appear. Answer the prompts appropriately.

- **10** The installer asks if you agree with the terms of the End User License Agreement. Press **y** to agree and continue.
- **11** The installer lists the packages to install or to update. You are prompted to confirm that you are ready to upgrade.
- **12** The installer discovers if any of the systems that you want to upgrade have mirrored and encapsulated boot disks. For each system that has a mirrored boot disk, you have the option to create a backup of the system's book disk group before the upgrade proceeds. If you want to split the boot disk group to create a backup, answer **y**.
- **13** The installer then prompts you to name the backup boot disk group. Enter the name for it or press **Enter** to accept the default.
- **14** You are prompted to start the split operation. Press **y** to continue.

**Note:** The split operation can take some time to complete.

**15** Stop the product's processes.

Do you want to stop SF processes now? [y,n,q] (y) **y**

If you select  $y$ , the installer stops the product processes and makes some configuration updates before it upgrades.

**16** The installer stops, uninstalls, reinstalls, and starts specified packages.

**17** If the upgrade was done from 5.0 or if the Storage Foundation was done without vxkeyless keys, the installer shows the following warning:

CPI WARNING V-9-40-5323 SF license version 5.0 is not updated to 6.1 on sys1. It's recommended to upgrade to a 6.1 key. CPI WARNING V-9-40-5323 SF license version 5.0 is not updated to 6.1 on sys2. It's recommended to upgrade to a 6.1 key. SF is licensed on the systems. Do you wish to enter additional licenses?  $[y,n,q,b]$  (n) n

- **18** The Storage Foundation software is verified and configured.
- **19** The installer prompts you to provide feedback, and provides the log location for the upgrade.
- **20** Only perform this step if you have split the mirrored root disk to back it up. After a successful restart, verify the upgrade and re-join the backup disk group into the upgraded boot disk group. If the upgrade fails, revert the upgrade boot disk group to the backup disk group.

See ["Re-joining](#page-177-0) the backup boot disk group into the current disk group" on page 178.

<span id="page-132-0"></span>See "Reverting to the backup boot disk group after an [unsuccessful](#page-177-1) upgrade" on page 178.

## **Upgrading Storage Foundation to 6.1 using the product installer or manual steps**

This section describes upgrading SF from a previous release to 6.1. Symantec recommends that you perform this upgrade from single-user mode.

No VxFS file systems can be in use at the time of the upgrade.

Choose the appropriate procedure for your situation.

- If the current Storage Foundation product is installed on an operating system supported by 6.1, you do not need to upgrade the operating system. If you do not plan to upgrade the operating system, use one of the following upgrade procedures:
	- Upgrade SF but not OS with the product installer. For the recommended upgrade procedure: See "Upgrading Storage [Foundation](#page-133-0) with the product installer" on page 134.
	- Upgrade SF but not OS with manual steps (pkgadd command).

■ If you plan to upgrade the operating system, you must perform additional steps to upgrade. If the current Storage Foundation product is installed on an operating system which is no longer supported by 6.1, you must upgrade the operating system. If you plan to upgrade the operating system, use the following upgrade procedure:

<span id="page-133-0"></span>See "Upgrading Symantec Storage [Foundation](#page-135-0) to 6.1 using upgrade scripts (OS [upgrade\)"](#page-135-0) on page 136.

## Upgrading Storage Foundation with the product installer

This section describes upgrading to the current Storage Foundation, and you do not intend to upgrade your Solaris version. Only use this procedure if you are already running a version of Solaris that is supported with 6.1.

#### **To upgrade Storage Foundation**

- **1** Log in as superuser.
- **2** Unmount any mounted VxFS file systems.

The installer supports the upgrade of multiple hosts, if each host is running the same version of VxVM and VxFS. Hosts must be upgraded separately if they are running different versions.

If any VxFS file systems are mounted with the QuickLog feature, QuickLog must be disabled before you upgrade. See the "Veritas QuickLog" chapter of the *Veritas File System Administrator's Guide* for more information.

- **3** If your system has separate /opt and /var file systems, make sure that they are mounted before proceeding with installation.
- **4** If replication using VVR is configured, verify that all the Primary RLINKs are up-to-date:

```
# vxrlink -g diskgroup status rlink_name
```
**Note:** Do not continue until the Primary RLINKs are up-to-date.

**5** Load and mount the disc.

See ["Mounting](#page-41-0) the product disc" on page 42.

- **6** To invoke the common installer, run the installer command on the disc as shown in this example:
	- # **cd /cdrom/cdrom0**
	- # **./installer**
- **7** Enter G to upgrade and press Return.
- **8** You are prompted to enter the system names (in the following example, "host1"). Enter the system name or names and then press Return.

```
Enter the system names separated by spaces on which to
install SF: host1
```
Depending on your existing configuration, various messages and prompts may appear. Answer the prompts appropriately.

- **9** Installer asks if you agree with the terms of the End User License Agreement. Press **y** to agree and continue.
- **10** You can perform this step if you want to upgrade from SF 5.1 SP1 for Solaris.

The installer discovers if any of the systems that you want to upgrade have mirrored and encapsulated boot disks. For each system that has a mirrored boot disk, you have the option to create a backup of the system's book disk group before the upgrade proceeds. If you want to split the boot disk group to create a backup, answer **y**.

**Note:** Splitting the mirrors for the root disk group backup requires a restart upon completion of the upgrade.

**11** The installer then prompts you to name the backup boot disk group. Enter the name for it or press **Enter** to accept the default.

**Note:** The split operation can take some time to complete.

- **12** You are prompted to start the split operation. Press **y** to continue.
- **13** Stop the product's processes.

Do you want to stop SF processes now? ? [y,n,q] (y) **y**

**14** The installer lists the packages to install or upgrade, and performs the installation or upgrade.

**15** If the upgrade was done from 5.0 or if the Storage Foundation was done without vxkeyless keys, the installer shows the following warning:

CPI WARNING V-9-40-5323 SF license version 5.0 is not updated to 6.1 on sys1. It's recommended to upgrade to a 6.1 key. CPI WARNING V-9-40-5323 SF license version 5.0 is not updated to 6.1 on sys2. It's recommended to upgrade to a 6.1 key. SF is licensed on the systems Do you wish to enter additional licenses?  $[y,n,q,b]$  (n) n

- **16** The installer verifies, configures, and starts the Symantec Storage Foundation software.
- **17** Only perform this step if you have split the boot disk group into a backup disk group. After a successful restart, verify the upgrade and re-join the backup disk group. If the upgrade fails, revert to the backup disk group.

See ["Re-joining](#page-177-0) the backup boot disk group into the current disk group" on page 178.

<span id="page-135-0"></span>See "Reverting to the backup boot disk group after an [unsuccessful](#page-177-1) upgrade" on page 178.

## Upgrading Symantec Storage Foundation to 6.1 using upgrade scripts (OS upgrade)

This section describes upgrading to the current Symantec Storage Foundation and the need to upgrade the Solaris version. If the operating system is not at a supported Solaris version, you must follow this procedure.

This upgrade procedure lets you retain existing VxVM and VxFS configurations. After upgrading, you can resume using your file systems and volumes as before (without having to run  $v$ xinstall again).

These steps have to be followed in the specified order.

#### **To begin the upgrade**

- **1** If VCS agents for VVR are configured, you must perform the pre-upgrade steps before proceeding.
- **2** Load and mount the disc.

See ["Mounting](#page-41-0) the product disc" on page 42.

**3** Verify that an upgrade is possible on the system. Enter the following command:

# **/***dvd\_mount***/scripts/upgrade\_start -check**

**4** Run the upgrade start script to preserve the previous configuration of Volume Manager.

# **/***dvd\_mount***/scripts/upgrade\_start**

- **5** If the upgrade start script fails for any reason, run the upgrade finish script to undo any changes already made. Compare /etc/system, /etc/vfstab, and the output of the  $format$  command and verify that the system is restored. Then determine and correct the cause of the upgrade start failure. If you cannot correct the problem in a timely manner, restore the  $\forall$ fstab file to the version saved, restore any other applications, and perform an  $init 6$  to completely restore the system.
- **6** Verify that all the Primary RLINKs are up-to-date on all the hosts.

# **vxrlink -g** *diskgroup* **status** *rlink\_name*

**Caution:** Do not continue until the Primary RLINKs are up-to-date.

- **7** If VVR is configured, run the vvr\_upgrade\_start script on all hosts to save the original VVR configuration:
	- # **/***dvd\_mount***/scripts/vvr\_upgrade\_start**
- **8** If you have VxFS file systems specified in the /etc/vfstab file, comment them out.
- **9** Remove the existing Storage Foundation packages in one of the following ways:
	- Using the uninstallsf script
	- **■** Using the  $pkgrm$  command

For details, refer to the *Storage Foundation Installation Guide* for the existing Storage Foundation version.

After you run the uninstallsf script, verify that all VRTS\* packages are removed; otherwise, remove them manually using  $pkgrm$ .

**10** If you want to upgrade the operating system, do so now.

Refer to the Solaris installation documentation.

- **11** Install the Storage Foundation packages in one of the following ways:
	- Using the common installer

See "To upgrade the Symantec Storage [Foundation](#page-137-0) packages with the product [installer"](#page-137-0) on page 138.

■ Using manual steps See "To upgrade the Symantec Storage [Foundation](#page-137-1) packages with manual [steps"](#page-137-1) on page 138.

### <span id="page-137-0"></span>**To upgrade the Symantec Storage Foundation packages with the product installer**

**1** Load and mount the disc.

See ["Mounting](#page-41-0) the product disc" on page 42.

**2** To invoke the common installer, run the installer command on the disc as shown in this example:

```
# cd /dvd_mount
# ./installer
```
- **3** Select **I** to upgrade the product. The installer asks you if you want to use the previous configuration.
- **4** Depending on your existing configuration, various messages and prompts may appear. Answer the prompts appropriately.
- <span id="page-137-1"></span>**5** If you commented out VxFS File System entries in the /etc/vfstab file, uncomment them.
- **6** Complete the upgrade by restoring the configuration.

#### **To upgrade the Symantec Storage Foundation packages with manual steps**

**1** If you want to upgrade from Symantec Storage Foundation for Oracle, resynchronize all existing snapshots before upgrading.

For Symantec Storage Foundation for Oracle:

- # **/opt/VRTS/bin/dbed\_vmsnap -S \$ORACLE\_SID -f SNAPPLAN** \ **-o resync**
- **2** Load and mount the software disc.
- **3** Change to the directory containing the packages.
	- # **cd /***dvd\_mount*

**4** Run the following command to obtain a list of recommended packages to install:

./installsf -recpkgs

Run the following command to obtain a list of all packages to install:

./installsf -allpkgs

- **5** Add packages with the pkgadd command.
- **6** If you commented out VxFS File System entries in the /etc/vfstab file, uncomment them.
- **7** Complete the upgrade by restoring the configuration.

#### **Restoring the configuration and completing the upgrade**

- **1** Complete the upgrade using the upgrade finish script.
	- # **devlinks**
	- # **/***dvd\_mount***/scripts/upgrade\_finish**
- **2** Configure the product using the following command:
	- # **/***dvd\_mount***/installer -configure**

If some Veritas modules fail to unload, perform the following steps:

- Restart the systems.
- <span id="page-138-0"></span>**3** Importing a pre-6.1 Veritas Volume Manager disk group does not automatically upgrade the disk group version to the VxVM 6.1 level. You may need to manually upgrade each of your disk groups following a VxVM upgrade.

See ["Upgrading](#page-185-0) VxVM disk group versions" on page 186.

## **Upgrading SF using the web-based installer**

This section describes upgrading SF with the web-based installer. The installer detects and upgrades the product that is currently installed on the specified system or systems.

#### **To upgrade SF**

- **1** Perform the required steps to save any data that you want to preserve. For example, make configuration file backups.
- **2** Start the web-based installer.

See "Starting the [web-based](#page-51-0) installer" on page 52.

**3** On the Select a task and a product page, select **Upgrade a Product** from the Task drop-down menu.

The product is discovered once you specify the system. Click **Next**.

- **4** Indicate the systems on which to upgrade. Enter one or more system names, separated by spaces. Click **Next**.
- **5** Installer detects the product that is installed on the specified system. It shows the cluster information and lets you confirm if you want to perform upgrade on the cluster. Select **Yes** and click **Next**.
- **6** On the License agreement page, select whether you accept the terms of the End User License Agreement (EULA). To continue, select **Yes I agree** and click **Next**.
- **7** The installer discovers if any of the systems that you want to upgrade have mirrored and encapsulated boot disks. For each system that has a mirrored boot disk, you have the option to create a backup of the book disk group. To create the backup, check the **Split mirrors on all the systems** box. Check the appropriate box to use the same name for the backup disk group on all systems. You can use the default name or choose a new one. Check the systems where you want to create the backup. When you are ready, click the **Next** button.
- **8** Click **Next** to complete the upgrade.

After the upgrade completes, the installer displays the location of the log and summary files. If required, view the files to confirm the installation status.

**9** If you are prompted to restart the systems, enter the following restart command:

```
# /usr/sbin/shutdown -y -i6 -g0
```
- **10** After the upgrade, if the product is not configured, the web-based installer asks: "Do you want to configure this product?" If the product is already configured, it does not ask any questions.
- **11** Click **Finish**. The installer prompts you for another task.
- **12** Only perform this step if you have split the mirrored root disk to back it up. After a successful restart, verify the upgrade and re-join the backup disk group into the upgraded boot disk group. If the upgrade fails, revert the upgrade boot disk group to the backup disk group.

See ["Re-joining](#page-177-0) the backup boot disk group into the current disk group" on page 178.

See "Reverting to the backup boot disk group after an [unsuccessful](#page-177-1) upgrade" on page 178.

## **Upgrading the Solaris operating system**

<span id="page-140-0"></span>If you are running Storage Foundation 6.1 with an earlier release of the Solaris operating system, you can upgrade the Solaris operating system using the following procedure.

**Warning:** You should only use this procedure to upgrade the Solaris operating system if you are running Storage Foundation 6.1.

The directory  $\sqrt{\text{opt}}$  must exist, be writable, and must not be a symbolic link as the volumes that the upgrade start command does not temporarily convert are unavailable during the upgrade process. If you have a symbolic link from  $\sqrt{\text{opt}}$  to one of the unconverted volumes, the symbolic link does not function during the upgrade and items in /opt are not installed.

#### **To upgrade the Solaris operating system only**

**1** Bring the system down to single-user mode using the following command:

# **init S**

You must mount  $\sqrt{\frac{p_t}{p_t}}$  manually if  $\sqrt{\frac{p_t}{p_t}}$  is on its own partition.

**2** Load and mount the software disc from the currently installed version of Storage Foundation.

See ["Mounting](#page-41-0) the product disc" on page 42.

**3** Change directory:

# **cd /***mount\_point***/scripts**

**4** Run the upgrade start with the -check argument to detect any problems that exist which can prevent a successful upgrade. Use the upgrade start script that was supplied with the currently installed SF release. If this command reports success, you can proceed with running the upgrade start script, but if it reports errors, correct the problem(s) and rerun upgrade start -check.

# **./upgrade\_start -check**

**5** Run the upgrade start script so that the system can come up with partitions. The upgrade start script searches for volumes containing file systems, and if any are found, converts them to partitions:

# **./upgrade\_start**

**6** Bring the system down to run level 0.

# **init 0**

**7** Upgrade the operating system to a supported version of Solaris.

You should boot up the system from run level 0 depending on the Solaris upgrade procedure that you want to follow. Refer to the Solaris installation documentation for instructions on how to upgrade the Solaris operating system.

**8** After installing the Solaris operating system, install any Solaris patches required by Storage Foundation 6.1.

See the *Storage Foundation Release Notes*.

**9** After the system is up with the upgraded Solaris operating system, bring the system down to single-user mode by entering:

# **init S**

- **10** Ensure that /opt is mounted.
- **11** Load and mount the software disc from the currently installed version of Storage Foundation.
- **12** If you upgraded to Solaris 10, you must reinstall certain Storage Foundation packages to support Solaris 10 functionality.

To reinstall the required packages, follow the steps below:

■ Remove the existing packages in the reverse order of their installation. For example, if you chose the installation of all packages then uninstall those in the following order.

For Storage Foundation:

# **pkgrm VRTSat VRTSodm VRTSdbed VRTSfssdk VRTSvxfs VRTSsfmh VRTSob VRTSaslapm VRTSvxvm VRTSspt VRTSperl VRTSvlic**

■ Run the following commands. To obtain a list of recommended packages to install:

# ./installsf -recpkgs

Or

To obtain a list of all packages to install:

# ./installsf -allpkgs

- Change to the directory containing the appropriate packages.
	- # **cd /***mount\_point***/pkgs**
- **■** Use the pkgadd command to install the packages from the list you generated.
- Restart the system.
- <span id="page-142-0"></span>**13** Complete the upgrade from the software disc from the currently installed version of Storage Foundation by entering:
	- # **devlinks**
	- # **./upgrade\_finish**

## **Upgrading Volume Replicator**

If a previous version of Volume Replicator (VVR) is configured, the product installer upgrades VVR automatically when you upgrade the Storage Foundation products.

<span id="page-142-1"></span>When upgrading from 4.1 MP1 or later, you have the option to upgrade without disrupting replication.

See ["Upgrading](#page-142-1) VVR without disrupting replication" on page 143.

## Upgrading VVR without disrupting replication

This section describes the upgrade procedure from an earlier version of VVR to the current version of VVR when replication is in progress, assuming that you do not need to upgrade all the hosts in the RDS simultaneously.

You may also need to set up replication between versions.

See ["Planning](#page-122-1) an upgrade from the previous VVR version" on page 123.

When both the Primary and the Secondary have the previous version of VVR installed, the upgrade can be performed either on the Primary or on the Secondary. We recommend that the Secondary hosts be upgraded before the Primary host in the RDS. This section includes separate sets of steps, for the Primary upgrade and for the Secondary upgrade.

**Note:** If you have a cluster setup, you must upgrade all the nodes in the cluster at the same time.

## **Upgrading VVR on the Secondary**

Follow these instructions to upgrade the Secondary hosts.

#### **To upgrade the Secondary**

**1** Stop replication to the Secondary host by initiating a Primary pause using the following command:

```
# vradmin -g diskgroup pauserep local_rvgname sec_hostname
```
- **2** Upgrade from VVR 5.1 or later to VVR 6.1 on the Secondary.
- **3** Do one of the following:
	- Upgrade the disk group now. Enter the following:
		- # **vxdg upgrade** *dgname*
	- Upgrade the disk group later.

If you upgrade the disk group later, be sure to pause replication before you upgrade the disk group.

**4** Resume the replication from the Primary using the following command:

```
# vradmin -g diskgroup resumerep local_rvgname sec_hostname
```
## **Upgrading VVR on the Primary**

After you upgrade the Secondary, use the product installer to upgrade the Primary.

#### **To upgrade the Primary**

**1** Stop replication to the Primary host by initiating a Primary pause using the following command:

```
# vradmin -g diskgroup pauserep local_rvgname
```
- **2** Upgrade from VVR 5.1 or later to VVR 6.1 on the Secondary.
- **3** Do one of the following:
	- Upgrade the disk group now. Enter the following:
		- # **vxdg upgrade** *dgname*
	- Upgrade the disk group later.
If you upgrade the disk group later, be sure to pause replication before you upgrade the disk group.

**4** Resume the replication from the Primary using the following command:

```
# vradmin -g diskgroup resumerep local_rvgname
     sec_hostname
```
See ["Planning](#page-122-0) an upgrade from the previous VVR version" on page 123.

## **Upgrading language packages**

If you want to upgrade Symantec products in a language other than English, you must install the required language packages after installing the English packages. Verify that the English installation is correct before you proceed.

Install the language packages as for an initial installation.

See "Installing language [packages"](#page-49-0) on page 50.

# **Chapter**

## Performing an automated SF upgrade using response files

This chapter includes the following topics:

- [Upgrading](#page-145-0) SF using response files
- <span id="page-145-0"></span>Response file variables to upgrade Storage [Foundation](#page-146-0)
- Sample [response](#page-148-0) file for SF upgrade

## **Upgrading SF using response files**

Typically, you can use the response file that the installer generates after you perform SF upgrade on one system to upgrade SF on other systems. You can also create a response file using the makeresponsefile option of the installer.

#### **To perform automated SF upgrade**

- **1** Make sure the systems where you want to upgrade SF meet the upgrade requirements.
- **2** Make sure the pre-upgrade tasks are completed.
- **3** Copy the response file to one of the systems where you want to upgrade SF.
- **4** Edit the values of the response file variables as necessary.
- **5** Mount the product disc and navigate to the folder that contains the installation program.
- **6** Start the upgrade from the system to which you copied the response file. For example:
	- # **./installer -responsefile /tmp/***response\_file*

```
# ./installsf -responsefile /tmp/response_file
```
<span id="page-146-0"></span>Where /tmp/*response\_file* is the response file's full path name.

## **Response file variables to upgrade Storage Foundation**

<span id="page-146-1"></span>[Table](#page-146-1) 14-1 lists the response file variables that you can define to configure SF.

| <b>Variable</b>   | <b>Description</b>                                                                                                    |
|-------------------|----------------------------------------------------------------------------------------------------|
| CFG{accepteula}   | Specifies whether you agree with the EULA pdf file<br>on the media                                                                                                    |
|                   | List or scalar: scalar                                                                                                    |
|                   | Optional or required: required                                                                                                    |
| CFG{systems}      | List of systems on which the product is to be installed<br>or uninstalled.                                                                                                    |
|                   | List or scalar: list                                                                                                    |
|                   | Optional or required: required                                                                                                    |
| CFG{opt}{keyfile} | Defines the location of an ssh keyfile that is used to<br>communicate with all remote systems.                                                                                     |
|                   | List or scalar: scalar                                                                                                    |
|                   | Optional or required: optional                                                                                                    |
| CFG{opt}{tmppath} | Defines the location where a working directory is<br>created to store temporary files and the packages<br>that are needed during the install. The default location<br>is /var/tmp. |
|                   | List or scalar: scalar                                                                                                    |
|                   | Optional or required: optional                                                                                                    |

**Table 14-1** Response file variables for upgrading SF

| <b>Variable</b>                      | <b>Description</b>                                                                                                    |
|--------------------------------------|----------------------------------------------------------------------------------------------------|
| CFG{opt}{logpath}                    | Mentions the location where the log files are to be.<br>copied. The default location is /opt/VRTS/install/logs.                                                                                                    |
|                                      | List or scalar: scalar                                                                                                    |
|                                      | Optional or required: optional                                                                                                    |
| CFG{opt}{upgrade}                    | Upgrades all packages installed, without<br>configuration.                                                                                                    |
|                                      | List or scalar: list                                                                                                    |
|                                      | Optional or required: optional                                                                                                    |
| CFG{mirrordgname}{system}            | If the root dg is encapsulated and you select split<br>mirror is selected:                                                                                                    |
|                                      | Splits the target disk group name for a system.                                                                                                    |
|                                      | List or scalar: scalar                                                                                                    |
|                                      | Optional or required: optional                                                                                                    |
| CFG{splitmirror}{system}             | If the root dg is encapsulated and you select split<br>mirror is selected:                                                                                                    |
|                                      | Indicates the system where you want a split mirror<br>backup disk group created.                                                                                                    |
|                                      | List or scalar: scalar                                                                                                    |
|                                      | Optional or required: optional                                                                                                    |
| CFG{opt}{disable_dmp_native_support} | If it is set to 1, Dynamic Multi-pathing support for the<br>native LVM volume groups and ZFS pools is disabled<br>after upgrade. Retaining Dynamic Multi-pathing<br>support for the native LVM volume groups and ZFS<br>pools during upgrade increases package upgrade<br>time depending on the number of LUNs and native<br>LVM volume groups and ZFS pools configured on<br>the system. |
|                                      | List or scalar: scalar                                                                                                    |
|                                      | Optional or required: optional                                                                                                    |

**Table 14-1** Response file variables for upgrading SF *(continued)*

| Variable               | <b>Description</b>                                                                                                    |
|------------------------|----------------------------------------------------------------------------------------------------|
| CFG{opt}{hotfix_path}  | Defines the path of a hot fix level release to be<br>integrated with a base or a maintenance level release<br>in order for multiple releases to be simultaneously<br>installed.<br>List or scalar: scalar        |
|                        | Optional or required: optional                                                                                                    |
| CFG{opt}{hotfix2_path} | Defines the path of a second hot fix level release to<br>be integrated with a base or a maintenance level<br>release in order for multiple releases to be<br>simultaneously installed.<br>List or scalar: scalar |
|                        | Optional or required: optional                                                                                                    |
| CFG{opt}{hotfix3_path} | Defines the path of a third hot fix level release to be<br>integrated with a base or a maintenance level release<br>in order for multiple releases to be simultaneously<br>installed.                            |
|                        | List or scalar: scalar                                                                                                    |
|                        | Optional or required: optional                                                                                                    |
| CFG{opt}{hotfix4_path} | Defines the path of a fourth hot fix level release to<br>be integrated with a base or a maintenance level<br>release in order for multiple releases to be<br>simultaneously installed.                           |
|                        | List or scalar: scalar                                                                                                    |
|                        | Optional or required: optional                                                                                                    |
| CFG{opt}{hotfix5_path} | Defines the path of a fifth hot fix level release to be<br>integrated with a base or a maintenance level release<br>in order for multiple releases to be simultaneously<br>installed.                            |
|                        | List or scalar: scalar                                                                                                    |
|                        | Optional or required: optional                                                                                                    |

**Table 14-1** Response file variables for upgrading SF *(continued)*

## **Sample response file for SF upgrade**

<span id="page-148-0"></span>The following example shows a response file for upgrading Storage Foundation.

Performing an automated SF upgrade using response files | 150 **Sample response file for SF upgrade**

```
our %CFG;
$CFG{accepteula}=1;
$CFG{opt}{upgrade}=1;
$CFG{systems}=[ qw(sys1) ];
1;
```
# Chapter

# Upgrading SF using Live Upgrade and Boot Environment upgrade

This chapter includes the following topics:

- **About Live [Upgrade](#page-150-0)**
- About ZFS Boot [Environment](#page-151-0) (BE) upgrade
- Supported upgrade paths for Live Upgrade and Boot [Environment](#page-152-0) upgrade
- <span id="page-150-0"></span>[Performing](#page-154-0) Live Upgrade on Solaris 10 systems
- Performing Boot [Environment](#page-166-0) upgrade on Solaris 11 systems
- About Live Upgrade in a Volume Replicator (VVR) [environment](#page-172-0)

## **About Live Upgrade**

Solaris Live Upgrade provides a method of upgrading a system while the system continues to operate. This is done by creating an alternate boot environment (ABE) from the current boot environment and then upgrading the ABE. Once the ABE is upgraded, you can activate the ABE and then reboot the system.

On Solaris 10 or previous releases, you can use Live Upgrade technology to reduce downtime associated with the OS upgrade and SF product upgrade by creating a boot environment on a alternate boot disk.

See ["Performing](#page-154-0) Live Upgrade on Solaris 10 systems" on page 155.

[Figure](#page-151-1) 15-1 illustrates an example of an upgrade of Symantec products from 5.1 SP1 to 6.1, and the operating system from Solaris 9 to Solaris 10 using Live Upgrade.

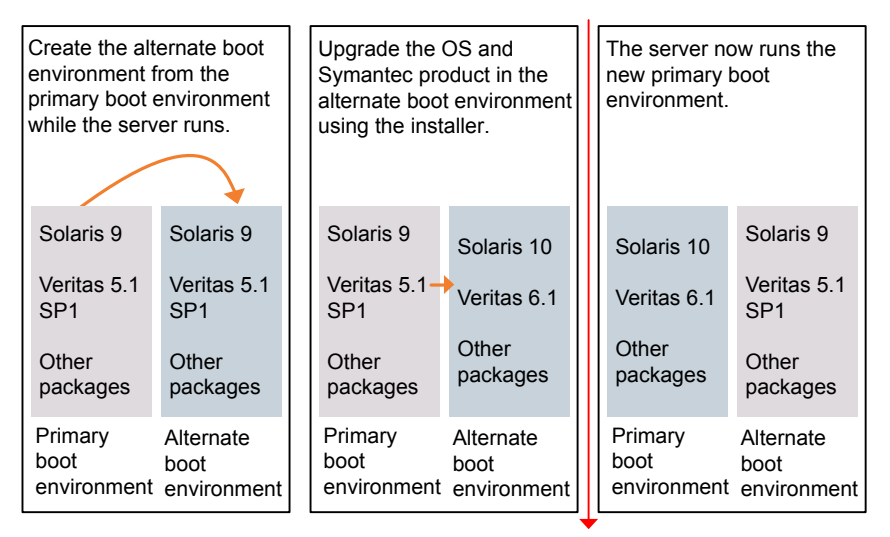

<span id="page-151-1"></span>**Figure 15-1** Live Upgrade process

Restart the server

<span id="page-151-0"></span>Some service groups (failover and parallel) may be online in this cluster and the Live Upgrade process does not affect them. Downtime is experienced only when the server is restarted to boot into the alternate boot environment.

## **About ZFS Boot Environment (BE) upgrade**

A Boot Environment (BE) is a bootable instance of the Oracle Solaris operating system image along with any other application software packages installed into that image. System administrators can maintain multiple BEs on their systems, and each BE can have different software versions installed. Upon the initial installation of the Oracle Solaris 11 release onto a system, a BE is created.

On Solaris 11, you can use the beadm utility to create and administer additional BEs on your system.

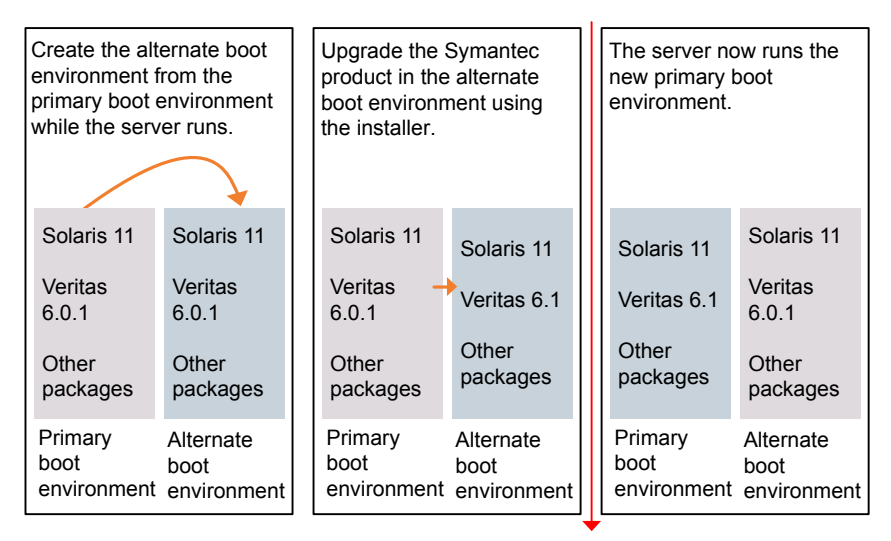

**Figure 15-2** Boot Environment upgrade process

Restart the server

## <span id="page-152-0"></span>**Supported upgrade paths for Live Upgrade and Boot Environment upgrade**

The systems where you plan to use Live Upgrade must run Solaris 9 or Solaris 10. Boot environment upgrade can be used on Solaris 11 system only. You can upgrade from those systems that run Solaris 9, but SF 6.1 is not supported on Solaris 9.

For Live Upgrade method, existing SF version must be at least 5.0 MP3. For Boot Environment upgrade method, the SF version you are upgrading to must be at least 6.1.0.

Symantec requires that both global and non-global zones run the same version of Symantec products.

You can use Live Upgrade or Boot environment upgrade in the following virtualized environments:

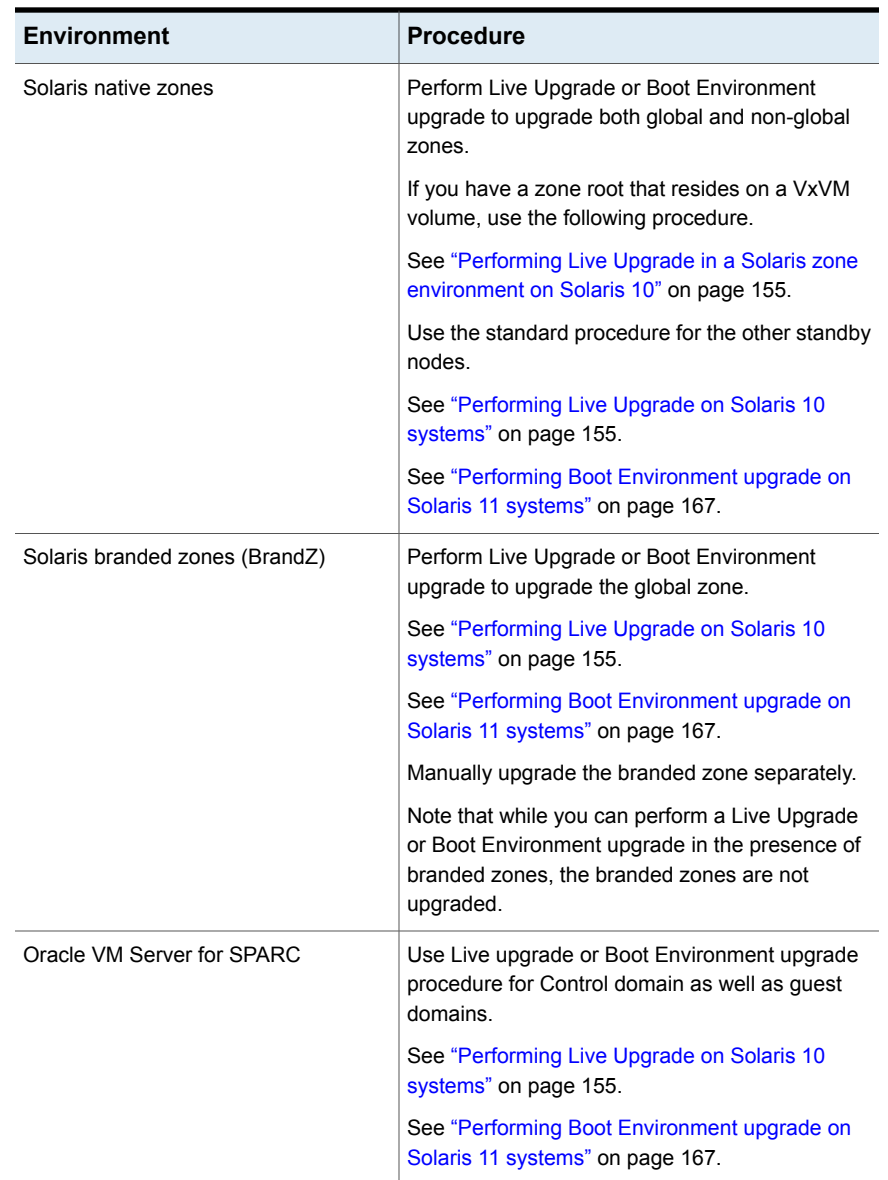

#### **Table 15-1** Live Upgrade or Boot environment upgrade support in virtualized environments

### Performing Live Upgrade in a Solaris zone environment on Solaris 10

<span id="page-154-1"></span>If you have a zone root that reside on a VxVM volume, for the purpose of Live Upgrade, create another VxVM volume of same or bigger size than that of the existing zone root for copying the file system contents to alternate boot environment. Use VxVM commands for creating the volume.

Use the standard procedure for the other standby nodes.

See ["Performing](#page-154-0) Live Upgrade on Solaris 10 systems" on page 155.

By default, Zone agent BootState is set to "multi-user." After you complete the upgrade, you may need to adjust this attribute to the appropriate value before you start your zone through VCS.

**Note:** Symantec recommends that you set BootState to "multi-user-server" to run applications inside non-global zones.

For Solaris 10, make sure that all non-global zones are either in the running or configured state before you use the Symantec product installer to upgrade the Storage Foundation products in the global zone. If the non-global zones are not mounted and running at the time of the upgrade, you must attach each non-global zone with update option manually after upgrade.

<span id="page-154-0"></span>For Live Upgrade, if the alternative root environment also has a zone, you cannot install VRTSodm. You must remove the VRTSodm package first then install the Storage Foundation product. After you restart the alternative root, you can install VRTSodm.

## **Performing Live Upgrade on Solaris 10 systems**

**Table 15-2** Upgrading SF using Solaris 10 Live Upgrade

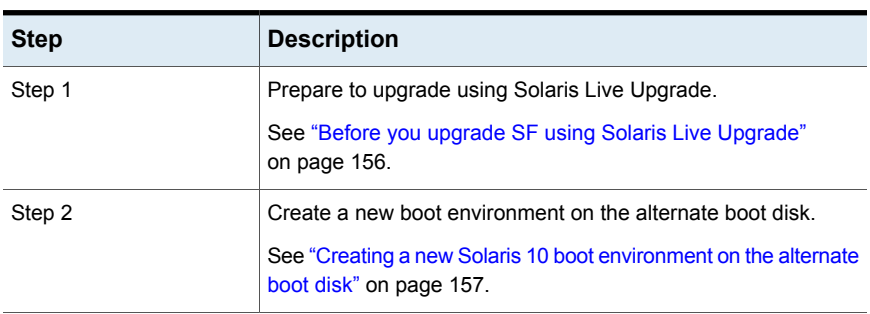

Perform the Live Upgrade using the installer.

| <b>Step</b> | <b>Description</b>                                                                                                    |
|-------------|----------------------------------------------------------------------------------------------------|
| Step 3      | Upgrade SF using the installer.                                                                                                    |
|             | See "Upgrading SF using the installer for Solaris 10 Live<br>Upgrade" on page 161.                                                                                                    |
|             | To upgrade only Solaris                                                                                                    |
|             | See the Oracle documentation on Solaris 10 operating system                                                                                                    |
|             | <b>Note:</b> If you choose to upgrade the operating system, the Solaris<br>operating system on the alternate boot environment is upgraded.<br>A new boot environment is created on the alternate boot disk by<br>cloning the primary boot environment. |
| Step 4      | Switch the alternate boot environment to be the new primary.                                                                                                    |
|             | See "Completing the Solaris 10 Live Upgrade" on page 163.                                                                                                    |
| Step 5      | Verify Live Upgrade of SF.                                                                                                    |
|             | See "Verifying the Solaris 10 Live Upgrade of SF" on page 164.                                                                                                    |

**Table 15-2** Upgrading SF using Solaris 10 Live Upgrade *(continued)*

### Before you upgrade SF using Solaris Live Upgrade

<span id="page-155-0"></span>Before you upgrade, perform the following procedure.

#### **To prepare for the Live Upgrade**

- **1** Make sure that the SF installation media and the operating system installation images are available and on hand.
- **2** On the nodes to be upgraded, select an alternate boot disk that is at least the same size as the root partition of the primary boot disk
- **3** Before you perform the Live Upgrade, take offline any services that involve non-root file systems. This prevents file systems from being copied to the alternate boot environment that can potentially cause a root file system to run out of space.
- **4** On the primary boot disk, patch the operating system for Live Upgrade.

For upgrade from Solaris 9 to 10:

■ SPARC system: Patch 137447-01 or later is required.

Verify that the patches are installed.

- **5** The version of the Live Upgrade packages must match the version of the operating system to which you want to upgrade on the alternate boot disk. If you upgrade the Solaris operating system, do the following steps:
	- Remove the installed Live Upgrade packages for the current operating system version:

All Solaris versions: SUNWluu, SUNWlur packages.

Solaris 10 update 7 or later also requires: SUNWlucfg package.

Solaris 10 zones or Branded zones also requires: SUNWluzone package.

■ From the new Solaris installation image, install the new versions of the following Live Upgrade packages:

All Solaris versions: SUNWluu, SUNWlur, and SUNWlucfq packages.

Solaris 10 zones or Branded zones also requires: SUNWluzone package.

Solaris installation media comes with a script for this purpose named liveupgrade20. Find the script at /*cdrom*/*solaris\_release*/Tools/Installers/liveupgrade20. If scripting, you can use:

#### # **/***cdrom***/***solaris\_release***/Tools/Installers/liveupgrade20 \ -nodisplay -noconsole**

If the specified image has some missing patches that are installed on the primary boot disk, note the patch numbers. To ensure that the alternate boot disk is the same as the primary boot disk, you have to install any missing patches on the alternate boot disk.

<span id="page-156-0"></span>**6** If the specified image has some missing patches that are installed on the primary boot disk, note the patch numbers. To ensure that the alternate boot disk is the same as the primary boot disk, you need to install any missing patches on the alternate boot disk.

## Creating a new Solaris 10 boot environment on the alternate boot disk

Symantec provides the  $v$ xlustart script that runs a series of commands to create the alternate boot environment for the upgrade.

To preview the commands, specify the  $v$ xlustart script with the  $-v$  option.

Symantec recommends that you preview the commands with  $-v$  option to ensure there are no problems before beginning the Live Upgrade process. The vxlustart script is located in the scripts directory on the distribution media.

**Note:** This step can take several hours to complete. Do not interrupt the session as it may leave the boot environment unstable.

#### # **cd /cdrom/scripts**

# **./vxlustart -V -u** *targetos\_version* **-s** *osimage\_path* **-d** *diskname*

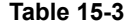

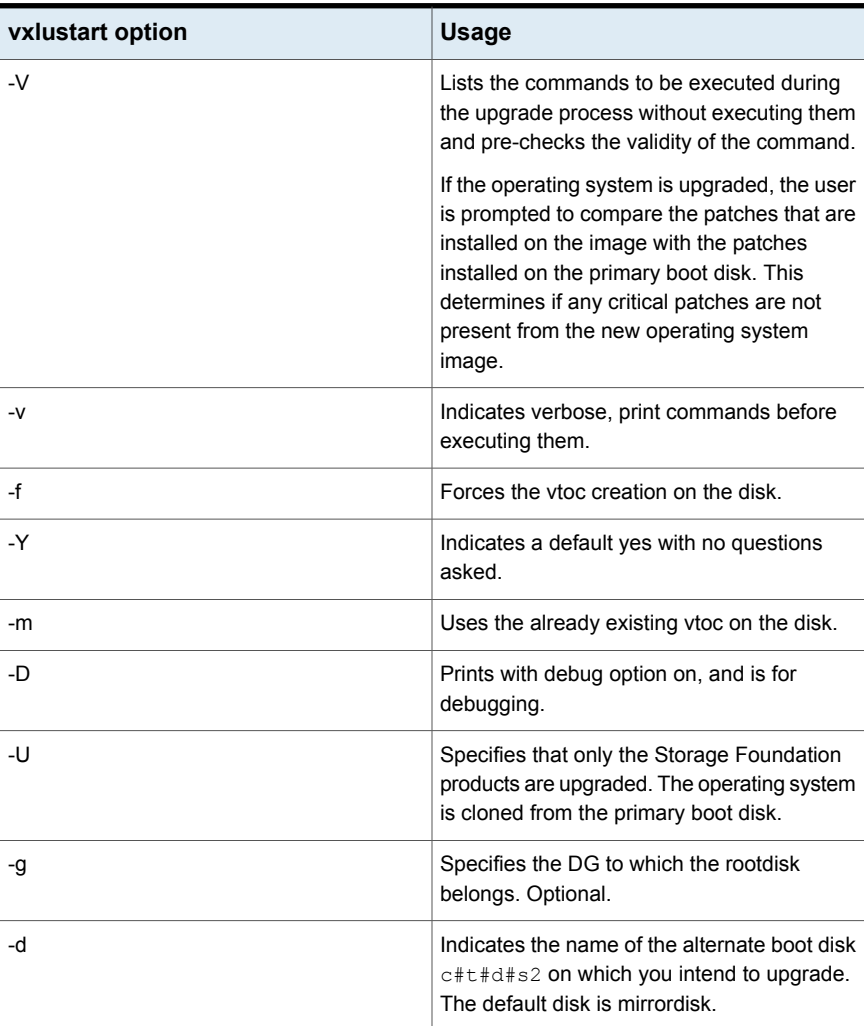

| vxlustart option | <b>Usage</b>                                                                                                    |
|------------------|----------------------------------------------------------------------------------------------------|
| -u               | Specifies the operating system version for<br>the upgrade on the alternate boot disk. For<br>example, use 5.9 for Solaris 9 and 5.10 for<br>Solaris 10.                                                                                          |
|                  | If you want to upgrade only SF products,<br>specify the current OS version.                                                                                                    |
| -F               | Specifies the root disk's file system, where<br>the default is ufs.                                                                                                    |
| -S               | Specifies the path to the Solaris image. It can<br>be a network/directory path. If the installation<br>uses the CD, this option must not be<br>specified. See Solaris Live Upgrade<br>installation guide for more information about<br>the path. |
| -r               | Specifies that if the computer crashes or<br>restarts before the vxlufinish command<br>is run, the alternate disk is remounted using<br>this option.                                                                                             |
| -k               | Specifies the location of file containing<br>auto-registration information. This file is<br>required by luupgrade (1M) for OS upgrade<br>to Solaris 10 9/10 or a later release.                                                                  |
| -X               | Excludes file from newly created BE.<br>$(lucreate -x$ option)                                                                                                    |
| $-X$             | Excludes file list from newly created BE.<br>(lucreate -f option                                                                                                    |
| -i               | Includes file from newly created BE.<br>$(lucreate -y$ option)                                                                                                    |
| -1               | Includes file list from newly created BE.<br>(lucreate -Y option)                                                                                                    |
| $-Z$             | Filters file list from newly created BE.<br>(lucreate -z option)                                                                                                    |
| -w               | Specifies additional mount points. (lucreate<br>$-m$ option)                                                                                                    |

**Table 15-3** *(continued)*

**Table 15-3** *(continued)*

| vxlustart option | <b>Usage</b>                                                       |
|------------------|--------------------------------------------------------------------|
| -W               | Specifies additional mount points in a file<br>(lucreate -M option |

If the  $-U$  option is specified, you can omit the  $-S$  option. The operating system is cloned from the primary boot disk.

For example, to preview the commands to upgrade only the Symantec product:

```
# ./vxlustart -V -u 5.10 -U -d disk_name
```
For example, to preview the commands for an upgrade to Solaris 10 update 6:

```
# ./vxlustart -V -u 5.10 -s /mnt/Solaris_10u6 -d c0t1d0s2
```
In the procedure examples, the primary or current boot environment resides on Disk0 (c0t0d0s2) and the alternate or inactive boot environment resides on Disk1 (c0t1d0s2).

At the end of the process:

- A new boot environment is created on the alternate boot disk by cloning the primary boot environment.
- The Solaris operating system on the alternate boot disk is upgraded, if you have chosen to upgrade the operating system.

#### **To create a new boot environment on the alternate boot disk**

**1** Navigate to the install media for the Symantec products:

# **cd /cdrom/scripts**

**2** Review the output and note the new mount points. If the system is restarted before completion of the upgrade or if the mounts become unmounted, you may need to remount the disks.

If you need to remount, run the command:

```
# vxlustart -r -u targetos_version -d disk_name
```
**3** After the alternate boot disk is created and mounted on */altroot.5.10*, install any operating system patches or packages on the alternate boot disk that are required for the Symantec product installation.

# **pkgadd -R /altroot.5.10 -d** *pkg\_dir*

## Upgrading SF using the installer for Solaris 10 Live Upgrade

<span id="page-160-0"></span>You can use the Symantec product installer to upgrade SF as part of the Live Upgrade.

At the end of the process, Storage Foundation 6.1 is installed on the alternate boot disk.

#### **To perform Live Upgrade of SF using the installer**

- **1** Insert the product disc with Storage Foundation 6.1 or access your copy of the software on the network.
- **2** Run the installer script specifying the root path as the alternate boot disk:

```
# ./installsf -upgrade -rootpath /altroot.5.10
```
**3** Enter the names of the nodes that you want to upgrade to Storage Foundation 6.1.

**Note:** Make sure that the installed version of VxFS uses the disk layout version 6 or later. If you are on a previous disk layout version, upgrade the version before you proceed with the SF installation.

The installer displays the list of packages to be installed or upgraded on the nodes.

- **4** Press **Return** to continue with the installation.
- **5** Verify that the version of the Veritas packages on the alternate boot disk is 6.1.

# **pkginfo -R /altroot.5.10 -l** *VRTSpkgname*

For example:

```
# pkginfo -R /altroot.5.10 -l VRTSvxvm
```
Review the installation logs at /altroot.5.10/opt/VRTS/install/logs.

## Upgrading SF manually for Solaris 10 Live Upgrade

You can perform a manual upgrade of SF using Live Upgrade.

At the end of the process, Storage Foundation 6.1 is installed on the alternate boot disk.

#### **To perform Live Upgrade of SF manually**

- **1** Remove the SF packages on the alternate boot disk in the reverse order in which they were installed:
	- # **pkgrm -R /altroot.5.10 \**

**VRTSmapro VRTSgapms VRTSvxmsa VRTSfasag VRTSfas VRTSvail \ VRTSfsmnd VRTSfssdk VRTSfsman VRTSvrw VRTSweb VRTSjre15 \ VRTSvcsvr VRTSvrpro VRTSddlpr VRTSvdid VRTSalloc VRTSdcli \ VRTSvmpro VRTSvmman VRTSfspro VRTSdsa VRTSvxvm VRTSvxfs \ VRTSspt VRTSaa VRTSmh VRTSccg VRTSobgui VRTSob VRTSobc33 \ VRTSat VRTSpbx VRTSicsco VRTSvlic VRTSperl**

Note that this package list is an example. Full package lists vary from release to release and by product option.

The  $-R$  option removes the packages from the root path  $/$ altroot.5.10 on the alternate boot disk.

- **2** Install the SF packages from the  $/p$ <sub>kgs</sub> directory. You must install the packages in the following order one at a time to the alternate boot disk using the  $pkgadd$ command:
	- For Storage Foundation:

VRTSvlic.pkg VRTSperl.pkg VRTSspt.pkg VRTSvxvm.pkg VRTSaslapm.pkg VRTSob.pkg VRTSsfmh.pkg VRTSvxfs.pkg VRTSfssdk.pkg VRTSdbed.pkg VRTSodm.pkg VRTSsfcpi61.pkg

For example:

# **pkgadd -R /altroot.5.10 -d** *package\_name.pkg*

Where you replace *package\_name.pkg* with a package's name, for example VRTSperl.pkg.

# **pkgadd -R /altroot.5.10 -d VRTSperl.pkg**

**3** Verify that the version of the Veritas packages on the alternate boot disk is 6.1.

# **pkginfo -R /***altrootpath* **-l** *VRTSpkgname*

For example:

# **pkginfo -R /altroot.5.10 -l VRTSvxvm**

## Completing the Solaris 10 Live Upgrade

<span id="page-162-0"></span>At the end of the process:

- If the original primary boot disk was encapsulated, the alternate boot disk is encapsulated.
- The alternate boot environment is activated.
- The system is booted from the alternate boot disk.

#### <span id="page-162-1"></span>**To complete the Live Upgrade**

**1** Complete the Live upgrade process using one of the following commands.

If the primary root disk is not encapsulated, run the following command:

```
# ./vxlufinish -u target_os_version
Live Upgrade finish on the Solaris release <5.10>
```
If the primary root disk is encapsulated by VxVM, run the following command:

# **./vxlufinish -u** *target\_os\_version* **-g** *diskgroup* Live Upgrade finish on the Solaris release <5.10>

The Live Upgrade process encapsulates the alternate root disk if the primary root disk was encapsulated.

**2** After the successful completion of vxlustart, if the system crashes or restarts before Live Upgrade completes successfully, you can remount the alternate disk using the following command:

# **./vxlustart -r -u** *target\_os\_version*

Then, rerun the vxlufinish command from step [1](#page-162-1)

# **./vxlufinish -u** *target\_os\_version*

If you have enabled VVR, See "About Live Upgrade in a Volume [Replicator](#page-172-0) (VVR) [environment"](#page-172-0) on page 173.

**3** If you want to upgrade VVR, run the vvr upgrade lu start command.

**Note:** Only run the vvr upgrade lu start command when you are ready to restart the nodes and switch over to the alternate boot environment.

**4** Restart the system. The boot environment on the alternate disk is activated when you restart it.

Restart all the nodes in the cluster. The boot environment on the alternate disk is activated when you restart the nodes.

**Note:** Do not use the reboot, halt, or uadmin commands to restart the system. Use either the init or the shutdown commands to enable the system to boot using the alternate boot environment.

You can ignore the following error if it appears: Error: boot environment *<dest.13445>* already mounted on *</altroot.5.10>*.

# **shutdown -g0 -y -i6**

**5** After the alternate boot environment is activated, you can switch boot environments. If the root disk is encapsulated, refer to the procedure to switch the boot environments manually.

See ["Administering](#page-164-0) boot environments in Solaris 10 Live Upgrade" on page 165.

- **6** After the upgrade, perform any required post-upgrade tasks such as upgrading the disk group.
- <span id="page-163-0"></span>**7** After the objects are recovered, and the disk group version is upgraded (if desired), run the vvr upgrade lu finish script.

### Verifying the Solaris 10 Live Upgrade of SF

To ensure that Live Upgrade has completed successfully, verify that the system have booted from the alternate boot environment.

#### **To verify that Live Upgrade completed successfully**

**1** Verify that the alternate boot environment is active.

# **lustatus**

If the alternate boot environment fails to be active, you can revert to the primary boot environment.

See "Reverting to the primary boot [environment](#page-164-1) on a Solaris 10 system" on page 165.

- **2** Perform other verification as required to ensure that the new boot environment is configured correctly.
- **3** In a zone environment, verify the zone configuration.

## Administering boot environments in Solaris 10 Live Upgrade

<span id="page-164-1"></span><span id="page-164-0"></span>Use the following procedures to perform relevant administrative tasks for boot environments.

#### **Reverting to the primary boot environment on a Solaris 10 system**

If the alternate boot environment fails to start, you can revert to the primary boot environment.

Start the system from the primary boot environment in the PROM monitor mode.

ok> **boot** *disk0*

where *disk0* is the primary boot disk.

#### **Switching the boot environment for Solaris SPARC**

You do not have to perform the following procedures to switch the boot environment when you use the *vxlufinish* scripts to process Live Upgrade. You must perform the following procedures when you perform a manual Live Upgrade.

Two different procedures exist to switch the boot environment, choose one of the following procedures based on the encapsulation of the root disk:

- See "To switch the boot environment if the root disk is not [encapsulated"](#page-165-0) on page 166.
- See "To switch the boot environment if the root disk is [encapsulated"](#page-166-1) on page 167.

The switching procedures for Solaris SPARC vary, depending on whether VxVM encapsulates the root disk.

#### <span id="page-165-0"></span>**To switch the boot environment if the root disk is not encapsulated**

**1** Display the status of Live Upgrade boot environments.

```
# lustatus
```
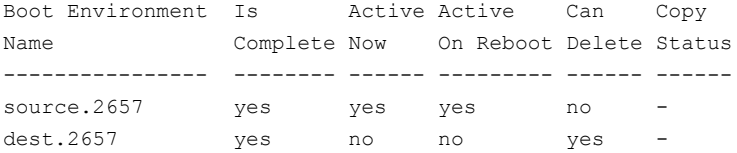

In this example, the primary boot environment is currently (source.2657). You want to activate the alternate boot environment (dest.2657).

**2** Unmount any file systems that are mounted on the alternate boot environment (dest.2657).

```
# lufslist dest.2657
```
boot environment name: dest.2657

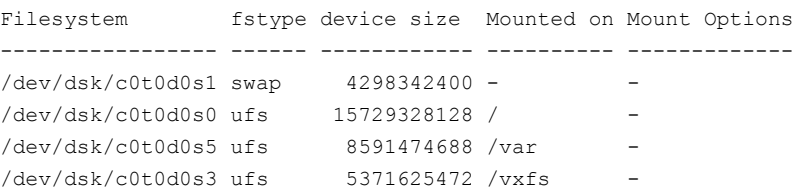

- # **luumount dest.2657**
- **3** Activate the Live Upgrade boot environment.

```
# luactivate dest.2657
```
- **4** Restart the system.
	- # **shutdown -g0 -i6 -y**

The system automatically selects the boot environment entry that was activated.

#### <span id="page-166-1"></span>**To switch the boot environment if the root disk is encapsulated**

**1** Display the current boot disk device and device aliases

```
# eeprom
boot-device=vx-rootdg vx-int_disk
use-nvramrc?=true
nvramrc=devalias vx-int_disk /pci@1c,600000/scsi@2/disk@0,0:a
devalias vx-rootdg01 /pci@1c,600000/scsi@2/disk@1,0:a
```
- **2** Set the device from which to boot using the eeprom command. This example shows booting from the primary root disk.
	- # **eeprom boot-device=vx-rootdg01**
- <span id="page-166-0"></span>**3** Restart the system.
	- # **shutdown -g0 -i6 -y**

## **Performing Boot Environment upgrade on Solaris 11 systems**

Perform the Storage Foundation 6.1 BE upgrade manually or use the installer.

| <b>Step</b> | <b>Description</b>                                                                    |
|-------------|---------------------------------------------------------------------------------------|
| Step 1      | Create a new BE on the primary boot disk.                                             |
|             | See "Creating a new Solaris 11 BE on the primary boot disk"<br>on page 168.           |
| Step 2      | Upgrade SF using the installer.                                                       |
|             | See "Upgrading SF using the installer for upgrading BE on Solaris<br>11" on page 168. |
|             | To upgrade only Solaris                                                               |
|             | See the Oracle documentation on Oracle Solaris 11 operating<br>system.                |
| Step 3      | Switch the alternate BE to be the new primary.                                        |
|             | See "Completing the SF upgrade on BE on Solaris 11"<br>on page 170.                   |

**Table 15-4** Upgrading SF using BE upgrade

| <b>Step</b> | <b>Description</b>                                 |
|-------------|----------------------------------------------------|
| Step 4      | Verify BE upgrade of SF.                           |
|             | See "Verifying Solaris 11 BE upgrade" on page 171. |

**Table 15-4** Upgrading SF using BE upgrade *(continued)*

#### Creating a new Solaris 11 BE on the primary boot disk

<span id="page-167-0"></span>Run the beadm create command to create a new BE on the primary boot disk.

At the end of the process, a new BE is created on the primary boot disk by cloning the primary BE.

#### **To create a new BE on the primary boot disk**

- **1** View the list of BE in the primary disk.
	- # **beadm list**
- **2** Create a new BE in the primary boot disk.
	- # **beadm create** *beName*
	- # **beadm mount** *beName mountpoint*

<span id="page-167-1"></span>If VVR is configured, it is recommended that *<beName>* should have the value *altroot.5.11* and *<mountpoint>* should have the value /altroot.5.11.

## Upgrading SF using the installer for upgrading BE on Solaris 11

You can use the Symantec product installer to upgrade SF on a BE.

At the end of the process, the Storage Foundation 6.1 is installed on the alternate BE.

#### **To perform BE upgrade of SF using the installer**

- **1** Insert the product disc with Storage Foundation 6.1 or access your copy of the software on the network.
- **2** Run the installer script specifying the root path as the alternate BE:
	- # **./installsf -upgrade -rootpath /altroot.5.11**

**3** Enter the names of the nodes that you want to upgrade to Storage Foundation 6.1.

**Note:** Make sure that the installed version of VxFS uses the disk layout version 6 or later. If you are on a previous disk layout version, upgrade the version before you proceed with the SF installation.

The installer displays the list of packages to be installed or upgraded on the nodes.

- **4** Press **Return** to continue with the installation.
- **5** Verify that the version of the Veritas packages on the alternate BE is 6.1.

# **pkg -R /altroot.5.11 list** *VRTS\\**

For example:

```
# pkg -R /altroot.5.1list VRTSvxvm
```
Review the installation logs at /altroot.5.11/opt/VRTS/install/logs.

## Upgrading SF manually for Solaris 11 Live Upgrade

You can perform a manual upgrade of SF using Live Upgrade.

At the end of the process, theStorage Foundation 6.1 is installed on the alternate boot environment.

#### **To perform Live Upgrade of SF manually**

- **1** Remove the SF packages on the alternate boot environment in the reverse order in which they were installed:
	- For Storage Foundation (SF):

```
# pkg -R /altroot.5.11 uninstall \
VRTSmapro VRTSgapms VRTSvxmsa VRTSfasag VRTSfas VRTSvail \
VRTSfsmnd VRTSfssdk VRTSfsman VRTSvrw VRTSweb VRTSjre15 \
VRTSvcsvr VRTSvrpro VRTSddlpr VRTSvdid VRTSalloc VRTSdcli \
VRTSvmpro VRTSvmman VRTSfspro VRTSdsa VRTSvxvm VRTSvxfs \
VRTSspt VRTSaa VRTSmh VRTSccg VRTSobgui VRTSob VRTSobc33 \
VRTSat VRTSpbx VRTSicsco VRTSvlic VRTSperl
```
Note that this package list is an example. Full package lists vary from release to release and by product option.

The  $-R$  option removes the packages from the root path  $/$ altroot.5.11 on the alternate boot environment.

**2** Set the package repository from the /pkgs/VRTSpkgs.p5p directory.

# **pkg set-publisher -p VRTSpkgs.p5p Symantec**

**3** Install the SF packages from the repository. You must install the packages one at a time to the alternate boot environment using the  $pkq$  install command in the following order:

# **pkg install --accept --no-backup-be VRTSperl VRTSvlic VRTSspt VRTSvxvm VRTSaslapm VRTSvxfs VRTSfsadv VRTSfssdk VRTSllt VRTSgab VRTSvxfen VRTSamf VRTSvcs VRTScps VRTSvcsag VRTSvcsea VRTSdbed VRTSodm VRTSsfcpi61 VRTSsfmh VRTSvbs VRTSvcswiz**

**4** Verify that the version of the Veritas packages on the alternate boot environment is 6.1.

# **pkg -R /***altrootpath* **info** *VRTSpkgname*

For example:

# **pkg -R /altroot.5.11 info VRTSvxvm**

<span id="page-169-0"></span>**5** Unset the repository.

# **pkg unset-publisher Symantec**

#### Completing the SF upgrade on BE on Solaris 11

At the end of the process:

- The alternate BE is activated.
- The system is booted from the alternate BE.

#### **To complete the BE upgrade**

**1** Activate the alternate BE.

```
# beadm activate altroot.5.11
```
**2** Restart the system. The BE on the alternate disk is activated when you restart it.

**Note:** Do not use the reboot, halt, or uadmin commands to restart the system. Use either the init or the shutdown commands to enable the system to boot using the alternate BE.

```
# shutdown -g0 -y -i6
```
**3** After the alternate BE is activated, you can switch BEs. If the root disk is encapsulated, refer to the procedure to switch the BEs manually.

See ["Administering](#page-164-0) boot environments in Solaris 10 Live Upgrade" on page 165.

- **4** After the upgrade, perform any required post-upgrade tasks such as upgrading the disk group.
- <span id="page-170-0"></span>**5** After the objects are recovered, and the disk group version is upgraded (if desired), run the vvr upgrade lu finish script.

#### Verifying Solaris 11 BE upgrade

To ensure that BE upgrade has completed successfully, verify that the system have booted from the alternate BE.

#### **To verify that BE upgrade completed successfully**

**1** Verify that the alternate BE is active.

```
# beadm list
```
If the alternate BE fails to be active, you can revert to the primary BE.

See ["Reverting](#page-171-0) to the primary BE on a Solaris 11 system" on page 172.

- **2** Perform other verification as required to ensure that the new BE is configured correctly.
- **3** In a zone environment, verify the zone configuration.

If you have solaris10 brand zone on your system, you must manually upgrade the packages inside the solaris10 brand zone with packages from Solaris 10 install media.

If you have installed VRTSvxfs or VRTSodm packages inside the zones, you need to manually upgrade these packages inside the zone.

### Administering BEs in Solaris 11 BE upgrade

Use the following procedures to perform relevant administrative tasks for BEs.

#### **Switching the BE for Solaris SPARC**

**1** Display the status of BEs.

# **beadm list**

Boot Emvironment Active Mountpoint Space Policy Created -- ------ --------- ----- ------ ------ solaris NR / 13.08G static 2012-11-14 10:22 altroot.5.11 - - 3.68G static 2013-01-06 18:41

In this example, the primary boot disk is currently *solaris*. You want to activate the alternate boot disk *altroot.5.11*.

**2** Activate the BE.

# **beadm activate** *altroot.5.11*

**3** Restart the system to complete the BE activation.

# **shutdown -g0 -i6 -y**

The system automatically selects the BE entry that was activated.

<span id="page-171-0"></span>**4** You can destroy an existing BE.

# **beadm destroy** *altroot.5.11*

#### **Reverting to the primary BE on a Solaris 11 system**

Boot the system to ok prompt.

View the available BEs.

To view the BEs, enter the following:

```
ok> boot -L
```
Select the option of the original BE to which you need to boot.

To boot to the BE

# **boot -Z** *<path to boot env>*

#### For example:

```
{0} ok boot -L
Boot device: /virtual-devices@100/channel-devices@200/disk@0:a
File and args: -L
1 Oracle Solaris 11 11/11 SPARC
2 solaris-backup-1
Select environment to boot: [ 1 - 2 ]: 1
```
To boot the selected entry, enter the following:

<span id="page-172-0"></span>boot [<root-device>] -Z rpool/ROOT/solaris Program terminated {0} ok boot -Z rpool/ROOT/solaris

## **About Live Upgrade in a Volume Replicator (VVR) environment**

This section provides an overview of the VVR upgrade process.

In an SF environment that uses Volume Replicator, the following scripts provide the means to upgrade the VVR configuration:

- vvr\_upgrade\_lu\_start
- vvr\_upgrade\_lu\_finish

The scripts are available in the scripts directory in the install media.

■ Immediately before restarting the system to switch over to the alternate boot environment, run the vvr upgrade lu start script.

**Note:** Use the vvr\_upgrade\_lu\_start script only when the applications are stopped and the next step is to switch over to the alternate boot environment.

- After the vvr\_upgrade\_lu\_start script completes successfully, restart the system. This restart results in the system booting from the alternate boot environment.
- After the objects are recovered, and the disk group version is upgraded (if desired), run the vvr upgrade lu finish script.

**Chapter** 

# Migrating from Storage Foundation Basic to Storage Foundation Standard

<span id="page-173-0"></span>This chapter includes the following topics:

■ Migrating from Storage [Foundation](#page-173-0) Basic to Storage Foundation Standard

## **Migrating from Storage Foundation Basic to Storage Foundation Standard**

Use this procedure to migrate from Storage Foundation (SF) Basic to Storage Foundation Standard.

**To migrate from Storage Foundation Basic to Storage Foundation Standard**

- **1** Log in as superuser on a system where you want to install Storage Foundation Standard.
- **2** Use the following command to confirm that you are currently running Storage Foundation Basic.

# /opt/VRTSvlic/bin/vxlicrep | grep Basic

You should see the following output:

Product Name = VERITAS Storage Foundation Basic

- **3** Mount the installation media for Storage Foundation Standard.
- **4** Run the installer command.

# ./installer

The installer will first execute a set of prechecks.

- **5** Make sure that the prechecks complete successfully. Make any changes that the installer recommends.
- **6** On the Installer Task menu, select **Install a Product**.
- **7** On the Product Selection menu, select **Symantec Storage Foundation**.
- **8** At the prompt, specify whether you accept the terms of the End User License Agreement (EULA). Press **y** to agree and continue.
- **9** Select the package level to be installed.

From the menu, select the option that corresponds to **Install Recommended**.

- **10** You are prompted to enter the system names on which to install Storage Foundation Standard.
- <span id="page-174-0"></span>**11** The installer prompts with a warning that Storage Foundation is already installed, and asks for confirmation to continue. Press **y** to continue the installation.
- **12** The installer will identify two additional packages to be installed, VRTSodm and VRTSdbed. Press Enter to continue.
- **13** After installing the packages in step [12,](#page-174-0) the installer will prompt if additional licenses need to be installed. Press **y** to continue.

You will be provided two options:

- Enter a license key
- Utilize Keyless licensing
- **14** If you chose to enter a license key, you should install the Storage Foundation Standard license key.
- **15** If you chose to utilize a keyless license, you will be asked to choose the version of Storage Foundation (Standard or Enterprise). Choose **Standard** to install a Storage Foundation Standard license.

The installer will go through the configuration and startup process.

**16** Confirm if you want to send information about this installation to Symantec to help improve the installation in the future.

Would you like to send the information about this installation to Symantec to help improve installation in the future?  $[y, n, q, ?]$  (y)

**17** If desired, press **y** to view the summary file.

The migration is complete.

# **Chapter**

## Performing post-upgrade tasks

This chapter includes the following topics:

- Optional [configuration](#page-176-0) steps
- [Re-joining](#page-177-0) the backup boot disk group into the current disk group
- Reverting to the backup boot disk group after an [unsuccessful](#page-177-1) upgrade
- Post upgrade tasks for migrating the SFDB [repository](#page-178-0) database
- [Recovering](#page-183-0) VVR if automatic upgrade fails
- [Upgrading](#page-184-0) disk layout versions
- [Upgrading](#page-185-0) VxVM disk group versions
- [Updating](#page-185-1) variables
- [Setting](#page-185-2) the default disk group
- <span id="page-176-0"></span>[Upgrading](#page-186-0) the Array Support Library
- Converting from QuickLog to [Multi-Volume](#page-196-0) support
- Verifying the Storage [Foundation](#page-197-0) upgrade

## **Optional configuration steps**

After the upgrade is complete, additional tasks may need to be performed. You can perform the following optional configuration steps:

- If Volume Replicator (VVR) is configured, do the following steps in the order shown:
	- Reattach the RLINKs.
	- Associate the SRL.
- To encapsulate and mirror the boot disk, follow the procedures in the "Administering Disks" chapter of the *Symantec Storage Foundation Administrator's Guide*.
- <span id="page-177-0"></span>■ To upgrade VxFS Disk Layout versions and VxVM Disk Group versions, follow the upgrade instructions.

See ["Upgrading](#page-185-0) VxVM disk group versions" on page 186.

## **Re-joining the backup boot disk group into the current disk group**

Perform this procedure to rejoin the backup boot disk if you split the mirrored boot disk during upgrade. After a successful upgrade and reboot, you no longer need to keep the boot disk group backup.

#### **To re-join the backup boot disk group**

<span id="page-177-1"></span>Re-join the *backup\_bootdg* disk group to the boot disk group.

# **/etc/vx/bin/vxrootadm -Y join** *backup\_bootdg*

where the  $-y$  option indicates a silent operation, and *backup* bootdg is the name of the backup boot disk group that you created during the upgrade.

## **Reverting to the backup boot disk group after an unsuccessful upgrade**

Perform this procedure if your upgrade was unsuccessful and you split the mirrored boot disk to back it up during upgrade. You can revert to the backup that you created when you upgraded.

#### **To revert the backup boot disk group after an unsuccessful upgrade**

**1** To determine the boot disk groups, look for the *rootvol* volume in the output of the vxprint command.

# **vxprint**

- **2** Use the vxdg command to find the boot disk group where you are currently booted.
	- # **vxdg** *bootdg*
- **3** Boot the operating system from the backup boot disk group.
- **4** Join the original boot disk group to the backup disk group.
	- # **/etc/vx/bin/vxrootadm -Y join** *original\_bootdg*

<span id="page-178-0"></span>where the  $-y$  option indicates a silent operation, and *original bootdg* is the boot disk group that you no longer need.

## **Post upgrade tasks for migrating the SFDB repository database**

Database Storage Checkpoints that have been created by using the SFDB tools before upgrade are visible using the **vxsfadm** CLI, and you can mount these Database Storage Checkpoints and roll back to them, if required. However, creating clones by using migrated Database Storage Checkpoints is not supported.

If you want to continue using previously created FlashSnap snapplans to take snapshots, you must validate them by using the  $-\circ$  validate option of the vxsfadm command.

To continue using the Database Storage Checkpoints or SmartTier for Oracle policies you created with a 5.0x or earlier version of Storage Foundation for Oracle, you must perform one of the following procedures after upgrading SF to 6.1:

■ Rename startup script after upgrading from 5.0x and before migrating the SFDB repository

See "After [upgrading](#page-183-1) from 5.0.x and before migrating SFDB" on page 184.

- Migrate from a 5.0x SFDB repository database to 6.1 See ["Migrating](#page-179-0) from a 5.0 repository database to 6.1" on page 180.
- Migrate from a 5.1 or 5.1SP1 repository database to 6.1 See ["Migrating](#page-181-0) from a 5.1 or higher repository database to 6.1" on page 182.

## Migrating from a 5.0 repository database to 6.1

#### <span id="page-179-0"></span>**To migrate from a 5.0 repository database to 6.1**

**1** Rename the startup script NO\_S\*vxdbms3 to S\*vxdbms3.

See "After [upgrading](#page-183-1) from 5.0.x and before migrating SFDB" on page 184.

**2** As root, dump out the old Sybase ASA repository. If you are using SFHA or SF Oracle RAC, you only need to do this on one node.

```
# /opt/VRTSdbed/migrate/sfua_rept_migrate
```
**3** On the same node that you ran sfual rept migrate run the following command as Oracle user. For each Oracle instance, migrate the old repository data to the SQLite repository.

```
$ /opt/VRTS/bin/dbed_update -S $ORACLE_SID -H $ORACLE_HOME
```
- **4** By default, the repository is created on the file system which contains the Oracle SYSTEM tablespace. If you need an alternative repository path, first verify the following requirements:
	- Repository path has to be a directory writable by Oracle user.
	- The update commands will not be able to verify accessibility of the repository path and will fail if you have not set up the path correctly.

Create an alternate repository path.

```
$ /opt/VRTS/bin/dbed_update -S $ORACLE_SID -H $ORACLE_HOME -R \
Alternate_path
```
**5** If you are using Database Flashsnap for off-host processing, and if you have a repository on the secondary host that you need to migrate: perform the previous steps on the secondary host.
**6** On the primary host, edit your snapplans to remove the "SNAPSHOT\_DG=SNAP\_\*" parameter and add "SNAPSHOT\_DG\_PREFIX=SNAP\_\*". The parameter can be any PREFIX value and not necessarily "SNAP \*".

#### For example:

\$ **/usr/oracle> more SNAPPLAN1** SNAPSHOT\_VERSION=5.0 PRIMARY\_HOST=system1 SECONDARY\_HOST=system1.example.com PRIMARY\_DG=system1\_data **SNAPSHOT\_DG=SNAP\_system1\_data** ORACLE\_SID=HN1 ARCHIVELOG\_DEST=/oracle/orahome/dbs/arch SNAPSHOT\_ARCHIVE\_LOG=yes SNAPSHOT MODE=online SNAPSHOT PLAN FOR=database SNAPSHOT\_PLEX\_TAG=dbed\_flashsnap SNAPSHOT\_VOL\_PREFIX=SNAP ALLOW\_REVERSE\_RESYNC=no SNAPSHOT\_MIRROR=1

\$ **/usr/oracle> more SNAPPLAN1**

SNAPSHOT VERSION=5.0 PRIMARY\_HOST=system1 SECONDARY\_HOST=system1.example.com PRIMARY DG=judge data **SNAPSHOT\_DG\_PREFIX=SNAP\_system1\_data** ORACLE\_SID=HN1 ARCHIVELOG\_DEST=/oracle/orahome/dbs/arch SNAPSHOT\_ARCHIVE\_LOG=yes SNAPSHOT MODE=online SNAPSHOT PLAN FOR=database SNAPSHOT\_PLEX\_TAG=dbed\_flashsnap SNAPSHOT\_VOL\_PREFIX=SNAP ALLOW\_REVERSE\_RESYNC=no SNAPSHOT\_MIRROR=1

**7** On the primary host, revalidate your snapshots using the following command:

```
$ /opt/VRTS/bin/vxsfadm -s flashsnap \
-a oracle -c SNAPPLAN -o validate
```
This completes the migration of the repository for Database Storage Checkpoints and Database Tiered Storage parameters.

**Note:** While you revalidate the snapshot configuration file (snapplan) from an older release, use the  $vxsfadm -c < configfile>$  option to avoid the default values from overriding the old values.

To begin using the Storage Foundation for Databases (SFDB) tools:

see *Storage Foundation: Storage and Availability Management for Oracle Databases*.

## Migrating from a 5.1 or higher repository database to 6.1

#### **To migrate from a 5.1 or higher repository database to 6.1**

**1** Run the following command as Oracle user. For each Oracle instance, migrate the old repository data to the SQLite repository.

```
$ /opt/VRTS/bin/dbed_update -S $ORACLE_SID -H $ORACLE_HOME
```
- **2** By default, the repository is created on the file system which contains the Oracle SYSTEM tablespace. If you need an alternative repository path, first verify the following requirements:
	- Repository path has to be a directory writable by Oracle user.
	- The update commands will not be able to verify accessibility of the repository path and will fail if you have not set up the path correctly.

Create an alternate repository path.

```
$ /opt/VRTS/bin/dbed_update -S $ORACLE_SID -H $ORACLE_HOME -R \
Alternate_path
```
**3** If you are using Database Flashsnap for off-host processing, and if you have a repository on the secondary host that you need to migrate: perform the previous steps on the secondary host.

**4** On the primary host, edit your snapplans to remove the "SNAPSHOT\_DG=SNAP\_\*" parameter and add "SNAPSHOT\_DG\_PREFIX=SNAP\_\*". The parameter can be any PREFIX value and not necessarily "SNAP \*".

#### For example:

\$ **/usr/oracle> more SNAPPLAN1** SNAPSHOT\_VERSION=5.0 PRIMARY\_HOST=system1 SECONDARY\_HOST=system1.example.com PRIMARY\_DG=system1\_data **SNAPSHOT\_DG=SNAP\_system1\_data** ORACLE\_SID=HN1 ARCHIVELOG\_DEST=/oracle/orahome/dbs/arch SNAPSHOT\_ARCHIVE\_LOG=yes SNAPSHOT MODE=online SNAPSHOT PLAN FOR=database SNAPSHOT\_PLEX\_TAG=dbed\_flashsnap SNAPSHOT\_VOL\_PREFIX=SNAP ALLOW\_REVERSE\_RESYNC=no SNAPSHOT\_MIRROR=1

#### \$ **/usr/oracle> more SNAPPLAN1**

SNAPSHOT VERSION=5.0 PRIMARY\_HOST=system1 SECONDARY\_HOST=system1.example.com PRIMARY DG=judge data **SNAPSHOT\_DG\_PREFIX=SNAP\_system1\_data** ORACLE\_SID=HN1 ARCHIVELOG\_DEST=/oracle/orahome/dbs/arch SNAPSHOT\_ARCHIVE\_LOG=yes SNAPSHOT MODE=online SNAPSHOT PLAN FOR=database SNAPSHOT\_PLEX\_TAG=dbed\_flashsnap SNAPSHOT\_VOL\_PREFIX=SNAP ALLOW\_REVERSE\_RESYNC=no SNAPSHOT\_MIRROR=1

**5** On the primary host, revalidate your snapshots using the following command:

```
$ /opt/VRTS/bin/vxsfadm -s flashsnap \
-a oracle -c SNAPPLAN -o validate
```
This completes the migration of the repository for Database Storage Checkpoints and Database Tiered Storage parameters.

```
Note: While you revalidate the snapshot configuration file (snapplan) from an older
release, use the vxsfadm -c < configfile> option to avoid the default values from
overriding the old values.
```
To begin using the Storage Foundation for Databases (SFDB) tools:

See *Storage Foundation: Storage and Availability Management for Oracle Databases*

## After upgrading from 5.0.x and before migrating SFDB

When upgrading from SF version 5.0 to SF 6.1 the S\*vxdbms3 startup script is renamed to NO S\*vxdbms3. The S\*vxdbms3 startup script is required by sfua rept migrate. Thus when sfua rept migrate is run, it is unable to find the S\*vxdbms3 startup script and gives the error message:

```
/etc/rc.d/rc2.d/S*vxdbms3 not found
SFORA sfua rept migrate ERROR V-81-3558 File: is missing.
SFORA sfua rept migrate ERROR V-81-9160 Failed to mount repository.
```
#### **To prevent S\*vxdbms3 startup script error**

Rename the startup script NO\_S\*vxdbms3 to S\*vxdbms3.

## **Recovering VVR if automatic upgrade fails**

If the upgrade fails during the configuration phase, after displaying the VVR upgrade directory, the configuration needs to be restored before the next attempt. Run the scripts in the upgrade directory in the following order to restore the configuration:

- # **restoresrl**
- # **adddcm**
- # **srlprot**
- # **attrlink**
- # **start.rvg**

After the configuration is restored, the current step can be retried.

## **Upgrading disk layout versions**

In this release, you can create and mount only file systems with disk layout Version 7, 8, 9, and 10. You can only local mount disk layout Version 6 only to upgrade to a later disk layout version.

**Note:** If you plan to use 64-bit quotas, you must upgrade to the latest disk layout Version 10. The use of 64-bit quota on earlier disk layout versions is deprecated in this release.

Disk layout Version 6 has been deprecated and you cannot cluster mount an existing file system that has disk layout Version 6. To upgrade a cluster file system with disk layout Version 6, you must local mount the file system and then upgrade the file system using the **vxupgrade** utility to a later version.

### **To upgrade the disk layout versions**

To get to disk layout Version 10 from Version 6. You must incrementally upgrade the disk layout of this file system. For example:

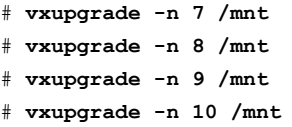

See the **vxupgrade**(1M) manual page.

Support for disk layout Version 4 and 5 has been removed. You must upgrade any existing file systems with disk layout Version 4 or 5 to disk layout Version 7 or later using the vxfsconvert command.

See the **vxfsconvert**(1M) manual page.

**Note:** Symantec recommends that you upgrade existing file systems to the highest supported disk layout version prior to upgrading to this release. Once a disk layout version has been upgraded, it is not possible to downgrade to the previous version.

You can check which disk layout version your file system has by using the following command:

```
# fstyp -v /dev/vx/dsk/dg1/vol1 | grep -i version
```
For more information about disk layout versions, see the *Symantec Storage Foundation Administrator's Guide*.

## **Upgrading VxVM disk group versions**

All Veritas Volume Manager disk groups have an associated version number. Each VxVM release supports a specific set of disk group versions. VxVM can import and perform tasks on disk groups with those versions. Some new features and tasks work only on disk groups with the current disk group version. Before you can perform the tasks or use the features, upgrade the existing disk groups.

For 6.1, the Veritas Volume Manager disk group version is different than in previous VxVM releases. Symantec recommends that you upgrade the disk group version if you upgraded from a previous VxVM release.

After upgrading to SF 6.1, you must upgrade any existing disk groups that are organized by ISP. Without the version upgrade, configuration query operations continue to work fine. However, configuration change operations will not function correctly.

For more information about ISP disk groups, refer to the *Symantec Storage Foundation Administrator's Guide*.

Use the following command to find the version of a disk group:

```
# vxdg list diskgroup
```
To upgrade a disk group to the current disk group version, use the following command:

```
# vxdg upgrade diskgroup
```
For more information about disk group versions, see the *Symantec Storage Foundation Administrator's Guide*.

## **Updating variables**

In /etc/profile, update the PATH and MANPATH variables as needed.

MANPATH can include /opt/VRTS/man and PATH can include /opt/VRTS/bin.

## **Setting the default disk group**

You may find it convenient to create a system-wide default disk group. The main benefit of creating a default disk group is that VxVM commands default to the default disk group. You do not need to use the  $-q$  option.

You can set the name of the default disk group after installation by running the following command on a system:

# **vxdctl defaultdg** *diskgroup*

See the *Symantec Storage Foundation Administrator's Guide*.

## **Upgrading the Array Support Library**

VxVM provides support for new disk arrays in the form of Array Support Library (ASL) software package.

## Adding JBOD support for storage arrays for which there is not an ASL available

If an array is of type A/A-A, A/P or ALUA and a suitable ASL is not available, the array must be claimed as a JBOD of type A/P. This is to prevent path delays and I/O failures arising. As JBODs are assumed to be type A/A by default, you must create appropriate JBOD entries for such arrays.

#### **To configure an A/A-A, A/P or ALUA array as a JBOD**

- **1** Stop all applications, such as databases, from accessing the VxVM volumes that are configured on the array, and unmount all VxFS file systems and Storage Checkpoints that are configured on the array.
- **2** Add the array as a JBOD of type A/P:
	- # **vxddladm addjbod vid=SUN pid=T300 policy=ap**
- **3** If you have not already done so, upgrade the Storage Foundation or VxVM software to 6.1. Device discovery is performed during the upgrade, and the array is claimed as a JBOD of appropriate type.

If you have already upgraded your system to 6.1, run the following command to perform device discovery:

# **vxdctl enable**

**4** Verify that the array has been added with the policy set to APdisk:

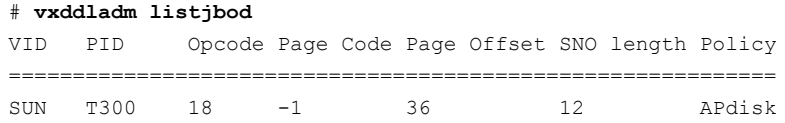

#### **5** Check that the correct devices are listed for the array:

#### # **vxdisk list**

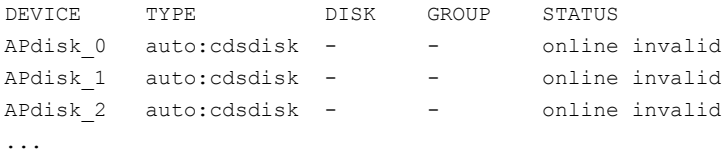

## Unsuppressing DMP for EMC PowerPath disks

This section is only applicable if you want to upgrade a system that includes EMC PowerPath disks.

In releases of VxVM before 4.1, a combination of DMP subpaths and the controllers of DMP subpaths were usually suppressed to prevent interference between DMP and the EMC PowerPath multi-pathing driver. Suppression has the effect of hiding these subpaths and their controllers from DMP, and as a result VxVM cannot see the disks on these subpaths and controllers.

VxVM 4.1 and later releases have the ability to discover EMCpower disks, and configure them as autodiscovered disks that DMP recognizes are under the control of a separate multi-pathing driver. This has the benefit of allowing such disks to reconfigured in cluster-shareable disk groups. Before upgrading to VxVM 6.1, you must remove the suppression of the subpaths and controllers so that DMP can determine the association between EMCpower metadevices and  $c$ #t#d# disk devices.

In the following scenarios, you may need to unsuppress DMP subpaths and controllers:

- Converting a foreign disk See "Converting a foreign disk to [auto:simple"](#page-188-0) on page 189.
- Converting a defined disk See "Converting a defined disk to [auto:simple"](#page-190-0) on page 191.
- Converting a powervxvm disk See "Converting a powervxvm disk to [auto:simple"](#page-193-0) on page 194.

Because EMCpower disks are auto-discovered, the powervxvm script should be disabled and removed from the startup script. To remove the  $powervxyym$  script, use the command:

```
# powervxvm remove
```
## **Converting a foreign disk to auto:simple**

Release 4.0 of VxVM provides the vxddladm addforeign command to configure foreign disks with default disk offsets for the private regions and public regions, and to define them as simple disks. A foreign disk must be manually converted to auto:simple format before you upgrade to VxVM 6.1.

If the foreign disk is defined on a slice other than  $s2$ , you must copy the partition entry for that slice to that for  $s0$  and change the tag. If the tag of the original slice is changed, the status of the disk is seen as online: aliased after the upgrade.

The following example is used to illustrate the procedure. The vxdisk list command can be used to display the EMCpower disks that are known to VxVM:

```
# vxdisk list
```
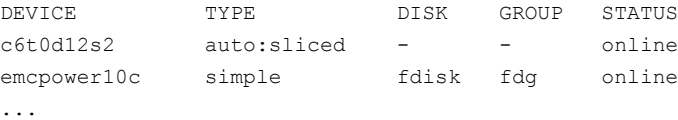

The  $v$ xprint command is used to display information about the disk group,  $f dq$ :

#### # **vxprint**

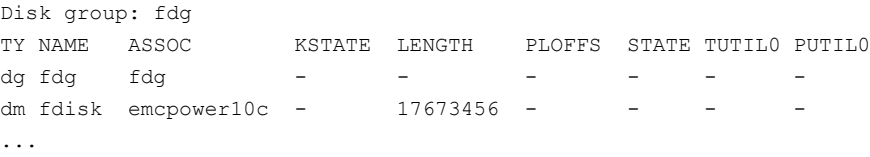

#### **To convert a foreign disk to** auto:simple **format**

**1** Stop all the volumes in the disk group, and then deport it:

```
# vxvol -g fdg stopall
# vxdg deport fdg
```
**2** Use the **vxddladm** command to remove definitions for the foreign devices:

```
# vxddladm rmforeign blockpath=/dev/dsk/emcpower10c \
  charpath=/dev/rdsk/emcpower10c
```
If you now run the vxdisk list command, the EMCpower disk is no longer displayed:

# **vxdisk list** DEVICE TYPE DISK GROUP STATUS c6t0d12s2 auto:sliced - - online

- **3** Run the vxprtvtoc command to retrieve the partition table entry for the device:
	- # **/etc/vx/bin/vxprtvtoc -f /tmp/vtoc /dev/rdsk/emcpower10c**
- **4** Use the vxedvtoc command to modify the partition tag and update the VTOC:

# **/etc/vx/bin/vxedvtoc -f /tmp/vtoc /dev/rdsk/emcpower10c**

# THE ORIGINAL PARTITIONING IS AS FOLLOWS: # SLICE TAG FLAGS START SIZE 0 0x0 0x201 0 0 1 0x0 0x200 0 0 2 0x5 0x201 0 17675520 # THE NEW PARTITIONING WILL BE AS FOLLOWS: # SLICE TAG FLAGS START SIZE 0 0xf 0x201 0 17675520 1 0x0 0x200 0 0 2 0x5 0x201 0 17675520 DO YOU WANT TO WRITE THIS TO THE DISK ? [Y/N] :**Y** WRITING THE NEW VTOC TO THE DISK #

**5** Upgrade to VxVM 6.1 using the appropriate upgrade procedure.

**6** After upgrading VxVM, use the vxdisk list command to validate the conversion to auto:simple format:

```
# vxdisk list
DEVICE TYPE DISK GROUP STATUS
c6t0d12s2 auto:sliced - - online
emcpower10s2 auto:simple - - - online
...
```
To display the physical device that is associated with the metadevice, emcpower10s2, enter the following command:

```
# vxdmpadm getsubpaths dmpnodename=emcpower10s2
```
**7** Import the disk group and start the volumes:

```
# vxdg import fdg
# vxvol -g fdg startall
```
You can use the vxdisk list command to confirm that the disk status is displayed as online: simple:

```
# vxdisk list
```
<span id="page-190-0"></span>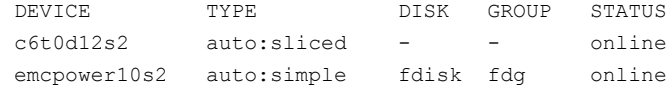

## **Converting a defined disk to auto:simple**

In VxVM 4.0, and particularly in prior releases, EMCpower disks could be defined by a persistent disk access record (darec), and identified as simple disks. If an EMCpower disk is defined with a persistent darec, it must be manually converted to auto:simple format before upgrading to VxVM 6.1.

If the defined disk is defined on a slice other than  $s2$ , you must copy the partition entry for that slice to that for  $s0$  and change the tag. If the tag of the original slice is changed, the status of the disk is seen as online:aliased after the upgrade.

The following example is used to illustrate the procedure. The  $\ln s$  command shows the mapping of the EMC disks to persistent disk access records:

```
# ls -l /dev/vx/dmp/emcdisk1
lrwxrwxrwx 1 root other 36 Sep 24 17:59 /dev/vx/dmp/emcdisk1->
/dev/dsk/c6t0d11s5
# ls -l /dev/vx/rdmp/emcdisk1
```
lrwxrwxrwx 1 root other 40Sep 24 17:59 /dev/vx/rdmp/emcdisk1-> /dev/dsk/c6t0d11s5

Here the fifth partition of  $c$ 6t0d11s5 is defined as the persistent disk access record emcdisk1.

The vxdisk list command can be used to display the EMCpower disks that are known to VxVM:

#### # **vxdisk list**

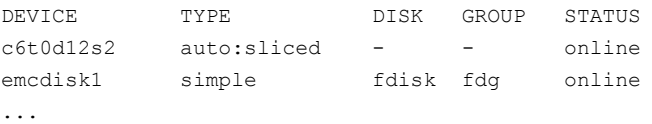

The vxprint command is used to display information about the disk group, fdg:

#### # **vxprint**

```
Disk group: fdg
TY NAME ASSOC KSTATE LENGTH PLOFFS STATE TUTIL0 PUTIL0
dg fdg f fdg - - - - - - -dm fdisk emcdisk1 - 17673456 - - - - -
...
```
#### **To convert a disk with a persistent disk access record to auto:simple format**

**1** Stop all the volumes in the disk group, and then deport it:

```
# vxvol -g fdg stopall
# vxdg deport fdg
```
**2** Use the vxdisk rm command to remove the persistent record definitions:

```
# vxdisk rm emcdisk1
```
If you now run the vxdisk list command, the EMC power disk is no longer displayed:

```
# vxdisk list
```
DEVICE TYPE DISK GROUP STATUS c6t0d12s2 auto:sliced - - online ...

- **3** Use the vxprtvtoc command to retrieve the partition table entry for the device:
	- # **/etc/vx/bin/vxprtvtoc -f /tmp/hdisk /dev/rdsk/c6t0d11s2**

**4** Use the vxedvtoc command to modify the partition tag and update the VTOC:

```
# /etc/vx/bin/vxedvtoc -f /tmp/hdisk /dev/rdsk/c6t0d11s2
# THE ORIGINAL PARTITIONING IS AS FOLLOWS:
# SLICE TAG FLAGS START SIZE
 4 0x0 0x200 0 0
 5 0x0 0x200 3591000 2100375
 6 0x0 0x200 0 0
# THE NEW PARTITIONING WILL BE AS FOLLOWS:
# SLICE TAG FLAGS START SIZE
 4 0x0 0x200 0 0
 5 0xf 0x200 3591000 2100375
 6 0x0 0x200 0 0
DO YOU WANT TO WRITE THIS TO THE DISK ? [Y/N] :Y
WRITING THE NEW VTOC TO THE DISK #
```
**5** Upgrade to VxVM 6.1 using the appropriate upgrade procedure.

**6** After upgrading VxVM, use the vxdisk list command to validate the conversion to auto:simple format:

```
# vxdisk list
DEVICE TYPE DISK GROUP STATUS
c6t0d12s2 auto:sliced - - online
emcpower10s2 auto:simple - - online:aliased
...
```
To display the physical device that is associated with the metadevice, emcpower10s2, enter the following command:

```
# vxdmpadm getsubpaths dmpnodename=emcpower10s2
```
**7** Import the disk group and start the volumes:

```
# vxdg import fdg
# vxvol -g fdg startall
```
You can use the vxdisk list command to confirm that the disk status is displayed as online: simple:

```
# vxdisk list
```
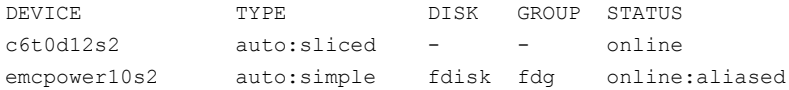

<span id="page-193-0"></span>To allow DMP to receive correct enquiry data, the common Serial Number (C-bit) Symmetrix Director parameter must be set to enabled.

## **Converting a powervxvm disk to auto:simple**

In VxVM 4.0, and particularly in previous releases, EMCpower disks can be defined by a persistent disk access record (darec) using powervxvm script, and identified as simple disks. If an EMC power disk is used using  $powerv x v m$ , it must be manually converted to auto:simple format before you upgrade to VxVM 6.1.

If there are any controllers or devices that are suppressed from VxVM as **powervxvm** requirement, then such controllers or disks must be unsuppressed. This is required for Veritas DMP to determine the association between PowerPath metanodes and their subpaths. After the conversion to auto:simple is complete, the powervxvm script is no longer useful, and should be disabled from startup script.

The following example is used to illustrate the procedure. The  $1s$  command shows the mapping of the EMC disks to persistent disk access records:

# **ls -l /dev/vx/rdmp/**

crw------- 1 root root 260, 76 Feb 7 02:36 emcpower0c # **vxdisk list** DEVICE TYPE DISK GROUP STATUS c6t0d12s2 auto:sliced - - online emcpower0c simple ppdsk01 ppdg online # **vxprint** Disk group: fdg TY NAME ASSOC KSTATE LENGTH PLOFFS STATE TUTIL0 PUTIL0 dg ppdg ppdg - - - - - dm ppdsk01 emcpower0c - 2094960 - - - - -

#### **To convert an EMCpower disk (defined using** powervxvm**) to auto:simple format**

**1** Stop all the volumes in the disk group, and then deport it:

# **vxvol -g ppdg stopall** # **vxdg deport ppdg**

**2** Use the vxdisk rm command to remove all emcpower disks from VxVM:

# **vxdisk rm emcpower0c**

If you now run the vxdisk list command, the EMCpower disk is no longer displayed:

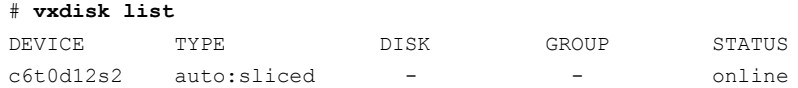

**3** Use the vxprtvtoc command to retrieve the partition table entry for this device:

# **/etc/vx/bin/vxprtvtoc -f /tmp/vtoc /dev/vx/rdmp/emcpower0c**

#### **4** Use the vxedvtoc command to modify the partition tag and update the VTOC:

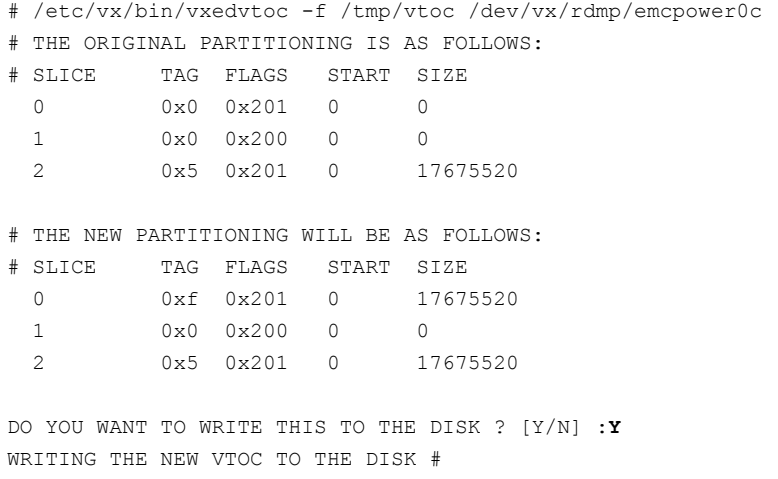

- **5** Upgrade to VxVM 6.1 using the appropriate upgrade procedure.
- **6** After upgrading VxVM, use the vxdisk list command to validate the conversion to auto:simple format:

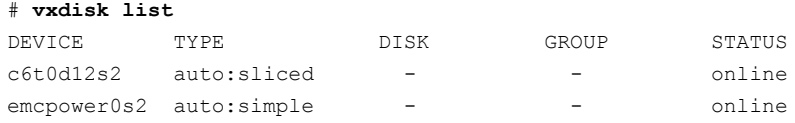

**7** Import the disk group and start the volumes.

```
# vxdg import ppdg
# vxvol -g ppdg startall
# vxdisk list
```
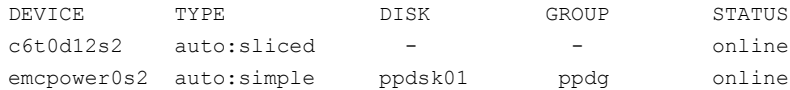

## **Converting from QuickLog to Multi-Volume support**

The 4.1 release of the Veritas File System is the last major release to support QuickLog. The Version 6 and later disk layouts do not support QuickLog. The functionality provided by the Veritas Multi-Volume Support (MVS) feature replaces most of the functionality provided by QuickLog.

The following procedure describes how to convert from QuickLog to MVS. Unlike QuickLog, which allowed logging of up to 31 VxFS file systems to one device, MVS allows intent logging of only one file system per device. Therefore, the following procedure must be performed for each file system that is logged to a QuickLog device if the Version 6 or later disk layout is used.

The QuickLog device did not need to be related to the file system. For MVS, the log volume and the file system volume must be in the same disk group.

#### **To convert Quicklog to MVS**

<span id="page-196-0"></span>**1** Select a QuickLog-enabled file system to convert to MVS and unmount it.

# **umount** *myfs*

**2** Detach one of the QuickLog volumes from the QuickLog device that the file system had been using. This volume will be used as the new intent log volume for the file system.

# **qlogdetach -g** *diskgroup log\_vol*

**3** Create the volume set.

# **vxvset make** *myvset myfs\_volume*

**4** Mount the volume set.

# **mount -F vxfs** */dev/vx/dsk/rootdg/myvset /mnt1*

**5** Upgrade the volume set's file system to the Version 7 or later disk layout. For example:

# **vxupgrade -n 9** */mnt1*

**6** Add the log volume from step [2](#page-196-0) to the volume set.

```
# vxvset addvol myvset log_vol
```
- **7** Add the log volume to the file system. The size of the volume must be specified.
	- # **fsvoladm add** */mnt1 log\_vol 50m*
- **8** Move the log to the new volume.
	- # **fsadm -o logdev=***log\_vol***,logsize=***16m /mnt1*

## **Verifying the Storage Foundation upgrade**

Refer to the section about verifying the installation to verify the upgrade. See ["Verifying](#page-201-0) that the products were installed" on page 202.

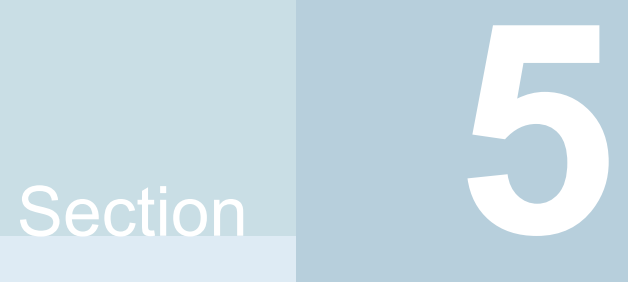

## Post-installation tasks

- Chapter 18. Performing [post-installation](#page-199-0) tasks
- Chapter 19. Verifying the SF [installation](#page-201-1)

# Chapter

# <span id="page-199-0"></span>Performing post-installation tasks

This chapter includes the following topics:

- [Changing](#page-199-1) root user into root role
- <span id="page-199-1"></span>**[Switching](#page-200-0) on Quotas**
- **[Enabling](#page-200-1) DMP support for native devices**

## **Changing root user into root role**

On Oracle Solaris 11, you need to create root user to perform installation. This means that a local user cannot assume the root role. After installation, you may want to turn root user into root role for a local user, who can log in as root.

- 1. Log in as root user.
- 2. Change the root account into role.

```
# rolemod -K type=role root
# getent user_attr root
root::::type=role;auths=solaris.*;profiles=All;audit_flags=lo\
:no; lock after retries=no;min label=admin low; clearance=admin high
```
3. Assign the root role to a local user who was unassigned the role.

# usermod -R root admin

For more information, see the Oracle documentation on Oracle Solaris 11 operating system.

## **Switching on Quotas**

<span id="page-200-0"></span>This turns on the group and user quotas once all the nodes are upgraded to 6.1, if it was turned off earlier.

**To turn on the group and user quotas**

- <span id="page-200-1"></span>Switch on quotas:
	- # **vxquotaon -av**

## **Enabling DMP support for native devices**

Symantec Dynamic Multi-Pathing (DMP) is a component of SF. DMP supports Veritas Volume Manager (VxVM) volumes on DMP metadevices, and Veritas File System (VxFS) file systems on those volumes.

DMP can also provide multi-pathing functionality for the native operating system volumes and file systems on DMP devices.

For more information on using DMP with native devices, see the *Symantec Dynamic Multi-Pathing Administrator's Guide*.

After you install SF for the first time, use the following procedure to enable DMP support for native devices.

If DMP native support for native devices is enabled on a system before you upgrade SF, DMP native support is maintained when SF is upgraded.

Starting with Solaris 11.1, enabling DMP support for native devices also enables support for ZFS root on DMP devices. If DMP native support is enabled with an earlier Solaris version, ZFS root devices are not supported on DMP. Upgrading the operating system to version 11.1 or later does not enable support for ZFS root devices by default. To enable DMP support for the ZFS root devices, use the following procedure to enable DMP support for native devices again.

#### **To enable DMP support for native devices**

**1** Turn on the tunable parameter to enable DMP support:

# **vxdmpadm set dmp\_native\_support=on**

The dmp\_native\_support parameter is persistent.

**2** If the system has Solaris version 11.1 or later installed, turning on DMP support also enables support for the ZFS root device. Reboot the system for the changes to take effect.

# **Chapter**

# <span id="page-201-1"></span>Verifying the SF installation

This chapter includes the following topics:

- Verifying that the [products](#page-201-0) were installed
- [Installation](#page-202-0) log files
- Starting and stopping [processes](#page-202-1) for the Symantec products
- <span id="page-201-0"></span>Checking Veritas Volume Manager [processes](#page-203-0)
- **Checking Veritas File System [installation](#page-204-0)**

## **Verifying that the products were installed**

Verify that the SF products are installed.

Use pkginfo (Solaris 10) or pkg info (Solaris 11) command to check which packages have been installed.

Solaris 10:

# **pkginfo -l VRTSvlic** *package\_name package\_name* ...

Solaris 11:

# **pkg info -l VRTSvlic** *package\_name package\_name*

You can verify the version of the installed product. Use the following command:

# **/opt/VRTS/install/installsf***<version>*

Where *<version>* is the specific release version.

See "About the [script-based](#page-45-0) installer" on page 46.

<span id="page-202-0"></span>Use the following sections to further verify the product installation.

## **Installation log files**

After every product installation, the installer creates three text files:

- Installation log file
- Response file
- Summary file

The name and location of each file is displayed at the end of a product installation, and are always located in the /opt/VRTS/install/logs directory. It is recommended that you keep the files for auditing, debugging, and future use.

## Using the installation log file

The installation log file contains all commands executed during the procedure, their output, and errors generated by the commands. This file is for debugging installation problems and can be used for analysis by Symantec Support.

## Using the summary file

<span id="page-202-1"></span>The summary file contains the results of the installation by the installer or product installation scripts. The summary includes the list of the packages, and the status (success or failure) of each package. The summary also indicates which processes were stopped or restarted during the installation. After installation, refer to the summary file to determine whether any processes need to be started.

## **Starting and stopping processes forthe Symantec products**

After the installation and configuration is complete, the Symantec product installer starts the processes that the installed products use. You can use the product installer to stop or start the processes, if required.

#### **To stop the processes**

Use the  $-$ stop option to stop the product installation script.

For example, to stop the product's processes, enter the following command:

```
# ./installer -stop
```
or

```
# /opt/VRTS/install/installsf<version> -stop
```
Where *<version>* is the specific release version.

See "About the [script-based](#page-45-0) installer" on page 46.

#### **To start the processes**

Use the -start option to start the product installation script.

For example, to start the product's processes, enter the following command:

```
# ./installer -start
```
or

```
# /opt/VRTS/install/installsf<version> -start
```
<span id="page-203-0"></span>Where *<version>* is the specific release version.

See "About the [script-based](#page-45-0) installer" on page 46.

## **Checking Veritas Volume Manager processes**

Use the following procedure to verify that Volume Manager processes are running.

#### **To confirm that key Volume Manager processes are running**

◆ Type the following command:

# **ps -ef | grep vx**

Entries for the vxconfigd, vxnotify, vxesd, vxrelocd, vxcached, and vxconfigbackupd processes should appear in the output from this command. If you disable hot-relocation, the  $v \times r = 1$  and  $v \times r$  processes are not displayed.

For more details on hot relocation, see *Symantec Storage Foundation Administrator's Guide.*.

## **Checking Veritas File System installation**

<span id="page-204-0"></span>The Veritas File System package consists of a kernel component and administrative commands.

## Verifying Veritas File System kernel installation

To ensure that the file system driver is loaded, enter:

# **modinfo | grep vxfs**

The modinfo command displays information about all modules loaded on the system. If the  $v\times f$ s module is loaded, you will see an entry corresponding to  $v\times f$ s. If not, follow the instructions load and then unload the file system module to complete the process.

See "Loading and [unloading](#page-85-0) the file system module" on page 86.

## Verifying command installation

<span id="page-204-1"></span>[Table](#page-204-1) 19-1 lists the directories with Veritas File System commands.

| Location      | <b>Contents</b>                                                                                                    |
|---------------|----------------------------------------------------------------------------------------------------|
| /etc/fs/vxfs  | Contains the Symantec $_{\text{mount}}$ command and QuickLog commands<br>required to mount file systems.              |
|               | $\sqrt{\text{usr}/\text{lib}/\text{fs}/\text{vxf/s}/\text{bin}}$ Contains the VxFS type-specific switch-out commands. |
|               | /opt/VRTSvxfs/sbin   Contains the Symantec-specific commands.                                                         |
| /opt/VRTS/bin | Contains symbolic links to all Symantec-specific commands installed<br>in the directories listed above                |

**Table 19-1** VxFS command locations

Determine whether these subdirectories are present:

- # **ls /etc/fs/vxfs**
- # **ls /usr/lib/fs/vxfs/bin**
- # **ls /opt/VRTSvxfs/sbin**
- # **ls /opt/VRTS/bin**

Make sure you have adjusted the environment variables accordingly.

See "Setting [environment](#page-41-0) variables" on page 42.

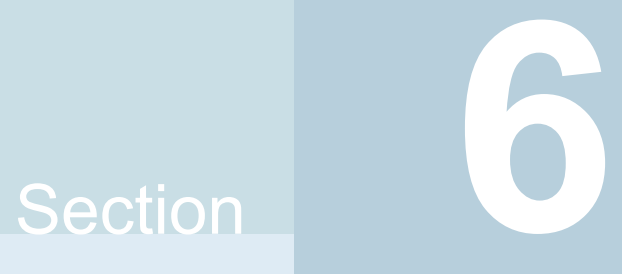

# Uninstallation of SF

- Chapter 20. [Uninstalling](#page-206-0) Storage Foundation
- Chapter 21. [Uninstalling](#page-224-0) SF using response files

Chapter **20** 

# <span id="page-206-0"></span>Uninstalling Storage Foundation

This chapter includes the following topics:

- **About removing Storage [Foundation](#page-206-1)**
- [Preparing](#page-207-0) to uninstall
- **Removing the [Replicated](#page-216-0) Data Set**
- Uninstalling SF packages using the [script-based](#page-217-0) installer
- [Uninstalling](#page-219-0) SF with the web-based installer
- [Uninstalling](#page-220-0) Storage Foundation using the pkgrm or pkg uninstall command
- <span id="page-206-1"></span>■ Manually [uninstalling](#page-221-0) Storage Foundation packages on non-global zones on [Solaris](#page-221-0) 11
- Removing the Storage [Foundation](#page-222-0) for Databases (SFDB) repository after [removing](#page-222-0) the product

## **About removing Storage Foundation**

This section covers uninstallation requirements and steps to uninstall the Veritas software.

Only users with superuser privileges can uninstall Storage Foundation.

**Warning:** Failure to follow the instructions in the following sections may result in unexpected behavior.

## **Preparing to uninstall**

<span id="page-207-0"></span>Review the following before removing the Veritas software.

## Preparing to remove Veritas Volume Manager

This section describes the steps you need to take before you remove Veritas Volume Manager (VxVM) to preserve the contents of the volumes.

**Warning:** Failure to follow the preparations in this section might result in unexpected behavior.

On Solaris 11, the SMF service  $v_xv_m$ -configure must be online in order to uninstall VRTSvxvm successfully.

#### **To verify that the vxvm-configure service is online**

**1** Check the state of the vxvm-configure service:

# **svcs -a | grep vxvm-configure**

**2** If the service is in disabled or maintenance state, use the following command to display information including the service log location:

# **svcs -xv vxvm-configure**

**3** If there are no issues, use the following ocmmand to bring the vxvm-configure service online:

# **svcadm enable vxvm-configure**

## **Moving volumes from an encapsulated root disk**

Use the following procedure to move volumes from an encapsulated root disk.

**To uninstall VxVM if** root**,** swap**,** usr**, or** var **is a volume under Volume Manager control**

**1** Ensure that the rootvol, swapvol, usr, and var volumes have only one associated plex each.

The plex must be contiguous, non-striped, non-spanned, and non-sparse. To obtain this information, enter the following:

```
# vxprint -ht rootvol swapvol usr var
```
If any of these volumes have more than one associated plex, remove the unnecessary plexes using the following command:

```
# vxplex -g diskgroup -o rm dis plex_name
```
- **2** Run the vxunroot command:
	- # **/etc/vx/bin/vxunroot**

The  $v_{\text{xunroot}}$  command changes the volume entries in  $/etc/vfstab$  to the underlying disk partitions for rootvol, swapvol, usr, and var. It also modifies /etc/system and prompts for a restart so that disk partitions are mounted instead of volumes for root, swap, usr, and var.

**3** Once you have changed the root, swap, usr, and var volumes, move all remaining volumes to disk partitions.

You can do this using one of the following procedures:

- Back up the entire system to tape and then recover from tape.
- Back up each file system individually and then recover them all after you create new file systems on disk partitions.
- <span id="page-208-0"></span>■ Move volumes incrementally to disk partitions. See "Moving volumes to disk [partitions"](#page-208-0) on page 209. Otherwise, shut down VxVM.

## **Moving volumes to disk partitions**

Use the following procedure to move volumes incrementally to disk partitions.

#### **To move volumes incrementally to disk partitions**

**1** Evacuate disks using the vxdiskadm command, the VOM GUI, or the vxevac utility.

Evacuation moves subdisks from the specified disks to target disks. The evacuated disks provide the initial free disk space for volumes to be moved to disk partitions.

**2** Remove the evacuated disks from VxVM control by entering:

# **vxdg rmdisk** *diskname* # **vxdisk rm** *devname*

- **3** Decide which volume to move first, and if the volume is mounted, unmount it.
- **4** If the volume is used as a raw partition for database applications, make sure that the application does not update the volume. Also make sure that you have applied the sync command to the data on the volume.
- **5** Create a partition on free disk space of the same size as the volume using the format command.

If there is not enough free space for the partition, add a new disk to the system for the first volume removed. Subsequent volumes can use the free space that the removal of this first volume generates.

**6** Copy the data on the volume onto the newly created disk partition using a command such as dd.

```
# dd if=/dev/vx/dsk/diskgroup/lhome of=/dev/dsk/c2t2d2s7
```
where  $c2t2d2$  is the disk outside of Volume Manager and  $s7$  is the newly created partition.

- **7** Replace the entry for that volume (if present) in /etc/vfstab with an entry for the newly created partition.
- **8** Mount the disk partition if the corresponding volume was previously mounted.
- **9** Stop and remove the volume from VxVM using the commands.

# **vxvol -g** *diskgroup* **stop** *volume\_name* # **vxedit -rf -g** *diskgroup* **rm** *volume\_name* **10** Remove any free disks (those disks that have no subdisks defined on them) by removing the volumes from VxVM control.

To check if there are still some subdisks remaining on a particular disk, use the vxprint command.

# **vxprint -g** *diskgroup* **-F '%sdnum'** *diskname*

If the output is not 0, there are still some subdisks on this disk that you need to remove. If the output is 0, remove the disk from VxVM control.

```
# vxdg rmdisk diskname
# vxdisk rm devname
```
Use the free space that is created for adding the data from the next volume you want to remove.

- **11** After you successfully convert all volumes into disk partitions, restart the system.
- **12** After the restart, make sure that none of the volumes are open by using the vxprint command.

```
# vxprint -Aht -e v_open
```
**13** If any volumes remain open, repeat the steps.

## **Example of moving volumes to disk partitions on Solaris**

This example shows how to move the data on a volume to a disk partition. In the example, there are three disks: disk1 and disk2 are subdisks on volume vol01 and disk3 is a free disk. The data on vol01 is copied to disk3 using the vxevac command.

These are the contents of the disk group  $\text{vol}_q$  before the data on  $\text{vol}_q$  is copied to disk3.

```
# vxprint -g voldg -ht
```
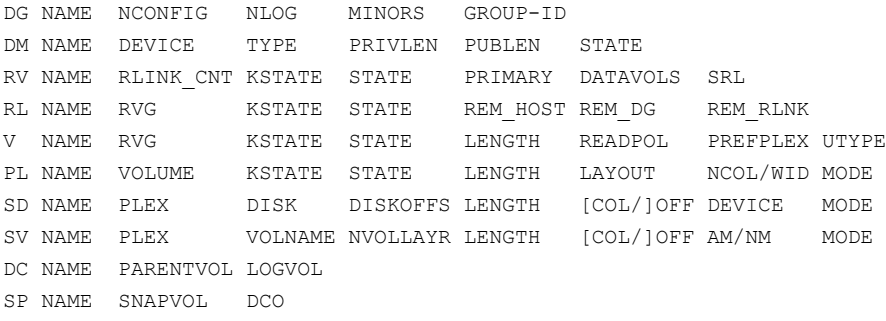

```
dg voldg default default 115000
1017856044.1141.hostname.veritas.com
```
dm disk1 c1t12d0s2 sliced 2591 17900352 dm disk2 c1t14d0s2 sliced 2591 17899056 dm disk3 c1t3d0s2 sliced 2591 17899056 -

v vol1 - ENABLED ACTIVE 4196448 ROUND - fsgen pl pl1 vol1 ENABLED ACTIVE 4196448 CONCAT - RW sd sd1 pl1 disk1 0 2098224 0 c1t12d0 ENA sd sd2 pl1 disk2 0 2098224 2098224 c1t14d0 ENA

Evacuate disk1 to disk3.

### # **/etc/vx/bin/vxevac -g voldg disk1 disk3** # **vxprint -g voldg -ht**

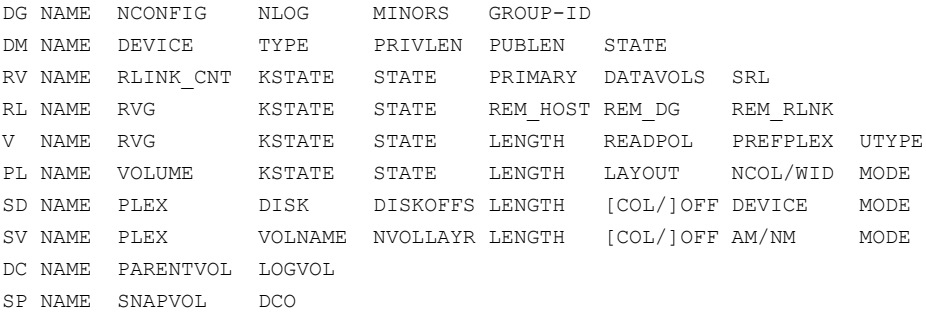

dg voldg default default 115000 1017856044.1141.hostname.veritas.com

dm disk1 c1t12d0s2 sliced 2591 17900352 dm disk2 c1t14d0s2 sliced 2591 17899056 dm disk3 c1t3d0s2 sliced 2591 17899056 -

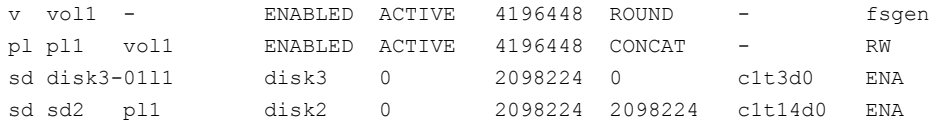

Evacuate disk2 to disk3.

```
# /etc/vx/bin/vxevac -g voldg disk2 disk3
# vxprint -g voldg -ht
```
DG NAME NCONFIG NLOG MINORS GROUP-ID DM NAME DEVICE TYPE PRIVLEN PUBLEN STATE RV NAME RLINK\_CNT KSTATE STATE PRIMARY DATAVOLS SRL RL NAME RVG KSTATE STATE REM HOST REM DG REM RLNK V NAME RVG KSTATE STATE LENGTH READPOL PREFPLEX UTYPE PL NAME VOLUME KSTATE STATE LENGTH LAYOUT NCOL/WID MODE SD NAME PLEX DISK DISKOFFS LENGTH [COL/]OFF DEVICE MODE VOLNAME NVOLLAYR LENGTH [COL/]OFF AM/NM MODE DC NAME PARENTVOL LOGVOL SP NAME SNAPVOL DCO

dg voldg default default 115000 1017856044.1141.hostname.veritas.com

dm disk1 c1t12d0s2 sliced 2591 17900352 dm disk2 c1t14d0s2 sliced 2591 17899056 dm disk3 c1t3d0s2 sliced 2591 17899056 -

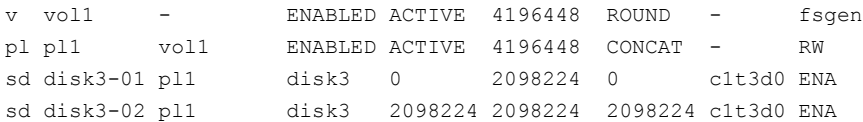

Remove the evacuated disks from VxVM control.

#### # **vxdisk -g voldg list**

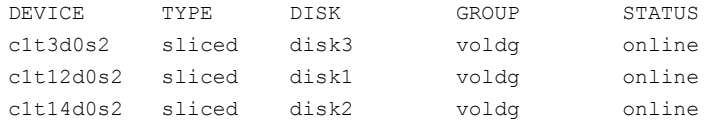

# **vxdg rmdisk disk1** # **vxdg rmdisk disk2** # **vxdisk rm c1t12d0** # **vxdisk rm c1t14d0**

Verify that the evacuated disks have been removed from VxVM control.

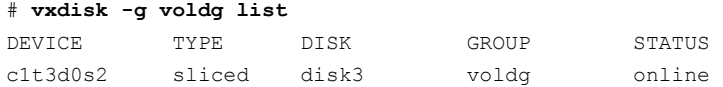

Check to see whether the volume you want to move first is mounted.

```
# mount | grep vol1
/vol1 on /dev/vx/dsk/voldg/vol1
read/write/setuid/log/nolargefiles/dev=12dc138 on Wed Apr
3 10:13:11 2002
```
Create a partition on free disk space of the same size as the volume. In this example, a 2G partition is created on disk1 (c1t12d0s1).

#### # **format**

Searching for disks...done

AVAILABLE DISK SELECTIONS:

- 0. c0t0d0 <SUN9.0G cyl 4924 alt 2 hd 27 sec 133> /sbus@1f,0/SUNW,fas@e,8800000/sd@0,0
- 1. c1t3d0 <QUANTUM-ATLASIV9SCA-0808 cyl 13814 alt 2 hd 4 sec 324> /sbus@1f,0/SUNW,fas@2,8800000/sd@3,0
- 2. c1t9d0 <QUANTUM-ATLASIV9SCA-0808 cyl 13814 alt 2 hd 4 sec 324> /sbus@1f,0/SUNW,fas@2,8800000/sd@9,0
- 3. c1t10d0 <QUANTUM-ATLASIV9SCA-0808 cyl 13814 alt 2 hd 4 sec 324> /sbus@1f,0/SUNW,fas@2,8800000/sd@a,0
- 4. c1t11d0 <QUANTUM-ATLASIV9SCA-0808 cyl 13814 alt 2 hd 4 sec 324> /sbus@1f,0/SUNW,fas@2,8800000/sd@b,0
- 5. c1t12d0 <QUANTUM-ATLASIV9SCA-0808 cyl 13814 alt 2 hd 4 sec 324> /sbus@1f,0/SUNW,fas@2,8800000/sd@c,0
- 6. c1t14d0 <QUANTUM-ATLASIV9SCA-0808 cyl 13814 alt 2 hd 4 sec 324> /sbus@1f,0/SUNW,fas@2,8800000/sd@e,0
- 7. c1t15d0 <QUANTUM-ATLASIV9SCA-0808 cyl 13814 alt 2 hd 4 sec 324> /sbus@1f,0/SUNW,fas@2,8800000/sd@f,0

```
Specify disk (enter its number): 5
```
selecting c1t12d0

```
[disk formatted]
```
FORMAT MENU:

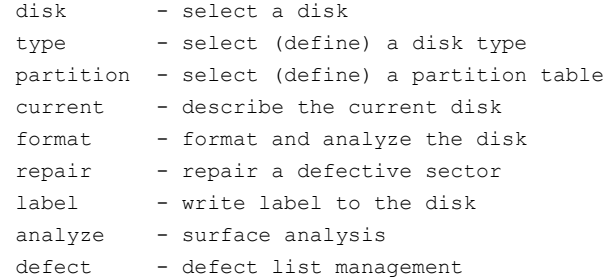

```
backup - search for backup labels
      verify - read and display labels
       save - save new disk/partition definitions
       inquiry - show vendor, product and revision
       volname - set 8-character volume name
       !<cmd> - execute <cmd>, then return
      quit
format> p
PARTITION MENU:
       0 - change '0' partition
       1 - change '1' partition
       2 - change '2' partition
       3 - change '3' partition
       4 - change '4' partition
       5 - change '5' partition
       6 - change '6' partition
      7 - change '7' partition
      select - select a predefined table
      modify - modify a predefined partition table
      name - name the current table
      print - display the current table
      label - write partition map and label to the disk
       !<cmd> - execute <cmd>, then return
      quit
partition> 1
Part Tag Flag Cylinders Size Blocks
 1 unassigned wm 0 0 (0/0/0) 0
Enter partition id tag[unassigned]:
Enter partition permission flags[wm]:
Enter new starting cyl[0]:
Enter partition size[0b, 0c, 0.00mb, 0.00gb]: 2.00gb
partition> l
Ready to label disk, continue? y
partition> p
Current partition table (unnamed):
Total disk cylinders available: 13814 + 2 (reserved cylinders)
Part Tag Flag Cylinders Size Blocks
 0 unassigned wm 0 0 (0/0/0) 0
 1 unassigned wm 0 - 3236 2.00GB (3237/0/0) 4195152
partition> q
```
Copy the data on  $\text{vol}01$  to the newly created disk partition.

# **dd if=/dev/vx/dsk/voldg/vol01 of=/dev/dsk/c1t12d0s1**

In the /etc/vfstab file, remove the following entry.

/dev/vx/dsk/voldg/vol1 /dev/vx/rdsk/voldg/vol1 /vol1 vxfs 4 yes rw

Replace it with an entry for the newly created partition.

/dev/dsk/c1t12d0s1 /dev/rdsk/c1t12d0s1 /vol01 vxfs 4 yes rw

Mount the disk partition.

# **mount -F vxfs /dev/dsk/c1t12d0s1 /vol01**

Remove vol01 from VxVM.

```
# vxedit -rf -g voldg rm /dev/vx/dsk/voldg/vol01
```
To complete the procedure, follow the remaining steps.

## Preparing to remove Veritas File System

The VRTSvxfs package cannot be removed if there are any mounted VxFS file systems or Storage Checkpoints. Unmount the VxFS file systems and Storage Checkpoints before uninstalling Symantec Storage Foundation. After you remove the VRTSvxfs package, VxFS file systems are not mountable or accessible until another **VRTSvxfs** package is installed.

#### **To unmount a file system**

**1** Check if any VxFS file systems are mounted.

# **cat /etc/mnttab | grep vxfs**

**2** Unmount any file systems.

```
# umount special | mount_point
```
Specify the file system to be unmounted as a *mount\_point* or *special* (the device on which the file system resides). See the  $umount\_vxfs(1M)$  manual page for more information about this command and its available options.

You can use the  $-a$  option to unmount all file systems except  $/$ ,  $/$ usr,  $/$ usr/kvm, /var, /proc, /dev/fd, and/tmp.
#### **To unmount a Storage Checkpoint**

**1** Check if any Storage Checkpoints are mounted.

```
# cat /etc/mnttab | grep vxfs
```
- **2** Unmount any Storage Checkpoints.
	- # **umount /***checkpoint\_name*

#### **Removing the Replicated Data Set**

If you use VVR, you need to perform the following steps. This section gives the steps to remove a Replicated Data Set (RDS) when the application is either active or stopped.

**Note:** If you are upgrading Volume Replicator, do not remove the Replicated Data Set.

#### **To remove the Replicated Data Set**

<span id="page-216-0"></span>**1** Verify that all RLINKs are up-to-date:

```
# vxrlink -g diskgroup status rlink_name
```
If the Secondary is not required to be up-to-date, proceed to [2](#page-216-0) and stop replication using the  $-f$  option with the  $v$ radmin stoprep command.

**2** Stop replication to the Secondary by issuing the following command on any host in the RDS:

The vradmin stoprep command fails if the Primary and Secondary RLINKs are not up-to-date. Use the  $-*f*$  option to stop replication to a Secondary even when the RLINKs are not up-to-date.

```
# vradmin -g diskgroup stoprep local_rvgname sec_hostname
```
The argument  $logal$  rygname is the name of the RVG on the local host and represents its RDS.

The argument sec\_hostname is the name of the Secondary host as displayed in the output of the vradmin printryg command.

**3** Remove the Secondary from the RDS by issuing the following command on any host in the RDS:

```
# vradmin -g diskgroup delsec local_rvgname sec_hostname
```
The argument local rygname is the name of the RVG on the local host and represents its RDS.

The argument sec hostname is the name of the Secondary host as displayed in the output of the *vradmin printrvg* command.

**4** Remove the Primary from the RDS by issuing the following command on the Primary:

```
# vradmin -g diskgroup delpri local_rvgname
```
When used with the  $-f$  option, the  $v$ radmin delpri command removes the Primary even when the application is running on the Primary.

The RDS is removed.

**5** If you want to delete the SRLs from the Primary and Secondary hosts in the RDS, issue the following command on the Primary and all Secondaries:

```
# vxedit -r -g diskgroup rm srl_name
```
# **Uninstalling SF packages using the script-based installer**

Use the following procedure to remove SF products.

Not all packages may be installed on your system depending on the choices that you made when you installed the software.

**Note:** After you uninstall the product, you cannot access any file systems you created using the default disk layout version in SF 6.1 with a previous version of SF.

Language packages are uninstalled when you uninstall the English language packages.

#### **To shut down and remove the installed SF packages**

- **1** Comment out or remove any Veritas File System (VxFS) entries from the file system table /etc/vfstab. Failing to remove these entries could result in system boot problems later.
- **2** Unmount all mount points for VxFS file systems.

```
# umount /mount_point
```
**3** If the VxVM package (VRTSVxVm) is installed, read and follow the uninstallation procedures for VxVM.

See ["Preparing](#page-207-0) to remove Veritas Volume Manager" on page 208.

- **4** Make sure you have performed all of the prerequisite steps.
- **5** Move to the /opt/VRTS/install directory and run the uninstall script.

# **cd /opt/VRTS/install**

# **./uninstallsf***<version>*

Where *<version>* is the specific release version.

Or, if you are using rsh, use the following:

# **./uninstallsf***<version>* **-rsh**

See "About the [script-based](#page-45-0) installer" on page 46.

**6** The uninstall script prompts for the system name. Enter one or more system names, separated by a space, from which to uninstall SF, for example, sys1:

Enter the system names separated by spaces: [q?] **sys1 sys2**

**7** The uninstall script prompts you to stop the product processes. If you respond yes, the processes are stopped and the packages are uninstalled.

The uninstall script creates log files and displays the location of the log files.

- **8** Most packages have kernel components. In order to ensure complete removal, a system reboot is recommended after all packages have been removed.
- **9** To verify the removal of the packages, use the following commands: Solaris 10:

```
# pkginfo | grep VRTS
```
Solaris 11:

# **pkg list VRTS\\***

#### **Uninstalling SF with the web-based installer**

This section describes how to uninstall using the web-based installer.

**Note:** After you uninstall the product, you cannot access any file systems you created using the default disk layout version in SF 6.1 with a previous version of SF.

#### **To uninstall SF**

- **1** Perform the required steps to save any data that you want to preserve. For example, take backups of configuration files.
- **2** Start the web-based installer.

See "Starting the [web-based](#page-51-0) installer" on page 52.

- **3** On the Select a task and a product page, select **Uninstall a Product** from the Task drop-down list.
- **4** Select **Storage Foundation** from the Product drop-down list, and click **Next**.
- **5** Indicate the systems on which to uninstall. Enter one or more system names, separated by spaces. Click **Next**.
- **6** After the validation completes successfully, click **Next** to uninstall SF on the selected system.
- **7** If there are any processes running on the target system, the installer stops the processes. Click **Next**.
- **8** After the installer stops the processes, the installer removes the products from the specified system.

Click **Next**.

- **9** After the uninstall completes, the installer displays the location of the summary, response, and log files. If required, view the files to confirm the status of the removal.
- **10** Click **Finish**.

Most packages have kernel components. To ensure their complete removal, a system restart is recommended after all the packages have been removed.

# **Uninstalling Storage Foundation using the** pkgrm **or** pkg uninstall **command**

Use the following procedure to uninstall Storage Foundation using the  $pkgrm$ command.

If you want to uninstall Storage Foundation using the  $pkgrm$  command, the packages must be removed in a specific order, or else the uninstallation fails. Removing the packages out of order results in some errors, including possible core dumps, although the packages are still removed.

#### **To uninstall Storage Foundation**

**1** Unmount all mount points for file systems and Storage Checkpoints.

```
# umount /mount_point
```
**Note:** Comment out or remove any Veritas File System (VxFS) entries from the file system table /etc/vfstab. Failing to remove these entries can result in system boot problems later.

- **2** Stop all applications from accessing VxVM volumes, and close all volumes.
- **3** For Solaris 11.1 or later, if DMP native support is enabled, DMP controls the ZFS root pool. Turn off native support before removing Storage Foundation.

# **vxdmpadm settune dmp\_native\_support=off**

**Note:** If you do not disable native support, the system cannot be restarted after you remove DMP.

- **4** Stop any Veritas daemons that are running.
- **5** Remove the packages in the following order:
	- For Storage Foundation (Solaris 10):

# **pkgrm VRTSodm VRTSdbed VRTSfssdk \ VRTSfsadv VRTSvxfs VRTSsfmh VRTSob VRTSaslapm VRTSvxvm \ VRTSspt VRTSperl VRTSvlic VRTSsfcpi61**

■ For Storage Foundation (Solaris 11):

# **pkg uninstall VRTSodm VRTSdbed VRTSfssdk VRTSfsadv\ VRTSvxfs VRTSsfmh VRTSob VRTSaslapm VRTSvxvm \ VRTSspt VRTSperl VRTSvlic VRTSsfcpi61**

#### Uninstalling the language packages using the pkgrm command

If you want to remove only the language packages, you can do so with the  $pkgrm$ command.

If you use the product installer menu or the uninstallation script, you can remove the language packages along with the English packages.

#### **To remove the language packages**

 $\bullet$  Use the pkgrm command to remove the appropriate packages.

See "Chinese language [packages"](#page-258-0) on page 259.

See ["Japanese](#page-258-1) language packages" on page 259.

# **pkgrm** *package\_name package\_name* ...

Because the packages do not contain any dependencies, you can remove them in any order.

# **Manually uninstalling Storage Foundation packages on non-global zones on Solaris 11**

- **1** Log on to the non-global zone as a super user.
- **2** Uninstall SF packages from Solaris brand zones.

# **pkg uninstall VRTSperl VRTSvlic VRTSvcs VRTSvcsag VRTSvcsea**

**VRTSvxfs**

- **3** Uninstall SF packages from Solaris 10 brand zones.
	- # **pkgrm VRTSperl VRTSvlic VRTSvcs VRTSvcsag VRTSvcsea**

**Note:** If you have SF packages installed inside non-global zones, perform the steps mentioned above to uninstall them from non-global zone before attempting to uninstall the packages from global zone.

# **Removing the Storage Foundation for Databases (SFDB) repository after removing the product**

After removing the product, you can remove the SFDB repository file and any backups.

Removing the SFDB repository file disables the SFDB tools.

#### **To remove the SFDB repository**

**1** Identify the SFDB repositories created on the host.

```
# cat /var/vx/vxdba/rep_loc
```
Oracle:

```
{
   "sfae_rept_version" : 1,
   "oracle" : {
      "SFAEDB" : {
         "location" : "/data/sfaedb/.sfae",
         "old_location" : "",
         "alias" : [
            "sfaedb"
         ]
     }
  }
}
```
DB2:

**2** Remove the directory identified by the location key. Oracle:

# **rm -rf /data/sfaedb/.sfae**

DB2:

# **rm -rf /db2data/db2inst1/NODE0000/SQL00001/.sfae**

**3** Remove the repository location file.

```
# rm -rf /var/vx/vxdba/rep_loc
```
This completes the removal of the SFDB repository.

Chapter **21** 

# Uninstalling SF using response files

This chapter includes the following topics:

- [Uninstalling](#page-224-0) SF using response files
- <span id="page-224-0"></span>Response file variables to uninstall Storage [Foundation](#page-225-0)
- Sample response file for SF [uninstallation](#page-225-1)

## **Uninstalling SF using response files**

Typically, you can use the response file that the installer generates after you perform SF uninstallation on one system to uninstall SF on other systems.

#### **To perform an automated uninstallation**

- **1** Make sure that you meet the prerequisites to uninstall SF.
- **2** Copy the response file to one of the cluster systems where you want to uninstall SF.
- **3** Edit the values of the response file variables as necessary.
- **4** Start the uninstallation from the system to which you copied the response file. For example:

```
# /opt/VRTS/install/uninstallsf<version>
-responsefile /tmp/response_file
```
Where *<version>* is the specific release version, and /tmp/*response\_file* is the response file's full path name.

See "About the [script-based](#page-45-0) installer" on page 46.

## **Response file variables to uninstall Storage Foundation**

<span id="page-225-2"></span><span id="page-225-0"></span>[Table](#page-225-2) 21-1 lists the response file variables that you can define to configure SF.

| <b>Variable</b>     | <b>Description</b>                                                                                                    |
|---------------------|----------------------------------------------------------------------------------------------------|
| CFG{systems}        | List of systems on which the product is to be installed or<br>uninstalled.                                                                                                    |
|                     | List or scalar: list                                                                                                    |
|                     | Optional or required: required                                                                                                    |
| CFG{prod}           | Defines the product to be installed or uninstalled.                                                                                                    |
|                     | List or scalar: scalar                                                                                                    |
|                     | Optional or required: required                                                                                                    |
| CFG{opt}{keyfile}   | Defines the location of an ssh keyfile that is used to<br>communicate with all remote systems.                                                                                  |
|                     | List or scalar: scalar                                                                                                    |
|                     | Optional or required: optional                                                                                                    |
| CFG{opt}{tmppath}   | Defines the location where a working directory is created<br>to store temporary files and the packages that are needed<br>during the install. The default location is /var/tmp. |
|                     | List or scalar: scalar                                                                                                    |
|                     | Optional or required: optional                                                                                                    |
| CFG{opt}{logpath}   | Mentions the location where the log files are to be copied.<br>The default location is /opt/VRTS/install/logs.                                                                  |
|                     | List or scalar: scalar                                                                                                    |
|                     | Optional or required: optional                                                                                                    |
| CFG{opt}{uninstall} | Uninstalls SF packages.                                                                                                    |
|                     | List or scalar: scalar                                                                                                    |
|                     | Optional or required: optional                                                                                                    |

**Table 21-1** Response file variables for uninstalling SF

# **Sample response file for SF uninstallation**

<span id="page-225-1"></span>The following example shows a response file for uninstalling Storage Foundation.

```
our %CFG;
$CFG{opt}{redirect}=1;
$CFG{opt}{uninstall}=1;
$CFG{prod}="SF61";
$CFG{systems}=[ qw(thoropt89 thoropt90) ];
```
1;

# **Section**

# Installation reference

- Appendix A. [Installation](#page-228-0) scripts
- Appendix B. Tunable files for [installation](#page-234-0)
- **Appendix C. Configuring the secure shell or the remote shell for [communications](#page-247-0)**
- **Appendix D. Storage Foundation [components](#page-255-0)**
- Appendix E. [Troubleshooting](#page-262-0) installation issues
- Appendix F. [Compatability](#page-267-0) issues when installing Storage Foundation with other [products](#page-267-0)

Appendix **A**

# <span id="page-228-0"></span>Installation scripts

<span id="page-228-1"></span>This appendix includes the following topics:

■ [Installation](#page-228-1) script options

# **Installation script options**

[Table](#page-228-2) A-1 shows command line options for the installation script. For an initial install or upgrade, options are not usually required. The installation script options apply to all Symantec Storage Foundation product scripts, except where otherwise noted.

<span id="page-228-2"></span>See "About the [script-based](#page-45-0) installer" on page 46.

| <b>Command Line Option</b> | <b>Function</b>                                                                                                    |
|----------------------------|----------------------------------------------------------------------------------------------------|
| -allpkgs                   | Displays all packages required for the specified<br>product. The packages are listed in correct<br>installation order. The output can be used to create<br>scripts for command line installs, or for installations<br>over a network.                         |
| -comcleanup                | The -comcleanup option removes the secure<br>shell or remote shell configuration added by<br>installer on the systems. The option is only required<br>when installation routines that performed<br>auto-configuration of the shell are abruptly<br>terminated |
| -comsetup                  | The -comsetup option is used to set up the ssh<br>or rsh communication between systems without<br>requests for passwords or passphrases.                                                                                                    |
| -configure                 | Configures the product after installation.                                                                                                    |

**Table A-1** Available command line options

| <b>Command Line Option</b>  | <b>Function</b>                                                                                                    |
|-----------------------------|----------------------------------------------------------------------------------------------------|
| -hostfile full_path_to_file | Specifies the location of a file that contains a list<br>of hostnames on which to install                                                                                                    |
| -disable dmp native support | Disables Dynamic Multi-pathing support for the<br>native LVM volume groups and ZFS pools during<br>upgrade. Retaining Dynamic Multi-pathing support<br>for the native LVM volume groups and ZFS pools<br>during upgrade increases package upgrade time<br>depending on the number of LUNs and native LVM<br>volume groups and ZFS pools configured on the<br>system. |
| -hotfix path                | Defines the path of a hot fix level release to be.<br>integrated with a base or a maintenance level<br>release in order for multiple releases to be<br>simultaneously installed.                                                                                                    |
| -hotfix2 path               | Defines the path of a second hot fix level release<br>to be integrated with a base or a maintenance level<br>release in order for multiple releases to be<br>simultaneously installed.                                                                                                    |
| -hotfix3 path               | Defines the path of a third hot fix level release to<br>be integrated with a base or a maintenance level<br>release in order for multiple releases to be<br>simultaneously installed.                                                                                                    |
| -hotfix4 path               | Defines the path of a fourth hot fix level release to<br>be integrated with a base or a maintenance level<br>release in order for multiple releases to be<br>simultaneously installed.                                                                                                    |
| -hotfix5 path               | Defines the path of a fifth hot fix level release to<br>be integrated with a base or a maintenance level<br>release in order for multiple releases to be<br>simultaneously installed.                                                                                                    |
| -installallpkgs             | The -installallpkgs option is used to select<br>all packages.                                                                                                    |
| -installrecpkgs             | The -installrecpkgsoption is used to select<br>the recommended packages set.                                                                                                    |
| -installminpkgs             | The -installminpkgsoption is used to select<br>the minimum packages set.                                                                                                    |

**Table A-1** Available command line options *(continued)*

| <b>Command Line Option</b> | <b>Function</b>                                                                                                    |
|----------------------------|----------------------------------------------------------------------------------------------------|
| -ignorepatchregs           | The -ignorepatchregs option is used to allow<br>installation or upgrading even if the prerequisite<br>packages or patches are missed on the system.                                                                                                    |
| -jumpstart dir_path        | Produces a sample finish file for Solaris JumpStart<br>installation. The dir path indicates the path to the<br>directory in which to create the finish file.                                                                                                    |
| -keyfile ssh_key_file      | Specifies a key file for secure shell (SSH) installs.<br>This option passes -I ssh key file to every<br>SSH invocation.                                                                                                    |
| -license                   | Registers or updates product licenses on the<br>specified systems.                                                                                                    |
| -logpath log_path          | Specifies a directory other than<br>/opt/VRTS/install/logs as the location<br>where installer log files, summary files, and<br>response files are saved.                                                                                                    |
| -makeresponsefile          | Use the -makeresponsefile option only to<br>generate response files. No actual software<br>installation occurs when you use this option.                                                                                                    |
| -minpkgs                   | Displays the minimal packages required for the<br>specified product. The packages are listed in<br>correct installation order. Optional packages are<br>not listed. The output can be used to create scripts<br>for command line installs, or for installations over<br>a network. See allpkgs option. |
| -noipc                     | Disables the installer from making outbound<br>networking calls to Symantec Operations<br>Readiness Tool (SORT) in order to automatically<br>obtain hot fix and release information updates.                                                                                                    |
| -nolic                     | Allows installation of product packages without<br>entering a license key. Licensed features cannot<br>be configured, started, or used when this option is<br>specified.                                                                                                    |

**Table A-1** Available command line options *(continued)*

| <b>Command Line Option</b>   | <b>Function</b>                                                                                                    |
|------------------------------|----------------------------------------------------------------------------------------------------|
| –pkginfo                     | Displays a list of packages and the order of<br>installation in a human-readable format. This option<br>only applies to the individual product installation<br>scripts. For example, use the -pkginfo option with<br>the installvcs script to display VCS packages.                                        |
| -pkgpath <i>package_path</i> | Designates the path of a directory that contains all<br>packages to install. The directory is typically an<br>NFS-mounted location and must be accessible by<br>all specified installation systems.                                                                                                    |
| -pkgset                      | Discovers and displays the package group<br>(minimum, recommended, all) and packages that<br>are installed on the specified systems.                                                                                                    |
| -pkgtable                    | Displays product's packages in correct installation<br>order by group.                                                                                                    |
| -postcheck                   | Checks for different HA and file system-related<br>processes, the availability of different ports, and<br>the availability of cluster-related service groups.                                                                                                    |
| -precheck                    | Performs a preinstallation check to determine if<br>systems meet all installation requirements.<br>Symantec recommends doing a precheck before<br>installing a product.                                                                                                    |
| -prod                        | Specifies the product for operations.                                                                                                    |
| -recpkgs                     | Displays the recommended packages required for<br>the specified product. The packages are listed in<br>correct installation order. Optional packages are<br>not listed. The output can be used to create scripts<br>for command line installs, or for installations over<br>a network. See allpkgs option. |
| -redirect                    | Displays progress details without showing the<br>progress bar.                                                                                                    |
| -require                     | Specifies an installer hot fix file.                                                                                                    |
| -requirements                | The-requirements option displays required OS<br>version, required packages and patches, file<br>system space, and other system requirements in<br>order to install the product.                                                                                                    |

**Table A-1** Available command line options *(continued)*

| <b>Command Line Option</b>  | <b>Function</b>                                                                                                    |
|-----------------------------|----------------------------------------------------------------------------------------------------|
| -responsefile response_file | Automates installation and configuration by using<br>system and configuration information stored in a<br>specified file instead of prompting for information.<br>The response_file must be a full path name. You<br>must edit the response file to use it for subsequent<br>installations. Variable field definitions are defined<br>within the file. |
| -rootpath root_path         | Specifies an alternative root directory on which to<br>install packages.                                                                                                    |
|                             | On Solaris operating systems, -rootpath passes<br>-R path to pkgadd command.                                                                                                    |
| -rsh                        | Specify this option when you want to use RSH and<br>RCP for communication between systems instead<br>of the default SSH and SCP.                                                                                                    |
|                             | See "About configuring secure shell or remote shell<br>communication modes before installing products"<br>on page 248.                                                                                                    |
| -serial                     | Specifies that the installation script performs install,<br>uninstall, start, and stop operations on each system<br>in a serial fashion. If this option is not specified,<br>these operations are performed simultaneously on<br>all systems.                                                                                                    |
| -settunables                | Specify this option when you want to set tunable<br>parameters after you install and configure a<br>product. You may need to restart processes of the<br>product for the tunable parameter values to take<br>effect. You must use this option together with the<br>-tunablesfile option.                                                              |
| -start                      | Starts the daemons and processes for the specified<br>product.                                                                                                    |
| -stop                       | Stops the daemons and processes for the specified<br>product.                                                                                                    |

**Table A-1** Available command line options *(continued)*

| <b>Command Line Option</b>   | <b>Function</b>                                                                                                    |
|------------------------------|----------------------------------------------------------------------------------------------------|
| -timeout                     | The -timeout option is used to specify the<br>number of seconds that the script should wait for<br>each command to complete before timing out.<br>Setting the -timeout option overrides the default<br>value of 1200 seconds. Setting the -timeout<br>option to 0 prevents the script from timing out. The<br>-timeout option does not work with the-serial<br>option                                                                |
| $-$ tmppath <i>tmp path</i>  | Specifies a directory other than $/\text{var}/\text{tmp}$ as the<br>working directory for the installation scripts. This<br>destination is where initial logging is performed<br>and where packages are copied on remote<br>systems before installation.                                                                                                    |
| -tunables                    | Lists all supported tunables and create a tunables<br>file template.                                                                                                    |
| -tunables file tunables file | Specify this option when you specify a tunables<br>file. The tunables file should include tunable<br>parameters.                                                                                                    |
| -upgrade                     | Specifies that an existing version of the product<br>exists and you plan to upgrade it.                                                                                                    |
| -version                     | Checks and reports the installed products and their<br>versions. Identifies the installed and missing<br>packages and patches where applicable for the<br>product. Provides a summary that includes the<br>count of the installed and any missing packages<br>and patches where applicable. Lists the installed<br>patches, hot fixes, and available updates for the<br>installed product if an Internet connection is<br>available. |

**Table A-1** Available command line options *(continued)*

# Appendix

# <span id="page-234-0"></span>Tunable files for installation

This appendix includes the following topics:

- About setting tunable [parameters](#page-234-1) using the installer or a response file
- Setting tunables for an installation, [configuration,](#page-235-0) or upgrade
- Setting tunables with no other [installer-related](#page-236-0) operations
- Setting tunables with an [un-integrated](#page-237-0) response file
- [Preparing](#page-238-0) the tunables file
- <span id="page-234-1"></span>Setting [parameters](#page-238-1) for the tunables file
- Tunables value [parameter](#page-239-0) definitions

## **About setting tunable parameters using the installer or a response file**

You can set non-default product and system tunable parameters using a tunables file. With the file, you can set tunables such as the I/O policy or toggle native multi-pathing. The tunables file passes arguments to the installer script to set tunables. With the file, you can set the tunables for the following operations:

■ When you install, configure, or upgrade systems.

# **./installer -tunablesfile** *tunables\_file\_name*

See "Setting tunables for an installation, [configuration,](#page-235-0) or upgrade" on page 236.

When you apply the tunables file with no other installer-related operations.

```
# ./installer -tunablesfile tunables_file_name -settunables [
sys1 sys2 ...]
```
See "Setting tunables with no other [installer-related](#page-236-0) operations" on page 237.

■ When you apply the tunables file with an un-integrated response file.

```
# ./installer -responsefile response_file_name -tunablesfile
tunables_file_name
```
See "Setting tunables with an [un-integrated](#page-237-0) response file" on page 238.

See "About [response](#page-29-0) files" on page 30.

<span id="page-235-0"></span>You must select the tunables that you want to use from this guide.

See "Tunables value parameter [definitions"](#page-239-0) on page 240.

## **Setting tunables for an installation, configuration, or upgrade**

You can use a tunables file for installation procedures to set non-default tunables. You invoke the installation script with the tunablesfile option. The tunables file passes arguments to the script to set the selected tunables. You must select the tunables that you want to use from this guide.

See "Tunables value parameter [definitions"](#page-239-0) on page 240.

**Note:** Certain tunables only take effect after a system reboot.

**To set the non-default tunables for an installation, configuration, or upgrade**

**1** Prepare the tunables file.

See ["Preparing](#page-238-0) the tunables file" on page 239.

- **2** Make sure the systems where you want to install SF meet the installation requirements.
- **3** Complete any preinstallation tasks.
- **4** Copy the tunables file to one of the systems where you want to install, configure, or upgrade the product.
- **5** Mount the product disc and navigate to the directory that contains the installation program.

**6** Start the installer for the installation, configuration, or upgrade. For example:

```
# ./installer -tunablesfile /tmp/tunables_file
-settunables [sys1 sys2 ...]
```
Where /tmp/*tunables\_file* is the full path name for the tunables file.

**7** Proceed with the operation. When prompted, accept the tunable parameters.

Certain tunables are only activated after a reboot. Review the output carefully to determine if the system requires a reboot to set the tunable value.

<span id="page-236-0"></span>**8** The installer validates the tunables. If an error occurs, exit the installer and check the tunables file.

#### **Setting tunables with no other installer-related operations**

You can use the installer to set tunable parameters without any other installer-related operations. You must use the parameters described in this guide. Note that many of the parameters are product-specific. You must select the tunables that you want to use from this guide.

See "Tunables value parameter [definitions"](#page-239-0) on page 240.

**Note:** Certain tunables only take effect after a system reboot.

#### **To set tunables with no other installer-related operations**

**1** Prepare the tunables file.

See ["Preparing](#page-238-0) the tunables file" on page 239.

- **2** Make sure the systems where you want to install SF meet the installation requirements.
- **3** Complete any preinstallation tasks.
- **4** Copy the tunables file to one of the systems that you want to tune.
- **5** Mount the product disc and navigate to the directory that contains the installation program.
- **6** Start the installer with the -settunables option.

```
# ./installer -tunablesfile tunables_file_name -settunables [
sys123 sys234 ...]
```
Where /tmp/*tunables\_file* is the full path name for the tunables file.

**7** Proceed with the operation. When prompted, accept the tunable parameters.

Certain tunables are only activated after a reboot. Review the output carefully to determine if the system requires a reboot to set the tunable value.

<span id="page-237-0"></span>**8** The installer validates the tunables. If an error occurs, exit the installer and check the tunables file.

# **Setting tunables with an un-integrated response file**

You can use the installer to set tunable parameters with an un-integrated response file. You must use the parameters described in this guide. Note that many of the parameters are product-specific. You must select the tunables that you want to use from this guide.

See "Tunables value parameter [definitions"](#page-239-0) on page 240.

**Note:** Certain tunables only take effect after a system reboot.

#### **To set tunables with an un-integrated response file**

- **1** Make sure the systems where you want to install SF meet the installation requirements.
- **2** Complete any preinstallation tasks.
- **3** Prepare the tunables file.

See ["Preparing](#page-238-0) the tunables file" on page 239.

- **4** Copy the tunables file to one of the systems that you want to tune.
- **5** Mount the product disc and navigate to the directory that contains the installation program.
- **6** Start the installer with the -responsefile and -tunablesfile options.

```
# ./installer -responsefile response_file_name -tunablesfile
tunables_file_name
```
Where *response* file name is the full path name for the response file and *tunables\_file\_name* is the full path name for the tunables file.

- **7** Certain tunables are only activated after a reboot. Review the output carefully to determine if the system requires a reboot to set the tunable value.
- **8** The installer validates the tunables. If an error occurs, exit the installer and check the tunables file.

## **Preparing the tunables file**

<span id="page-238-0"></span>A tunables file is a Perl module and consists of an opening and closing statement, with the tunables defined between. Use the hash symbol at the beginning of the line to comment out the line. The tunables file opens with the line "our %TUN;" and ends with the return true "1;" line. The final return true line only needs to appear once at the end of the file. Define each tunable parameter on its own line.

You can use the installer to create a tunables file template, or manually format tunables files you create.

#### **To create a tunables file template**

Start the installer with the -tunables option. Enter the following:

```
# ./installer -tunables
```
You see a list of all supported tunables, and the location of the tunables file template.

#### **To manually format tunables files**

Format the tunable parameter as follows:

**\$TUN{"***tunable\_name***"}{"***system\_name***"|"\*"}=***value\_of\_tunable***;**

For the *system\_name*, use the name of the system, its IP address, or a wildcard symbol. The *value of tunable* depends on the type of tunable you are setting. End the line with a semicolon.

The following is an example of a tunables file.

```
#
# Tunable Parameter Values:
#
our %TUN;
$TUN{"tunable1"}{"*"}=1024;
$TUN{"tunable3"}{"sys123"}="SHA256";
```
<span id="page-238-1"></span>**1;**

# **Setting parameters for the tunables file**

Each tunables file defines different tunable parameters. The values that you can use are listed in the description of each parameter. Select the tunables that you want to add to the tunables file and then configure each parameter.

See "Tunables value parameter [definitions"](#page-239-0) on page 240.

Each line for the parameter value starts with \$TUN. The name of the tunable is in curly brackets and double-quotes. The system name is enclosed in curly brackets and double-quotes. Finally define the value and end the line with a semicolon, for example:

```
$TUN{"dmp_daemon_count"}{"node123"}=16;
```
In this example, you are changing the dmp\_daemon\_count value from its default of 10 to 16. You can use the wildcard symbol "\*" for all systems. For example:

```
$TUN{"dmp_daemon_count"}{"*"}=16;
```
#### **Tunables value parameter definitions**

When you create a tunables file for the installer you can only use the parameters in the following list.

Prior to making any updates to the tunables, refer to the *Symantec Storage Foundation Cluster File System High Availability Administrator's Guide* for detailed information on product tunable ranges and recommendations.

<span id="page-239-1"></span>[Table](#page-239-1) B-1 describes the supported tunable parameters that can be specified in a tunables file.

| <b>Tunable</b>      | <b>Description</b>                                                                                                    |
|---------------------|----------------------------------------------------------------------------------------------------|
| autoreminor         | (Veritas Volume Manager) Enable reminoring<br>in case of conflicts during disk group import.                                     |
| autostartvolumes    | (Veritas Volume Manager) Enable the<br>automatic recovery of volumes.                                                            |
| dmp cache open      | (Symantec Dynamic Multi-Pathing) Whether<br>the first open on a device performed by an<br>array support library (ASL) is cached. |
| dmp daemon count    | (Symantec Dynamic Multi-Pathing) The<br>number of kernel threads for DMP<br>administrative tasks.                                |
| dmp_delayq_interval | (Symantec Dynamic Multi-Pathing) The time<br>interval for which DMP delays the error<br>processing if the device is busy.        |

**Table B-1** Supported tunable parameters

| <b>Tunable</b>          | <b>Description</b>                                                                                                    |
|-------------------------|----------------------------------------------------------------------------------------------------|
| dmp_fast_recovery       | (Symantec Dynamic Multi-Pathing) Whether<br>DMP should attempt to obtain SCSI error<br>information directly from the HBA interface.<br>This tunable must be set after Symantec<br>Dynamic Multi-Pathing is started.                |
| dmp_health_time         | (Symantec Dynamic Multi-Pathing) The time<br>in seconds for which a path must stay healthy.                                                                                                    |
| dmp_log_level           | (Symantec Dynamic Multi-Pathing) The level<br>of detail to which DMP console messages are<br>displayed.                                                                                                    |
| dmp_low_impact_probe    | (Symantec Dynamic Multi-Pathing) Whether<br>the low impact path probing feature is enabled.                                                                                                    |
| dmp_lun_retry_timeout   | (Symantec Dynamic Multi-Pathing) The retry<br>period for handling transient errors.                                                                                                    |
| dmp_monitor_fabric      | (Symantec Dynamic Multi-Pathing) Whether<br>the Event Source daemon (vxesd) uses the<br>Storage Networking Industry Association<br>(SNIA) HBA API. This tunable must be set<br>after Symantec Dynamic Multi-Pathing is<br>started. |
| dmp_monitor_osevent     | (Symantec Dynamic Multi-Pathing) Whether<br>the Event Source daemon (vxesd) monitors<br>operating system events.                                                                                                    |
| dmp_monitor_ownership   | (Symantec Dynamic Multi-Pathing) Whether<br>the dynamic change in LUN ownership is<br>monitored.                                                                                                    |
| dmp_native_multipathing | (Symantec Dynamic Multi-Pathing) Whether<br>DMP will intercept the I/Os directly on the raw<br>OS paths or not.                                                                                                    |
| dmp_native_support      | (Symantec Dynamic Multi-Pathing) Whether<br>DMP does multi-pathing for native devices.                                                                                                    |
| dmp_path_age            | (Symantec Dynamic Multi-Pathing) The time<br>for which an intermittently failing path needs<br>to be monitored before DMP marks it as<br>healthy.                                                                                  |

**Table B-1** Supported tunable parameters *(continued)*

| <b>Tunable</b>            | <b>Description</b>                                                                                                    |
|---------------------------|----------------------------------------------------------------------------------------------------|
| dmp_pathswitch_blks_shift | (Symantec Dynamic Multi-Pathing) The default<br>number of contiguous I/O blocks sent along a<br>DMP path to an array before switching to the<br>next available path. |
| dmp_probe_idle_lun        | (Symantec Dynamic Multi-Pathing) Whether<br>the path restoration kernel thread probes idle<br>LUNs.                                                                  |
| dmp_probe_threshold       | (Symantec Dynamic Multi-Pathing) The<br>number of paths will be probed by the restore<br>daemon.                                                                     |
| dmp restore cycles        | (Symantec Dynamic Multi-Pathing) The<br>number of cycles between running the<br>check_all policy when the restore policy is<br>check_periodic.                       |
| dmp_restore_interval      | (Symantec Dynamic Multi-Pathing) The time<br>interval in seconds the restore daemon<br>analyzes the condition of paths.                                              |
| dmp_restore_policy        | (Symantec Dynamic Multi-Pathing) The policy<br>used by DMP path restoration thread.                                                                                  |
| dmp_restore_state         | (Symantec Dynamic Multi-Pathing) Whether<br>kernel thread for DMP path restoration is<br>started.                                                                    |
| dmp_retry_count           | (Symantec Dynamic Multi-Pathing) The<br>number of times a path reports a path busy<br>error consecutively before DMP marks the<br>path as failed.                    |
| dmp_scsi_timeout          | (Symantec Dynamic Multi-Pathing) The<br>timeout value for any SCSI command sent via<br>DMP.                                                                          |
| dmp_sfg_threshold         | (Symantec Dynamic Multi-Pathing) The status<br>of the subpaths failover group (SFG) feature.                                                                         |
| dmp_stat_interval         | (Symantec Dynamic Multi-Pathing) The time<br>interval between gathering DMP statistics.                                                                              |

**Table B-1** Supported tunable parameters *(continued)*

| <b>Tunable</b>               | <b>Description</b>                                                                                                    |
|------------------------------|----------------------------------------------------------------------------------------------------|
| fssmartmovethreshold         | (Veritas Volume Manager) The file system<br>usage threshold for SmartMove (percent). This<br>tunable must be set after Veritas Volume<br>Manager is started.                                                                                                    |
| max_diskq                    | (Veritas File System) Specifies the maximum<br>disk queue generated by a single file. The<br>installer can only set the system default value<br>of max diskg. Refer to the tunefstab(4) manual<br>page for setting this tunable for a specified<br>block device.                                                                                                    |
| read_ahead                   | (Veritas File System) The 0 value disables<br>read ahead functionality, the 1 value (default)<br>retains traditional sequential read ahead<br>behavior, and the 2 value enables enhanced<br>read ahead for all reads. The installer can only<br>set the system default value of read ahead.<br>Refer to the tunefstab(4) manual page for<br>setting this tunable for a specified block<br>device. |
| read_nstream                 | (Veritas File System) The number of parallel<br>read requests of size read pref io that can be<br>outstanding at one time. The installer can only<br>set the system default value of read_nstream.<br>Refer to the tunefstab(4) manual page for<br>setting this tunable for a specified block<br>device.                                                                                          |
| read_pref_io                 | (Veritas File System) The preferred read<br>request size. The installer can only set the<br>system default value of read_pref_io. Refer to<br>the tunefstab(4) manual page for setting this<br>tunable for a specified block device.                                                                                                    |
| reclaim_on_delete_start_time | (Veritas Volume Manager) Time of day to start<br>reclamation for deleted volumes. This tunable<br>must be set after Veritas Volume Manager is<br>started.                                                                                                    |

**Table B-1** Supported tunable parameters *(continued)*

| <b>Tunable</b>                | <b>Description</b>                                                                                                    |
|-------------------------------|----------------------------------------------------------------------------------------------------|
| reclaim_on_delete_wait_period | (Veritas Volume Manager) Days to wait before<br>starting reclamation for deleted volumes. This<br>tunable must be set after Veritas Volume<br>Manager is started.        |
| same_key_for_alldgs           | (Veritas Volume Manager) Use the same<br>fencing key for all disk groups. This tunable<br>must be set after Veritas Volume Manager is<br>started.                        |
| sharedminorstart              | (Veritas Volume Manager) Start of range to<br>use for minor numbers for shared disk groups.<br>This tunable must be set after Veritas Volume<br>Manager is started.      |
| storage_connectivity          | (Veritas Volume Manager) The CVM storage<br>connectivity type. This tunable must be set<br>after Veritas Volume Manager is started.                                      |
| usefssmartmove                | (Veritas Volume Manager) Configure<br>SmartMove feature (all, thinonly, none). This<br>tunable must be set after Veritas Volume<br>Manager is started.                   |
| vol checkpt default           | (Veritas File System) Size of VxVM storage<br>checkpoints (kBytes). This tunable requires a<br>system reboot to take effect.                                             |
| vol_cmpres_enabled            | (Veritas Volume Manager) Allow enabling<br>compression for Volume Replicator.                                                                                            |
| vol_cmpres_threads            | (Veritas Volume Manager) Maximum number<br>of compression threads for Volume Replicator.                                                                                 |
| vol_default_iodelay           | (Veritas Volume Manager) Time to pause<br>between I/O requests from VxVM utilities<br>(10ms units). This tunable requires a system<br>reboot to take effect.             |
| vol_fmr_logsz                 | (Veritas Volume Manager) Maximum size of<br>bitmap Fast Mirror Resync uses to track<br>changed blocks (KBytes). This tunable<br>requires a system reboot to take effect. |

**Table B-1** Supported tunable parameters *(continued)*

| <b>Tunable</b>         | <b>Description</b>                                                                                                    |
|------------------------|----------------------------------------------------------------------------------------------------|
| vol max adminio poolsz | (Veritas Volume Manager) Maximum amount<br>of memory used by VxVM admin I/O's (bytes).<br>This tunable requires a system reboot to take<br>effect.             |
| vol_max_nmpool_sz      | (Veritas Volume Manager) Maximum name<br>pool size (bytes).                                                                                                    |
| vol_max_rdback_sz      | (Veritas Volume Manager) Storage Record<br>readback pool maximum (bytes).                                                                                      |
| vol_max_wrspool_sz     | (Veritas Volume Manager) Maximum memory<br>used in clustered version of Volume Replicator                                                                      |
| vol maxio              | (Veritas Volume Manager) Maximum size of<br>logical VxVM I/O operations (kBytes). This<br>tunable requires a system reboot to take effect.                     |
| vol maxioctl           | (Veritas Volume Manager) Maximum size of<br>data passed into the VxVM ioctl calls (bytes).<br>This tunable requires a system reboot to take<br>effect.         |
| vol_maxparallelio      | (Veritas Volume Manager) Number of I/O<br>operations vxconfigd can request at one time.<br>This tunable requires a system reboot to take<br>effect.            |
| vol maxspecialio       | (Veritas Volume Manager) Maximum size of<br>a VxVM I/O operation issued by an ioctl call<br>(kBytes). This tunable requires a system<br>reboot to take effect. |
| vol_min_lowmem_sz      | (Veritas Volume Manager) Low water mark for<br>memory (bytes).                                                                                                 |
| vol_nm_hb_timeout      | (Veritas Volume Manager) Volume Replicator<br>timeout value (ticks).                                                                                           |
| vol_rvio_maxpool_sz    | (Veritas Volume Manager) Maximum memory<br>requested by Volume Replicator (bytes).                                                                             |
| vol_stats_enable       | (Veritas Volume Manager) Enable VxVM I/O<br>stat collection.                                                                                                   |

**Table B-1** Supported tunable parameters *(continued)*

| <b>Tunable</b>              | <b>Description</b>                                                                                                    |
|-----------------------------|----------------------------------------------------------------------------------------------------|
| vol_subdisk_num             | (Veritas Volume Manager) Maximum number<br>of subdisks attached to a single VxVM plex.<br>This tunable requires a system reboot to take<br>effect.         |
| voldrl_max_drtregs          | (Veritas Volume Manager) Maximum number<br>of dirty VxVM regions. This tunable requires<br>a system reboot to take effect.                                 |
| voldrl_max_seq_dirty        | (Veritas Volume Manager) Maximum number<br>of dirty regions in sequential mode. This<br>tunable requires a system reboot to take effect.                   |
| voldrl_min_regionsz         | (Veritas Volume Manager) Minimum size of a<br>VxVM Dirty Region Logging (DRL) region<br>(kBytes). This tunable requires a system<br>reboot to take effect. |
| voldrl_volumemax_drtregs    | (Veritas Volume Manager) Max per volume<br>dirty regions in log-plex DRL.                                                                                  |
| voldrl_volumemax_drtregs_20 | (Veritas Volume Manager) Max per volume<br>dirty regions in DCO version 20.                                                                                |
| voldrl_dirty_regions        | (Veritas Volume Manager) Number of regions<br>cached for DCO version 30.                                                                                   |
| voliomem_chunk_size         | (Veritas Volume Manager) Size of VxVM<br>memory allocation requests (bytes). This<br>tunable requires a system reboot to take effect.                      |
| voliomem_maxpool_sz         | (Veritas Volume Manager) Maximum amount<br>of memory used by VxVM (bytes). This tunable<br>requires a system reboot to take effect.                        |
| voliot_errbuf_dflt          | (Veritas Volume Manager) Size of a VxVM<br>error trace buffer (bytes). This tunable requires<br>a system reboot to take effect.                            |
| voliot_iobuf_default        | (Veritas Volume Manager) Default size of a<br>VxVM I/O trace buffer (bytes). This tunable<br>requires a system reboot to take effect.                      |
| voliot_iobuf_limit          | (Veritas Volume Manager) Maximum total size<br>of all VxVM I/O trace buffers (bytes). This<br>tunable requires a system reboot to take effect.             |

**Table B-1** Supported tunable parameters *(continued)*

| <b>Tunable</b>       | <b>Description</b>                                                                                                    |
|----------------------|----------------------------------------------------------------------------------------------------|
| voliot_iobuf_max     | (Veritas Volume Manager) Maximum size of<br>a VxVM I/O trace buffer (bytes). This tunable<br>requires a system reboot to take effect.                                                                                                    |
| voliot_max_open      | (Veritas Volume Manager) Maximum number<br>of VxVM trace channels available for vxtrace<br>commands. This tunable requires a system<br>reboot to take effect.                                                                                                    |
| volpagemod_max_memsz | (Veritas Volume Manager) Maximum paging<br>module memory used by Instant Snapshots<br>(Kbytes).                                                                                                    |
| volraid_rsrtransmax  | (Veritas Volume Manager) Maximum number<br>of VxVM RAID-5 transient reconstruct<br>operations in parallel. This tunable requires a<br>system reboot to take effect.                                                                                                    |
| vx_era_nthreads      | (Veritas File System) Maximum number of<br>threads VxFS will detect read ahead patterns<br>on. This tunable requires a system reboot to<br>take effect.                                                                                                    |
| vx_bc_bufhwm         | (Veritas File System) VxFS metadata buffer<br>cache high water mark. This tunable requires<br>a system reboot to take effect.                                                                                                    |
| vxfs ninode          | (Veritas File System) Number of entries in the<br>VxFS inode table. This tunable requires a<br>system reboot to take effect.                                                                                                    |
| write_nstream        | (Veritas File System) The number of parallel<br>write requests of size write_pref_io that can<br>be outstanding at one time. The installer can<br>only set the system default value of<br>write_nstream. Refer to the tunefstab(4)<br>manual page for setting this tunable for a<br>specified block device. |
| write_pref_io        | (Veritas File System) The preferred write<br>request size. The installer can only set the<br>system default value of write_pref_io. Refer<br>to the tunefstab(4) manual page for setting<br>this tunable for a specified block device.                                                                      |

**Table B-1** Supported tunable parameters *(continued)*

**Appendix** 

# <span id="page-247-0"></span>Configuring the secure shell or the remote shell for communications

This appendix includes the following topics:

- About configuring secure shell or remote shell [communication](#page-247-1) modes before [installing](#page-247-1) products
- Manually configuring and [passwordless](#page-248-0) ssh
- <span id="page-247-1"></span>[Restarting](#page-252-0) the ssh session
- Enabling and [disabling](#page-253-0) rsh for Solaris

# **About configuring secure shell or remote shell communication modes before installing products**

Establishing communication between nodes is required to install Symantec software from a remote system, or to install and configure a system. The system from which the installer is run must have permissions to run rsh (remote shell) or ssh (secure shell) utilities. You need to run the installer with superuser privileges on the systems where you plan to install Symantec software.

You can install products to remote systems using either secure shell (ssh) or remote shell (rsh). Symantec recommends that you use ssh as it is more secure than rsh.

This section contains an example of how to set up ssh password free communication. The example sets up ssh between a source system (sys1) that contains the installation directories, and a target system (sys2). This procedure also applies to multiple target systems.

<span id="page-248-0"></span>**Note:** The script- and web-based installers support establishing passwordless communication for you.

# **Manually configuring and passwordless ssh**

The ssh program enables you to log into and execute commands on a remote system. ssh enables encrypted communications and an authentication process between two untrusted hosts over an insecure network.

In this procedure, you first create a DSA key pair. From the key pair, you append the public key from the source system to the authorized\_keys file on the target systems.

<span id="page-248-1"></span>[Figure](#page-248-1) C-1 illustrates this procedure.

**Figure C-1** Creating the DSA key pair and appending it to target systems

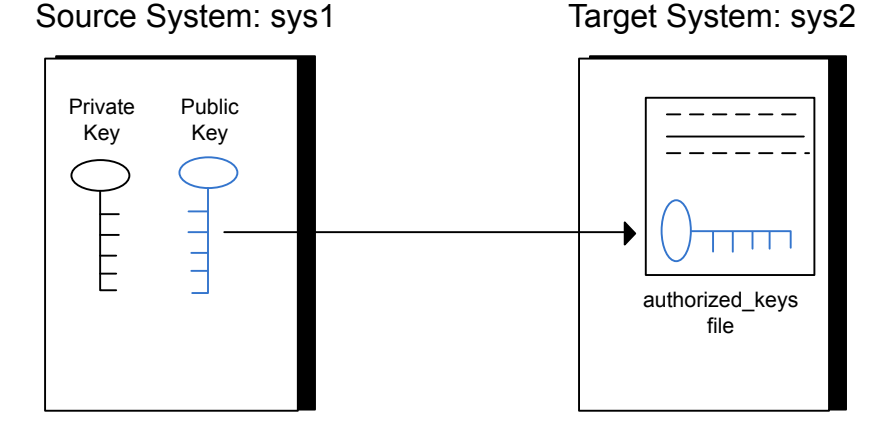

Read the ssh documentation and online manual pages before enabling ssh. Contact your operating system support provider for issues regarding ssh configuration.

Visit the OpenSSH website that is located at: <http://openssh.org> to access online manuals and other resources.

#### **To create the DSA key pair**

**1** On the source system (sys1), log in as root, and navigate to the root directory.

sys1 # **cd /**

**2** Make sure the /.ssh directory is on all the target installation systems (sys2 in this example). If that directory is not present, create it on all the target systems and set the write permission to root only:

Solaris 10: sys2 # **mkdir /.ssh** Solaris 11: sys2 # **mkdir /root/.ssh** Change the permissions of this directory, to secure it. Solaris 10: sys2 # **chmod go-w /.ssh** Solaris 11:

sys2 # **chmod go-w /root/.ssh**

**3** To generate a DSA key pair on the source system, type the following command:

sys1 # **ssh-keygen -t dsa**

System output similar to the following is displayed:

Generating public/private dsa key pair. Enter file in which to save the key  $\frac{1}{1.5}$  ssh/id dsa):

#### For Solaris 11:

Your identification has been saved in /root/.ssh/id dsa. Your public key has been saved in /root/.ssh/id dsa.pub.

- **4** Press Enter to accept the default location of /.ssh/id\_dsa.
- **5** When the program asks you to enter the passphrase, press the Enter key twice.

Enter passphrase (empty for no passphrase):

Do not enter a passphrase. Press Enter.

Enter same passphrase again:

Press Enter again.

**To append the public key from the source system to the authorized\_keys file on the target system, using secure file transfer**

**1** Make sure the secure file transfer program (SFTP) is enabled on all the target installation systems (sys2 in this example).

To enable SFTP, the  $/$ etc $/s$ sh $/s$ shd\_config file must contain the following two lines:

PermitRootLogin yes Subsystem sftp /usr/lib/ssh/sftp-server

**2** If the lines are not there, add them and restart ssh.

To restart ssh on Solaris 10 and Solaris 11, type the following command:

sys1 # **svcadm restart ssh**

**3** From the source system (sys1), move the public key to a temporary file on the target system (sys2).

Use the secure file transfer program.

In this example, the file name  $id\,ds$  a.pub in the root directory is the name for the temporary file for the public key.

Use the following command for secure file transfer:

sys1 # **sftp sys2**

If the secure file transfer is set up for the first time on this system, output similar to the following lines is displayed:

```
Connecting to sys2 ...
The authenticity of host 'sys2 (10.182.00.00)'
can't be established. DSA key fingerprint is
fb:6f:9f:61:91:9d:44:6b:87:86:ef:68:a6:fd:88:7d.
Are you sure you want to continue connecting (yes/no)?
```
**4** Enter yes.

Output similar to the following is displayed:

Warning: Permanently added 'sys2,10.182.00.00' (DSA) to the list of known hosts. root@sys2 password:

- **5** Enter the root password of sys2.
- **6** At the sftp prompt, type the following command:

sftp> **put /.ssh/id\_dsa.pub**

The following output is displayed:

Uploading /.ssh/id\_dsa.pub to /id\_dsa.pub

**7** To quit the SFTP session, type the following command:

sftp> **quit**

**8** To begin the ssh session on the target system (sys2 in this example), type the following command on sys1:

sys1 # **ssh sys2**

Enter the root password of sys2 at the prompt:

password:

**9** After you log in to sys2, enter the following command to append the id dsa.pub file to the authorized keys file:

sys2 # **cat /id\_dsa.pub >> /.ssh/authorized\_keys**

**10** After the id dsa.pub public key file is copied to the target system (sys2), and added to the authorized keys file, delete it. To delete the id dsa.pub public key file, enter the following command on sys2:

sys2 # **rm /id\_dsa.pub**
**11** To log out of the ssh session, enter the following command:

sys2 # **exit**

**12** Run the following commands on the source installation system. If your ssh session has expired or terminated, you can also run these commands to renew the session. These commands bring the private key into the shell environment and make the key globally available to the user  $root$ :

```
sys1 # exec /usr/bin/ssh-agent $SHELL
sys1 # ssh-add
  Identity added: //.ssh/id_dsa
```
This shell-specific step is valid only while the shell is active. You must execute the procedure again if you close the shell during the session.

#### **To verify that you can connect to a target system**

**1** On the source system (sys1), enter the following command:

sys1 # **ssh -l root** *sys2* **uname -a**

where sys2 is the name of the target system.

- **2** The command should execute from the source system (sys1) to the target system (sys2) without the system requesting a passphrase or password.
- **3** Repeat this procedure for each target system.

### **Restarting the ssh session**

After you complete this procedure, ssh can be restarted in any of the following scenarios:

- After a terminal session is closed
- After a new terminal session is opened
- After a system is restarted
- After too much time has elapsed, to refresh ssh

#### **To restart ssh**

**1** On the source installation system (sys1), bring the private key into the shell environment.

sys1 # **exec /usr/bin/ssh-agent \$SHELL**

**2** Make the key globally available for the user root

sys1 # **ssh-add**

### **Enabling and disabling rsh for Solaris**

The following section describes how to enable remote shell on Solaris system.

Symantec recommends configuring a secure shell environment for Symantec product installations.

See "Manually configuring and [passwordless](#page-248-0) ssh" on page 249.

See the operating system documentation for more information on configuring remote shell.

#### **To enable rsh**

**1** To determine the current status of  $rsh$  and  $rlogin$ , type the following command:

```
# inetadm | grep -i login
```
If the service is enabled, the following line is displayed:

enabled online svc:/network/login:rlogin

If the service is not enabled, the following line is displayed:

disabled disabled svc:/network/login:rlogin

**2** To enable a disabled rsh/rlogin service, type the following command:

# **inetadm -e rlogin**

**3** To disable an enabled rsh/rlogin service, type the following command:

# **inetadm -d rlogin**

**4** Modify the . rhosts file. A separate . rhosts file is in the \$HOME directory of each user. This file must be modified for each user who remotely accesses the system using rsh. Each line of the . rhosts file contains a fully qualified domain name or IP address for each remote system having access to the local system. For example, if the root user must remotely access sys1 from sys2, you must add an entry for sys2.*companyname*.com in the .rhosts file on sys1.

```
# echo "sys2.companyname.com" >> $HOME/.rhosts
```
**5** After you complete an installation procedure, delete the . rhosts file from each user's \$HOME directory to ensure security:

# **rm -f \$HOME/.rhosts**

## **Appendix**

# Storage Foundation components

This appendix includes the following topics:

- **Storage [Foundation](#page-255-0) installation packages**
- Chinese language [packages](#page-258-0)
- <span id="page-255-0"></span>[Japanese](#page-258-1) language packages
- Symantec Storage Foundation obsolete and [reorganized](#page-259-0) installation packages

### **Storage Foundation installation packages**

[Table](#page-255-1) D-1 shows the package name and contents for each English language package for Storage Foundation. The table also gives you guidelines for which packages to install based whether you want the minimum, recommended, or advanced configuration.

<span id="page-255-1"></span>When you install all Storage Foundation and Symantec Cluster Server (VCS) packages, the combined functionality is called Storage Foundation and High Availability.

| packages   | <b>Contents</b>                                                          | Configuration |
|------------|--------------------------------------------------------------------------|---------------|
| VRTSaslapm | Array Support Library (ASL) and Array<br>Policy Module(APM) binaries     | Minimum       |
|            | Required for the support and<br>compatibility of various storage arrays. |               |

**Table D-1** Storage Foundation packages

| packages        | <b>Contents</b>                                                                                                    | Configuration |
|-----------------|----------------------------------------------------------------------------------------------------|---------------|
| VRTSperl        | Perl 5.16.1 for Veritas                                                                                                    | Minimum       |
| <b>VRTSvlic</b> | <b>Symantec License Utilities</b>                                                                                                    | Minimum       |
|                 | Installs the license key layout files<br>required to decode the Storage<br>Foundation license keys. Provides the<br>standard license key utilities vxlicrep,<br>vxlicinst, and vxlictest.                       |               |
| <b>VRTSvxfs</b> | Veritas File System binaries<br>Required for VxFS file system support.                                                                                                    | Minimum       |
| VRTSvxvm        | Veritas Volume Manager binaries,<br>scripts, and utilities. Required for VxVM<br>volume manager support.                                                                                                    | Minimum       |
| VRTSdbed        | Storage Management Software for<br>Databases                                                                                                    | Recommended   |
| <b>VRTSob</b>   | Veritas Enterprise Administrator<br>Service                                                                                                    | Recommended   |
| VRTSodm         | Veritas Extension for Oracle Disk<br>Manager                                                                                                    | Recommended   |
|                 | Veritas Extension for Oracle Disk<br>Manager is a custom storage interface<br>designed specifically for Oracle. Oracle<br>Disk Manager enables Oracle to<br>improve performance and manage<br>system bandwidth. |               |

**Table D-1** Storage Foundation packages *(continued)*

| packages         | <b>Contents</b>                                                                                                    | Configuration |
|------------------|----------------------------------------------------------------------------------------------------|---------------|
| VRTSsfcpi61      | Symantec Storage Foundation Installer<br>The Storage Foundation Common<br>Product installer package contains the<br>installer libraries and product scripts<br>that perform the following:<br>installation<br>configuration<br>$\blacksquare$<br>upgrade<br>$\blacksquare$<br>uninstallation<br>$\blacksquare$<br>adding nodes<br>٠<br>etc.<br>You can use these script to simplify the<br>native operating system installations,<br>configurations, and upgrades.                   | Minimum       |
| <b>VRTSsfmh</b>  | Veritas Operations Manager Managed<br>Host.<br>Discovers configuration information on<br>a Storage Foundation managed host.<br>If you want a central server to manage<br>and monitor this managed host,<br>download and install the VRTSsfmcs<br>package on a server, and add this<br>managed host to the Central Server.<br>The VRTSsfmcs package is not part of<br>this release. You can download it<br>separately from:<br>http://www.symantec.com/<br>veritas-operations-manager | Recommended   |
| VRTSspt          | Veritas Software Support Tools                                                                                                    | Recommended   |
| VRTSfsadv        | Veritas File System Advanced                                                                                                    | Minimum       |
| <b>VRTSfssdk</b> | Veritas File System Software<br>Developer Kit<br>For VxFS APIs, the package contains<br>the public Software Developer Kit<br>(headers, libraries, and sample code).<br>It is required if some user programs<br>use VxFS APIs.                                                                                                    | All           |

**Table D-1** Storage Foundation packages *(continued)*

### **Chinese language packages**

<span id="page-258-0"></span>The following table shows the package name and contents for each Chinese language package.

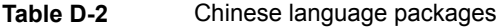

<span id="page-258-1"></span>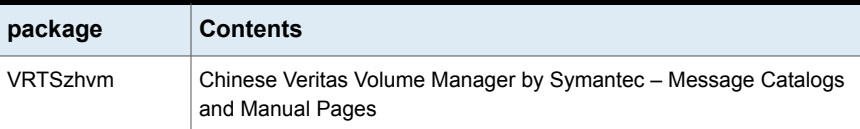

### **Japanese language packages**

The following table show the package name and contents for each Japanese language package.

| package         | <b>Contents</b>                                                                                                    |
|-----------------|----------------------------------------------------------------------------------------------------|
| VRTSjacav       | Japanese Symantec Cluster Server Agents for Storage Foundation<br>Cluster File System - Manual Pages and Message Catalogs by<br>Symantec |
| <b>VRTSjacs</b> | Symantec Cluster Server Japanese Message Catalogs by Symantec                                                                            |
| VRTSjacse       | Japanese Symantec High Availability Enterprise Agents by Symantec                                                                        |
| VRTSjadba       | Japanese Symantec Oracle Real Application Cluster Support package<br>by Symantec                                                         |
| VRTSjadbe       | Japanese Symantec Storage Foundation for Oracle from Symantec -<br>Message Catalogs                                                      |
| <b>VRTSjafs</b> | Japanese Veritas File System - Message Catalog and Manual Pages                                                                          |
| VRTSjaodm       | Veritas Oracle Disk Manager Japanese Message Catalog and Manual<br>Pages by Symantec                                                     |
| VRTSjavm        | Japanese Veritas Volume Manager by Symantec - Message Catalogs<br>and Manual Pages                                                       |
| VRTSmulic       | Multi-language Symantec License Utilities                                                                                                |

**Table D-3** Japanese language packages

### **Symantec Storage Foundation obsolete and reorganized installation packages**

<span id="page-259-0"></span>[Table](#page-259-1) D-4 lists the packages that are obsolete or reorganized for Storage Foundation.

**package and Description** Obsolete and reorganized for 6.1 VRTSat Obsolete VRTSatZH Obsolete VRTSatJA Obsolete Obsolete and reorganized for 5.1 Infrastructure SYMCIma Obsolete VRTSaa Included in VRTSsfmh VRTSccq later and the local lincluded in VRTSsfmh VRTSdbms3 Obsolete VRTSicsco **Obsolete** VRTSjre Obsolete VRTSjre15 Obsolete VRTSmh **Included in VRTSsfmh** VRTSobc33 Obsolete VRTSobweb **Obsolete** VRTSobgui Obsolete VRTSpbx Obsolete VRTSsfm Obsolete VRTSweb **Obsolete** 

<span id="page-259-1"></span>**Table D-4** Symantec Storage Foundation obsolete and reorganized packages

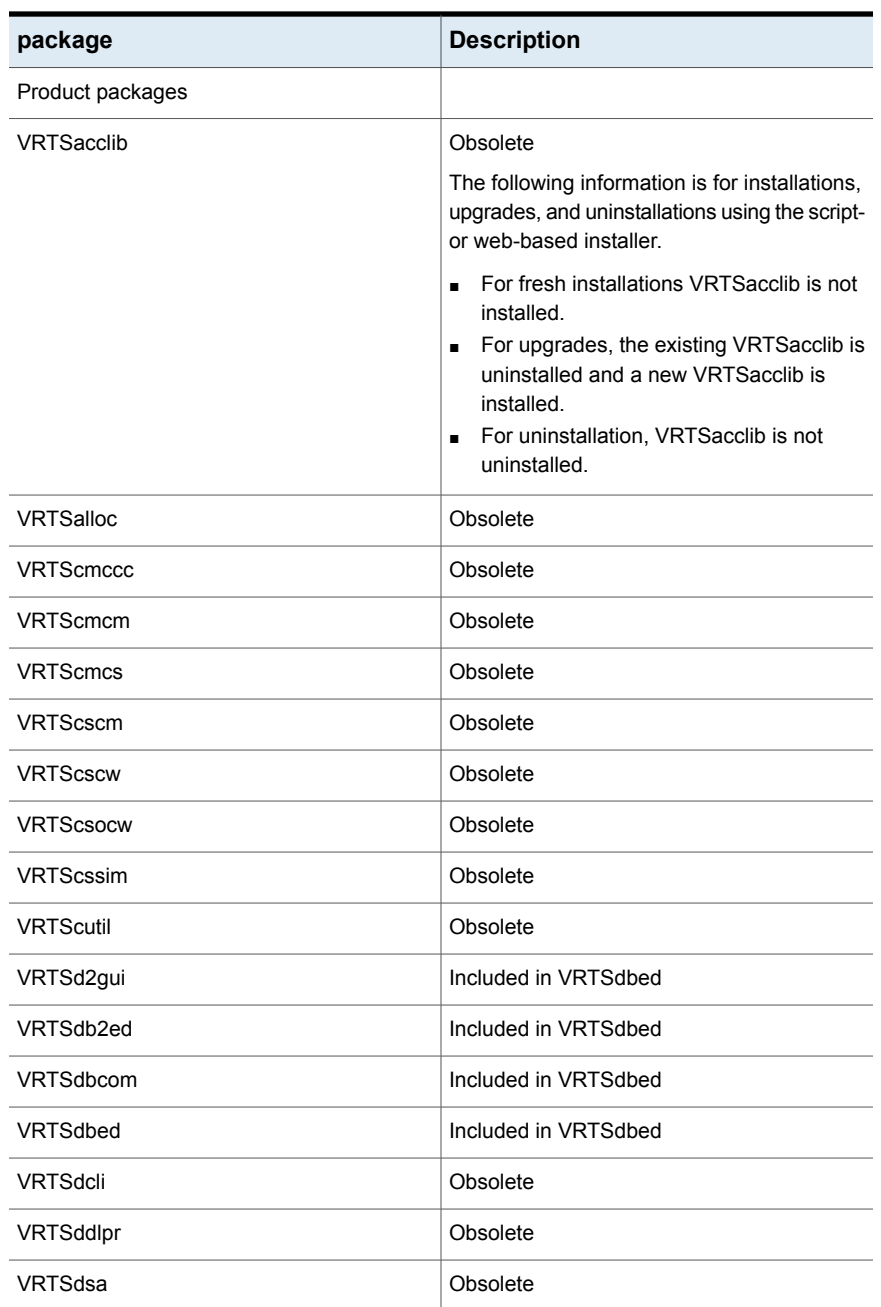

#### **Table D-4** Symantec Storage Foundation obsolete and reorganized packages *(continued)*

| package          | <b>Description</b>                      |
|------------------|-----------------------------------------|
| <b>VRTSfas</b>   | Obsolete                                |
| VRTSfasag        | Obsolete                                |
| VRTSfsman        | Included in the product's main package. |
| VRTSfsmnd        | Included in the product's main package. |
| VRTSfspro        | Included in VRTSsfmh                    |
| VRTSgapms        | Obsolete                                |
| VRTSmapro        | Included in VRTSsfmh                    |
| VRTSorgui        | Obsolete                                |
| VRTSsybed        | Included in VRTSdbed                    |
| VRTSvail         | Obsolete                                |
| VRTSvcsdb        | Included in VRTSvcsea                   |
| VRTSvcsmn        | Included in VRTSvcs                     |
| <b>VRTSvcsor</b> | Included in VRTSvcsea                   |
| <b>VRTSvcssy</b> | Included in VRTSvcsea                   |
| <b>VRTSvcsvr</b> | Included in VRTSvcs                     |
| VRTSvdid         | Obsolete                                |
| VRTSvmman        | Included in the product's main package. |
| VRTSvmpro        | Included in VRTSsfmh                    |
| VRTSvrpro        | Included in VRTSob                      |
| <b>VRTSvrw</b>   | Obsolete                                |
| VRTSvxmsa        | Obsolete                                |

**Table D-4** Symantec Storage Foundation obsolete and reorganized packages *(continued)*

## Appendix **E**

# Troubleshooting installation issues

This appendix includes the following topics:

- Restarting the installer after a failed [connection](#page-262-0)
- What to do if you see a licensing [reminder](#page-262-1)
- About the VRTSspt package [troubleshooting](#page-263-0) tools
- Incorrect [permissions](#page-264-0) for root on remote system
- [Inaccessible](#page-265-0) system
- <span id="page-262-0"></span>■ Upgrading Symantec Storage [Foundation](#page-265-1) for Databases (SFDB) tools from 5.0.x to 6.1 [\(2184482\)](#page-265-1)
- **[Troubleshooting](#page-265-2) the webinstaller**

### **Restarting the installer after a failed connection**

<span id="page-262-1"></span>If an installation is killed because of a failed connection, you can restart the installer to resume the installation. The installer detects the existing installation. The installer prompts you whether you want to resume the installation. If you resume the installation, the installation proceeds from the point where the installation failed.

### **What to do if you see a licensing reminder**

In this release, you can install without a license key. In order to comply with the End User License Agreement, you must either install a license key or make the host managed by a Management Server. If you do not comply with these terms within 60 days, the following warning messages result:

WARNING V-365-1-1 This host is not entitled to run Symantec Storage Foundation/Symantec Cluster Server.As set forth in the End User License Agreement (EULA) you must complete one of the two options set forth below. To comply with this condition of the EULA and stop logging of this message, you have <nn> days to either:

- make this host managed by a Management Server (see http://go.symantec.com/sfhakeyless for details and free download), or
- add a valid license key matching the functionality in use on this host using the command 'vxlicinst' and validate using the command 'vxkeyless set NONE'.

To comply with the terms of the EULA, and remove these messages, you must do one of the following within 60 days:

- Install a valid license key corresponding to the functionality in use on the host. See "Installing [Symantec](#page-35-0) product license keys" on page 36. After you install the license key, you must validate the license key using the following command:
	- # **/opt/VRTS/bin/vxlicrep**
- <span id="page-263-0"></span>■ Continue with keyless licensing by managing the server or cluster with a management server.

For more information about keyless licensing, see the following URL: <http://go.symantec.com/sfhakeyless>

### **About the VRTSspt package troubleshooting tools**

The VRTSspt package provides a group of tools for troubleshooting a system and collecting information on its configuration. If you install and use the VRTSspt package, it will be easier for Symantec Support to diagnose any issues you may have.

The tools can gather Veritas File System and Veritas Volume Manager metadata information and establish various benchmarks to measure file system and volume manager performance. Although the tools are not required for the operation of any Symantec product, Symantec recommends installing them should a support case be needed to be opened with Symantec Support. Use caution when you use the VRTSspt package, and always use it in concert with Symantec Support.

### **Incorrect permissions for root on remote system**

<span id="page-264-0"></span>The permissions are inappropriate. Make sure you have remote root access permission on each system to which you are installing.

Failed to setup rsh communication on 10.198.89.241: 'rsh 10.198.89.241 <command>' failed Trying to setup ssh communication on 10.198.89.241. Failed to setup ssh communication on 10.198.89.241: Login denied

Failed to login to remote system(s) 10.198.89.241. Please make sure the password(s) are correct and superuser(root) can login to the remote system(s) with the password(s). If you want to setup rsh on remote system(s), please make sure rsh with command argument ('rsh <host> <command>') is not denied by remote system(s).

Either ssh or rsh is needed to be setup between the local node and 10.198.89.241 for communication

Would you like the installer to setup ssh/rsh communication automatically between the nodes? Superuser passwords for the systems will be asked.  $[v,n,q]$  (y) n

System verification did not complete successfully

The following errors were discovered on the systems:

The ssh permission denied on 10.198.89.241 rsh exited 1 on 10.198.89.241 either ssh or rsh is needed to be setup between the local node and 10.198.89.241 for communication

Suggested solution: You need to set up the systems to allow remote access using ssh or rsh.

See "About configuring secure shell or remote shell [communication](#page-247-0) modes before installing [products"](#page-247-0) on page 248.

**Note:** Remove remote shell permissions after completing the SF installation and configuration.

### **Inaccessible system**

<span id="page-265-0"></span>The system you specified is not accessible. This could be for a variety of reasons such as, the system name was entered incorrectly or the system is not available over the network.

Verifying systems: 12% .................................... Estimated time remaining: 0:10 1 of 8 Checking system communication .............................. Done System verification did not complete successfully The following errors were discovered on the systems: cannot resolve hostname host1 Enter the system names separated by spaces:  $q, ?$  (host1)

<span id="page-265-1"></span>Suggested solution: Verify that you entered the system name correctly; use the ping(1M) command to verify the accessibility of the host.

### **Upgrading Symantec Storage Foundation for Databases (SFDB) tools from 5.0.x to 6.1 (2184482)**

The sfua rept migratecommand results in an error message after upgrading SFHA or SF for Oracle RAC version 5.0 to SFHA or SF for Oracle RAC 6.1.

When upgrading from SF version 5.0 to SF 6.1 the S\*vxdbms3 startup script is renamed to NO S\*vxdbms3. The S\*vxdbms3 startup script is required by sfua rept upgrade. Thus when sfua rept upgrade is run, it is unable to find the S\*vxdbms3 startup script and gives the error message:

/sbin/rc3.d/S\*vxdbms3 not found SFORA sfua rept migrate ERROR V-81-3558 File: is missing. SFORA sfua rept migrate ERROR V-81-9160 Failed to mount repository.

### **Workaround**

<span id="page-265-2"></span>Before running sfua rept migrate, rename the startup script NO S\*vxdbms3 to S\*vxdbms3.

### **Troubleshooting the webinstaller**

This section provides possible solutions to problems that may occur when using the webinstaller script:

■ Issue: The webinstaller script may report an error.

You may receive a similar error message when using the webinstaller:

Error: could not get hostname and IP address

Solution: Check whether /etc/hosts and /etc/resolv.conf file are correctly configured.

- Issue: The hostname is not a fully qualified domain name. You must have a fully qualified domain name for the hostname in https://<*hostname*>:<*port*>/. Solution: Check whether the domain section is defined in /etc/resolv.conf file.
- Issue: FireFox 3 may report an error. You may receive a similar error message when using FireFox 3:

Certificate contains the same serial number as another certificate.

Solution: Visit FireFox knowledge base website:

<http://support.mozilla.com/en-US/kb/Certificate+contains+the+same+serial+number+as+another+certificate>

## Appendix

# Compatability issues when installing Storage Foundation with other products

This appendix includes the following topics:

- Installing, [uninstalling,](#page-267-0) or upgrading Storage Foundation products when other [Symantec](#page-267-0) products are present
- <span id="page-267-0"></span>■ Installing, [uninstalling,](#page-268-0) or upgrading Storage Foundation products when VOM is already [present](#page-268-0)
- Installing, [uninstalling,](#page-268-1) or upgrading Storage Foundation products when [NetBackup](#page-268-1) is already present

### **Installing, uninstalling, or upgrading Storage Foundation products when other Symantec products are present**

Installing Storage Foundation when other Symantec products are installed can create compatibility issues. For example, installing Storage Foundation products when VOM, ApplicationHA, and NetBackup are present on the systems.

### **Installing, uninstalling, or upgrading Storage Foundation products when VOM is already present**

<span id="page-268-0"></span>If you plan to install or upgrade Storage Foundation products on systems where VOM has already been installed, be aware of the following compatibility issues:

- When you install or upgrade Storage Foundation products where VOM Central Server is present, the installer skips the VRTSsfmh upgrade and leaves the VOM Central Server and Managed Host packages as is.
- When uninstalling Storage Foundation products where VOM Central Server is present, the installer does not uninstall VRTSsfmh.
- <span id="page-268-1"></span>■ When you install or upgrade Storage Foundation products where VOM Managed Host is present, the installer gives warning messages that it will upgrade VRTSsfmh.

### **Installing, uninstalling, or upgrading Storage Foundation products when NetBackup is already present**

If you plan to install or upgrade Storage Foundation on systems where NetBackup has already been installed, be aware of the following compatibility issues:

- When you install or upgrade Storage Foundation products where NetBackup is present, the installer does not uninstall VRTSpbx and VRTSicsco. It does not upgrade VRTSat.
- When you uninstall Storage Foundation products where NetBackup is present, the installer does not uninstall VRTSpbx, VRTSicsco, and VRTSat.

## **Index**

### **A**

about Deployment Server [90](#page-89-0) installation and configuration methods [28](#page-27-0) installation preparation [39](#page-38-0) installation using operating system-specific methods [64](#page-63-0) planning for installation [27](#page-26-0) response files [30](#page-29-0) SORT [17](#page-16-0) Symantec product licensing [33](#page-32-0) Veritas Operations Manager [17](#page-16-1) web-based installer [51](#page-50-0) assesing system installation readiness [43](#page-42-0) Automated installer about [65](#page-64-0) installing [65](#page-64-0) using [65](#page-64-0)

#### **B**

backup boot disk group [178](#page-177-0) rejoining [178](#page-177-1) BE upgrade administering BE in Solaris 11 [172](#page-171-0) completing Solaris 11 upgrade [170](#page-169-0) creating new Solaris 11 BE [168](#page-167-0) upgrading Solaris 11 using the installer [168](#page-167-1) verifying Solaris 11 upgrade [171](#page-170-0) before using web-based installer [52](#page-51-0) bootdg [85](#page-84-0)

### **C**

changing root user [200](#page-199-0) checking installation readiness [43](#page-42-0) checking product versions [23](#page-22-0) configuration daemon (vxconfigd) starting [83](#page-82-0)

configuring rsh [40](#page-39-0) ssh [40](#page-39-0) creating /opt directory [42](#page-41-0) backups [120](#page-119-0) Flash archive [74](#page-73-0) post-deployment scripts [75](#page-74-0) creating root user [41](#page-40-0)

### **D**

default disk group [85](#page-84-1) defaultdg [85](#page-84-1) deploying specific Symantec release [108](#page-107-0) Symantec product updates to your environment [105](#page-104-0) deployment management overview [92](#page-91-0) deployment preferences setting [95](#page-94-0) Deployment Script installing [91](#page-90-0) Deployment Server about [90](#page-89-0) setting up [93](#page-92-0) Deployment Server command line option for loading and downloading the most recent release information [97](#page-96-0) for specifying a non-default repository location [96](#page-95-0) disabling external network connection attempts [25](#page-24-0) disk groups bootdg [85](#page-84-0) default [85](#page-84-1) nodg [85](#page-84-0) root [85](#page-84-2) rootdg [83](#page-82-1), [85](#page-84-2) disk space requirements [22](#page-21-0) downloading maintenance releases and hot fixes [23](#page-22-0)

### **E**

EMC powerpath converting a foreign disk to auto:simple [189](#page-188-0) EMC PowerPath disk converting a defined disk to auto:simple [191](#page-190-0) converting a powervxvm disk to auto:simple [194](#page-193-0)

### **F**

flarcreate [74](#page-73-0) Flash archive [74](#page-73-0) post-deployment scripts [75](#page-74-0)

### **I**

I/O daemon (vxiod) starting [84](#page-83-0) Install Bundles integration options [127](#page-126-0) installer about the script-based installer [46](#page-45-0) installer hot fixes obtaining either manually or automatically [24](#page-23-0) Installing SF with the web-based installer [54](#page-53-0) web-based installer [54](#page-53-1) installing Automated Installer [65](#page-64-0) JumpStart [70](#page-69-0) language packages [50](#page-49-0) SF using operating system-specific methods [64](#page-63-0) Symantec product license keys [36](#page-35-1) the Deployment Script [91](#page-90-0) using Flash archive [74](#page-73-0) using response files [57](#page-56-0) using the system command [76](#page-75-0)

#### **J**

**JumpStart** installing [70](#page-69-0) Jumpstart Generating the finish scripts [71](#page-70-0) overview [70](#page-69-1) Preparing installation resources [72](#page-71-0)

#### **K**

keyless licensing setting or changing the product level [34](#page-33-0)

#### **L**

language packages removal [222](#page-221-0) licensing installing Symantec product license keys [36](#page-35-1) setting or changing the product level for keyless licensing [34](#page-33-0) Live Upgrade administering Solaris 10 boot environments [165](#page-164-0) completing Solaris 10 upgrade [163](#page-162-0) manual upgrade for Solaris 10 [161](#page-160-0) manual upgrade for Solaris 11 [169](#page-168-0) preparing [156](#page-155-0) reverting to primary boot environment [165](#page-164-1) Solaris 10 systems [155](#page-154-0) supported upgrade paths [153](#page-152-0) Switching boot environment for Solaris SPARC [165](#page-164-2) upgrading Solaris 10 on alternate boot disk [157](#page-156-0) upgrading Solaris 10 using the installer [161](#page-160-1) verifying Solaris 10 upgrade [164](#page-163-0) VVR environment [173](#page-172-0) loading and downloading the most recent release information Deployment Server command line option for [97](#page-96-0) localized environment settings for using VVR settings for uisng VVR in a localized environment [125](#page-124-0)

### **M**

migrating from Storage Foundation Basic to Storage Foundation Standard [174](#page-173-0) mounting software disc [42](#page-41-1)

#### **N**

nodg [85](#page-84-0)

#### **O**

obtaining installer hot fixes either automatically or manually [24](#page-23-0) security exception on Mozilla Firefox [53](#page-52-0) overview deployment management [92](#page-91-0)

#### **P**

planning to upgrade VVR [122](#page-121-0) post-deployment scripts [75](#page-74-0) post-upgrade adding JBOD support [187](#page-186-0) unsuppressing DMP for EMC PowerPath disks [188](#page-187-0) updating variables [186](#page-185-0) upgrading the array support library [187](#page-186-1) verifying [198](#page-197-0) prechecking using the installer [43](#page-42-1) preinstallation [122](#page-121-0) preinstallation check web-based installer [54](#page-53-2) preparing Live Upgrade [156](#page-155-0) preparing to upgrade [117](#page-116-0)

### **R**

rejoining backup boot disk group [178](#page-177-1) release images viewing or downloading available [98](#page-97-0) release information updating on systems without Internet access [109](#page-108-0) release notes [20](#page-19-0) releases finding out which releases you have, and which upgrades or updates you may need [106](#page-105-0) removing the Replicated Data Set [217](#page-216-0) Replicated Data Set removing the [217](#page-216-0) repository images viewing and removing repository images stored in your repository [102](#page-101-0) response files about [30](#page-29-0) installation [57](#page-56-0) syntax [31](#page-30-0) uninstalling [225](#page-224-0) upgrading [146](#page-145-0) root disk group [83,](#page-82-1) [85](#page-84-2) rootdg [85](#page-84-2) rsh

configuration [40](#page-39-0)

#### **S**

script-based installer about [46](#page-45-0) setting deployment preferences [95](#page-94-0) environment variables [42](#page-41-2) setting up Deployment Server [93](#page-92-0) settings for uisng VVR in a localized environment localized environment settings for using VVR [125](#page-124-0) SF installation preinstallation information [21](#page-20-0) simulataneous install or upgrade [127](#page-126-0) specifying non-default repository location [96](#page-95-0) ssh configuration [40](#page-39-0) starting web-based installer [52](#page-51-1) starting vxconfigd configuration daemon [83](#page-82-0) starting vxiod daemon [84](#page-83-0) Storage Foundation Basic to Storage Foundation **Standard** migrating [174](#page-173-0) supported upgrade paths Live Upgrade [153](#page-152-0) Symantec product license keys installing [36](#page-35-1) Symantec product updates deploying to your environment [105](#page-104-0) Symantec products starting process [203](#page-202-0) stopping process [203](#page-202-0) Symantec release deploying a specific release [108](#page-107-0)

### **T**

tunables file about setting parameters [235](#page-234-0) parameter definitions [240](#page-239-0) preparing [239](#page-238-0) setting for configuration [236](#page-235-0) setting for installation [236](#page-235-0) setting for upgrade [236](#page-235-0) setting parameters [239](#page-238-1) setting with no other operations [237](#page-236-0) setting with un-integrated response file [238](#page-237-0)

#### **U**

uninstalling about removing Storage Foundation [207](#page-206-0) language packages [222](#page-221-1) moving volumes from an encapsulated root disk [208](#page-207-0) moving volumes to disk partitions [209](#page-208-0) preparing to remove Veritas File System [216](#page-215-0) preparing to remove Veritas Volume Manager [208](#page-207-1) preparing to uninstall [208](#page-207-2) using pkg uninstall command [221](#page-220-0) using pkgrm command [221](#page-220-0) using response files [225](#page-224-0) using the web-based installer [220](#page-219-0) unsuccessful upgrade [178](#page-177-0) updating release information on systems without Internet access [109](#page-108-0) upgrade array support [126](#page-125-0) creating backups [120](#page-119-0) getting ready [117](#page-116-1) methods [112](#page-111-0) supported upgrade paths [113](#page-112-0) upgrades or updates finding out which releases you have [106](#page-105-0) upgrading language packages [145](#page-144-0) OS upgrade [136](#page-135-0) Solaris operating system [141](#page-140-0) using product installer [130](#page-129-0) using response files [146](#page-145-0) using the product installer [134](#page-133-0) using the product installer or manual steps [133](#page-132-0) using the web-based installer [139](#page-138-0) using upgrade scripts [136](#page-135-0) upgrading VVR from 4.1 [123](#page-122-0) planning [122](#page-121-0) using Live Upgrade [151](#page-150-0)

#### **V**

verifying product installation [202](#page-201-0) verifying installation kernel component [205](#page-204-0) viewing and removing repository images stored in your repository [102](#page-101-0)

viewing or downloading available release images [98](#page-97-0) vradmin delpri [218](#page-217-0) stoprep [217](#page-216-1) VVR 4.1 planning an upgrade from [123](#page-122-0) vxconfigd configuration daemon starting [83](#page-82-0) vxdctl mode command [83](#page-82-2) vxinstall program [84–85](#page-83-1) vxinstall program, running [84](#page-83-1) vxiod I/O daemon starting [84](#page-83-0) vxplex used to remove mirrors of root disk volumes [131,](#page-130-0) [134](#page-133-0)

#### **W**

web-based installer [54](#page-53-0) about [51](#page-50-0) before using [52](#page-51-0) installation [54](#page-53-1) preinstallation check [54](#page-53-2) starting [52](#page-51-1) uninstalling [220](#page-219-0) upgrading [139](#page-138-0)